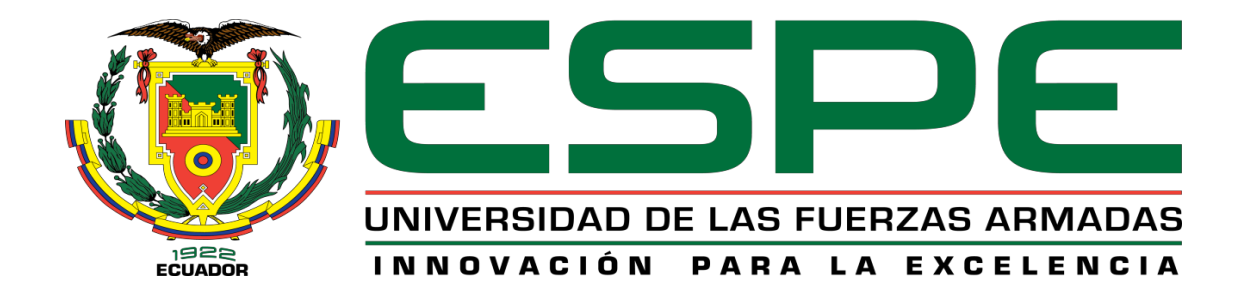

**Servidor Web Embebido en Controlador Lógico Programable para la Supervisión y Análisis remoto de datos de proceso del Sistema de Secado Hood y motores eléctricos de la Máquina de Papel MP5 de la empresa Productos Familia Sancela del Ecuador S.A.**

Bustillos Calvachi, Luis Felipe

Vicerrectorado de Investigación, Innovación y Transferencia Tecnológica

Centro de Estudios de Posgrado

Maestría en Electrónica y Automatización Mención Redes Industriales

Trabajo de Titulación, previo a la obtención del Título de Magíster en Electrónica y Automatización Mención Redes Industriales

Ing. Galarza Zambrano, Eddie Egberto

21 de enero del 2022

Latacunga

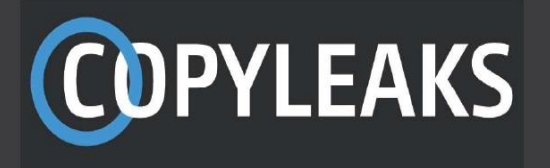

**Reporte de Verificación de Contenido**

# PROYECTO DE TITULACION FELIPE BUSTILLOS V10.docx

Scanned on: 20:53 January 12, 2022 UTC

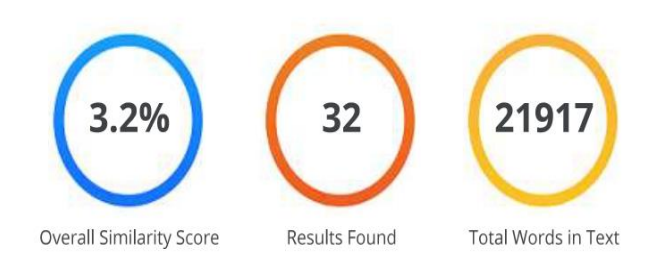

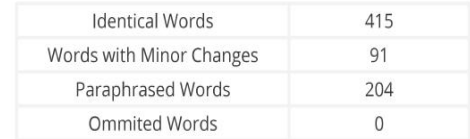

**COPYLEAKS** Website | Education | Businesses

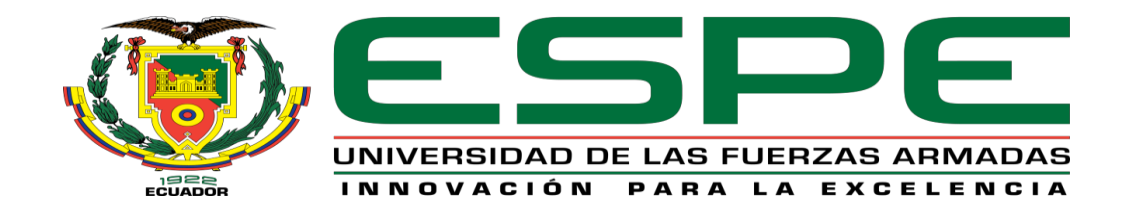

# **VICERRECTORADO DE INVESTIGACIÓN, INNOVACIÓN Y TRANSFERENCIA DE TECNOLOGÍA CENTRO DE POSGRADOS**

# **CERTIFICACIÓN**

Certifico que el trabajo de titulación, **"SERVIDOR WEB EMBEBIDO EN CONTROLADOR LÓGICO PROGRAMABLE PARA LA SUPERVISIÓN Y ANÁLISIS REMOTO DE DATOS DE PROCESO DEL SISTEMA DE SECADO HOOD Y MOTORES ELÉCTRICOS DE LA MÁQUINA DE PAPEL MP5 DE LA EMPRESA PRODUCTOS FAMILIA SANCELA DEL ECUADOR S.A",** fue realizado por el señor **Bustillos Calvachi, Luis Felipe**, el mismo que ha sido revisado en su totalidad, analizado por la herramienta de verificación de similitud de contenido; por lo tanto cumple con los requisitos técnicos, metodológicos y legales establecidos por la Universidad de las Fuerzas Armadas ESPE, razón por la cual me permito acreditar y autorizar para que lo sustente públicamente.

Latacunga, 21 de enero del 2022

Firmado digitalmente por **EDDIE EGBERTO GALARZA ZAMBRANO** 

---------------------------------------------------

**Ing. Galarza Zambrano, Eddie Egberto C.C: 1303128514**

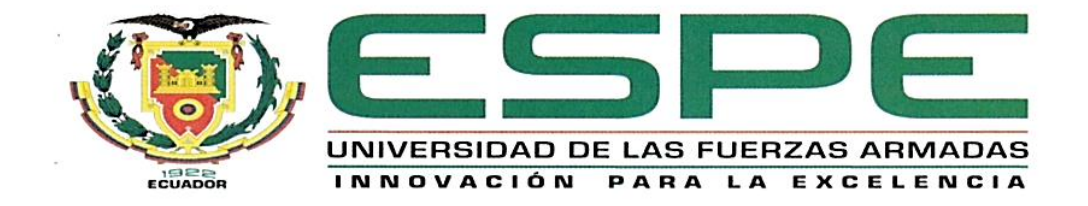

# VICERRECTORADO DE INVESTIGACIÓN, INNOVACIÓN Y

## **TRANSFERENCIA DE TECNOLOGÍA**

### **CENTRO DE POSGRADOS**

## **AUTORÍA DE RESPONSABILIDAD**

Yo, Bustillos Calvachi, Luis Felipe, declaro que el contenido, ideas y criterios del trabajo de titulación: "SERVIDOR WEB EMBEBIDO EN CONTROLADOR LÓGICO PROGRAMABLE PARA LA SUPERVISIÓN Y ANÁLISIS REMOTO DE DATOS DE PROCESO DEL SISTEMA DE SECADO HOOD Y MOTORES ELÉCTRICOS DE LA MÁQUINA DE PAPEL MP5 DE LA EMPRESA PRODUCTOS FAMILIA SANCELA DEL ECUADOR S.A", es de mi autoría y responsabilidad, cumpliendo con los requisitos teóricos, científicos, técnicos, metodológicos y legales establecidos por la Universidad de Fuerzas Armadas ESPE, respetando los derechos intelectuales de terceros y referenciando las citas bibliográficas. Consecuentemente el contenido de la investigación mencionada es veraz.

Latacunga, 21 de enero del 2022

**Bustillos Calvachi, Luis Felipe** 

C.C: 0502655228

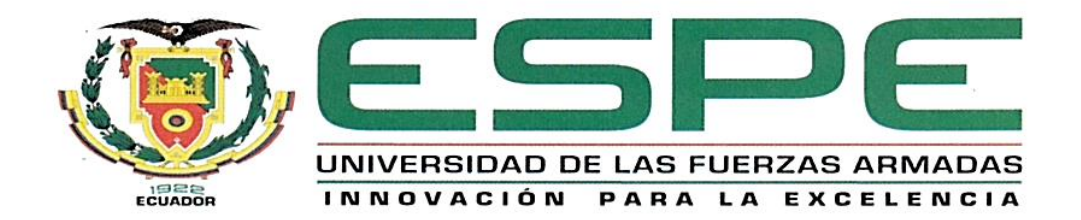

# VICERRECTORADO DE INVESTIGACIÓN, INNOVACIÓN Y **TRANSFERENCIA DE TECNOLOGÍA**

# **CENTRO DE POSGRADOS**

# **AUTORIZACIÓN**

Yo, Bustillos Calvachi, Luis Felipe, autorizo a la Universidad de las Fuerzas Armadas ESPE publicar el presente trabajo de titulación: "SERVIDOR WEB EMBEBIDO EN CONTROLADOR LÓGICO PROGRAMABLE PARA LA SUPERVISIÓN Y ANÁLISIS REMOTO DE DATOS DE PROCESO DEL SISTEMA DE SECADO HOOD Y MOTORES ELÉCTRICOS DE LA MÁQUINA DE PAPEL MP5 DE LA EMPRESA PRODUCTOS FAMILIA SANCELA DEL ECUADOR S.A", cuyo contenido, ideas y criterios son de mi responsabilidad.

Latacunga, 21 de enero del 2022

**Bustillos Calvachi, Luis Felipe** C.C: 0502655228

# **Dedicatoria**

A Dios por permitirme formar parte de su creación; a mis padres, Teresa y Mauricio, por la educación que me brindaron y por inculcarme la disciplina, dedicación y responsabilidad que me han permitido alcanzar la mayoría de objetivos que me he trazado a lo largo de la vida.

A mis hijos, Cristina y Felipe, por ser el motivo de mi constante superación espiritual, personal y profesional, porque me enseñaron a valorar el esfuerzo y sacrificio que un padre puede hacer por ver triunfar a sus hijos.

A las personas que forman parte de mi vida, que me han apoyado y respaldado a lo largo de los años, que a pesar de las circunstancias han decidido quedarse a mi lado.

Luis Felipe Bustillos Calvachi

### Agradecimiento

En el cumplimiento de un objetivo personal, siempre existirán personas e instituciones que nos brindaron su apoyo incondicional.

Agradezco a la empresa Productos Familia Sancela del Ecuador S.A y a los Ingenieros Ángel Cárdenas y Fausto Tapia, por el auspicio en la realización de mis proyectos de tesis de pregrado y posgrado; por el respaldo, motivación, exigencia y confianza durante estos 8 años, que me han permitido desarrollarme profesionalmente.

Al Ingeniero Eddie Galarza por el acompañamiento y la guía durante la realización de este proyecto de titulación y a mis profesores por su compromiso en la transmisión de sus conocimientos.

Familiares, amigos, compañeros, muchas gracias.

Luis Felipe Bustillos Calvachi

# **Tabla de Contenidos**

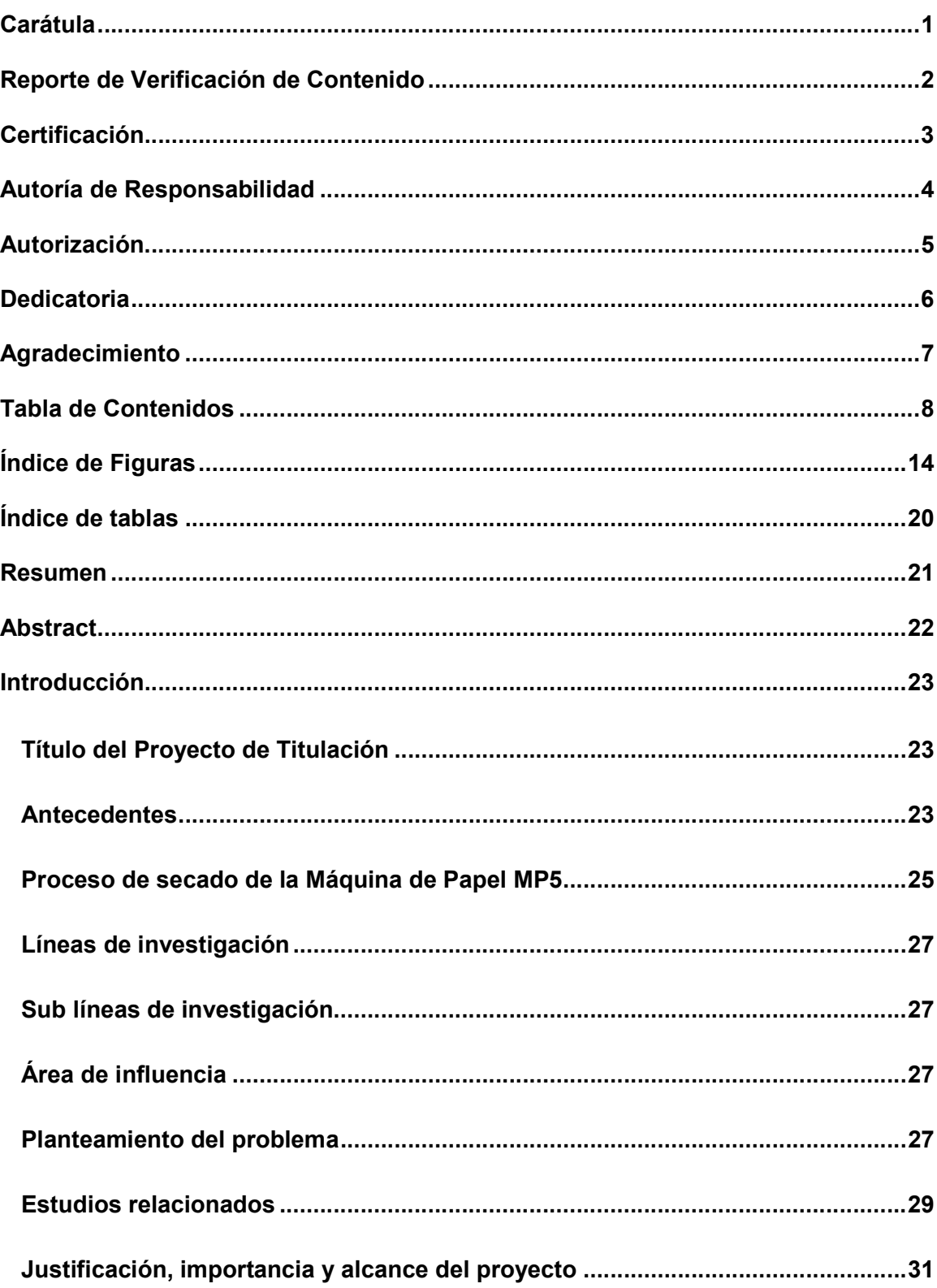

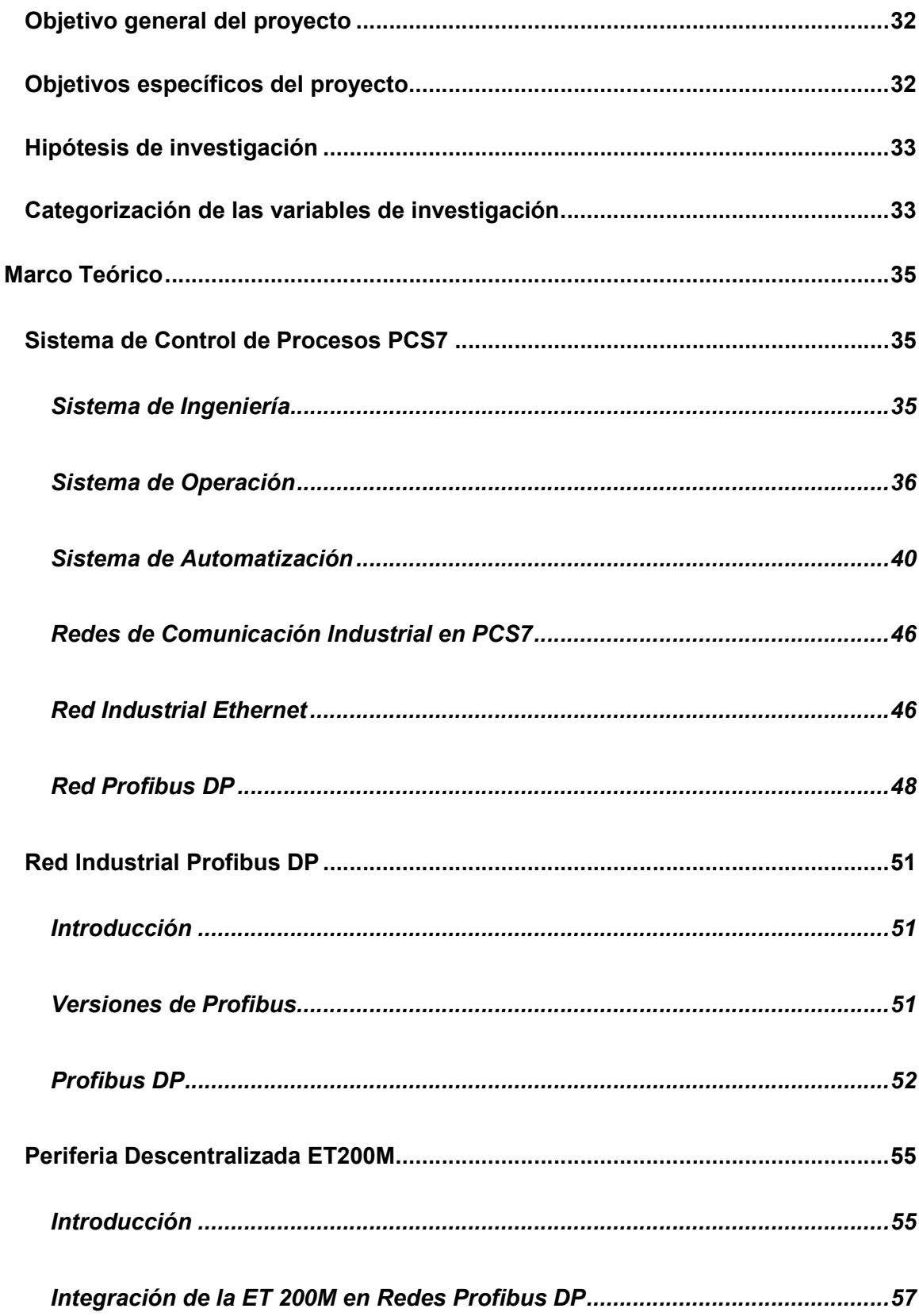

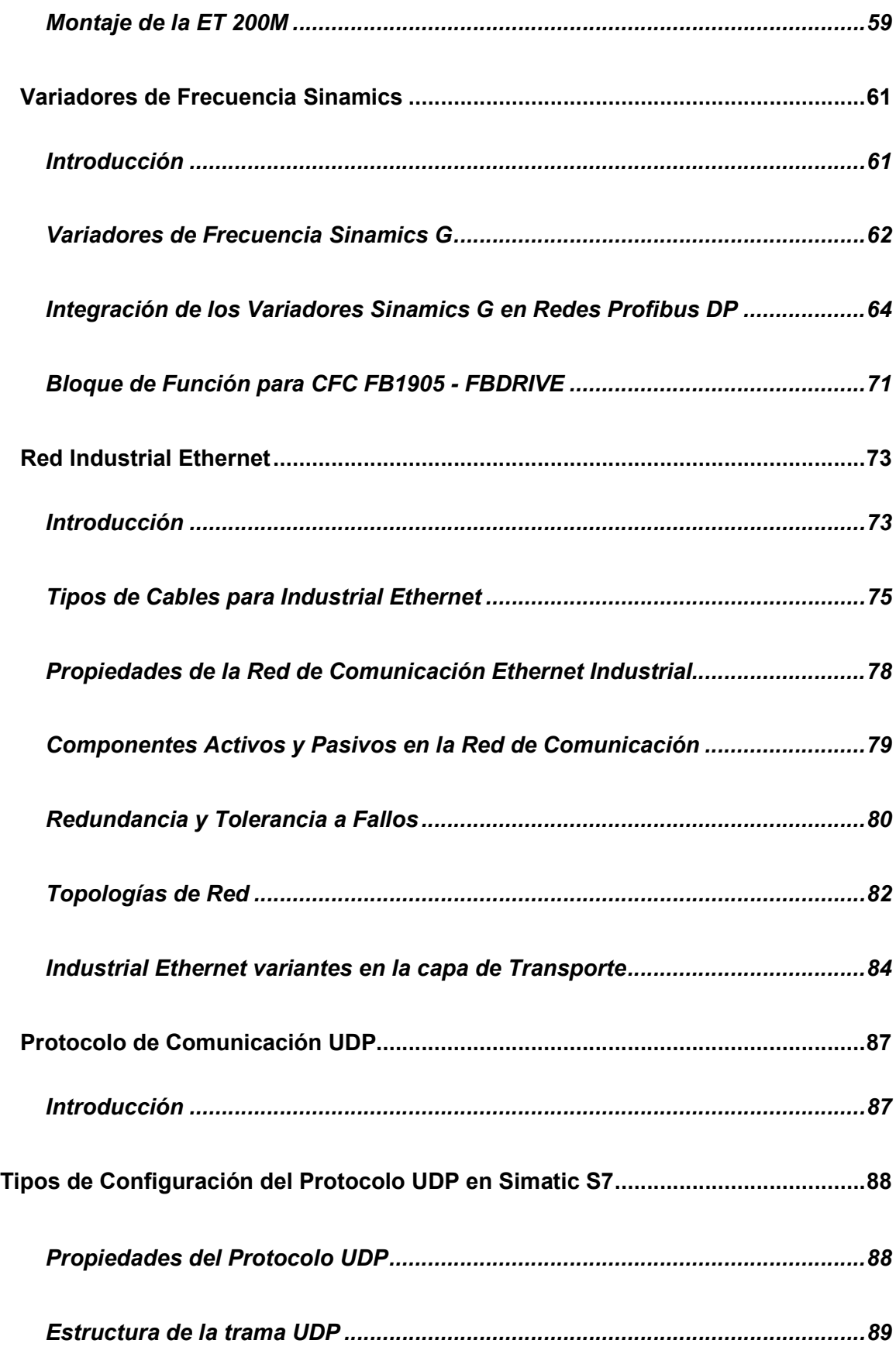

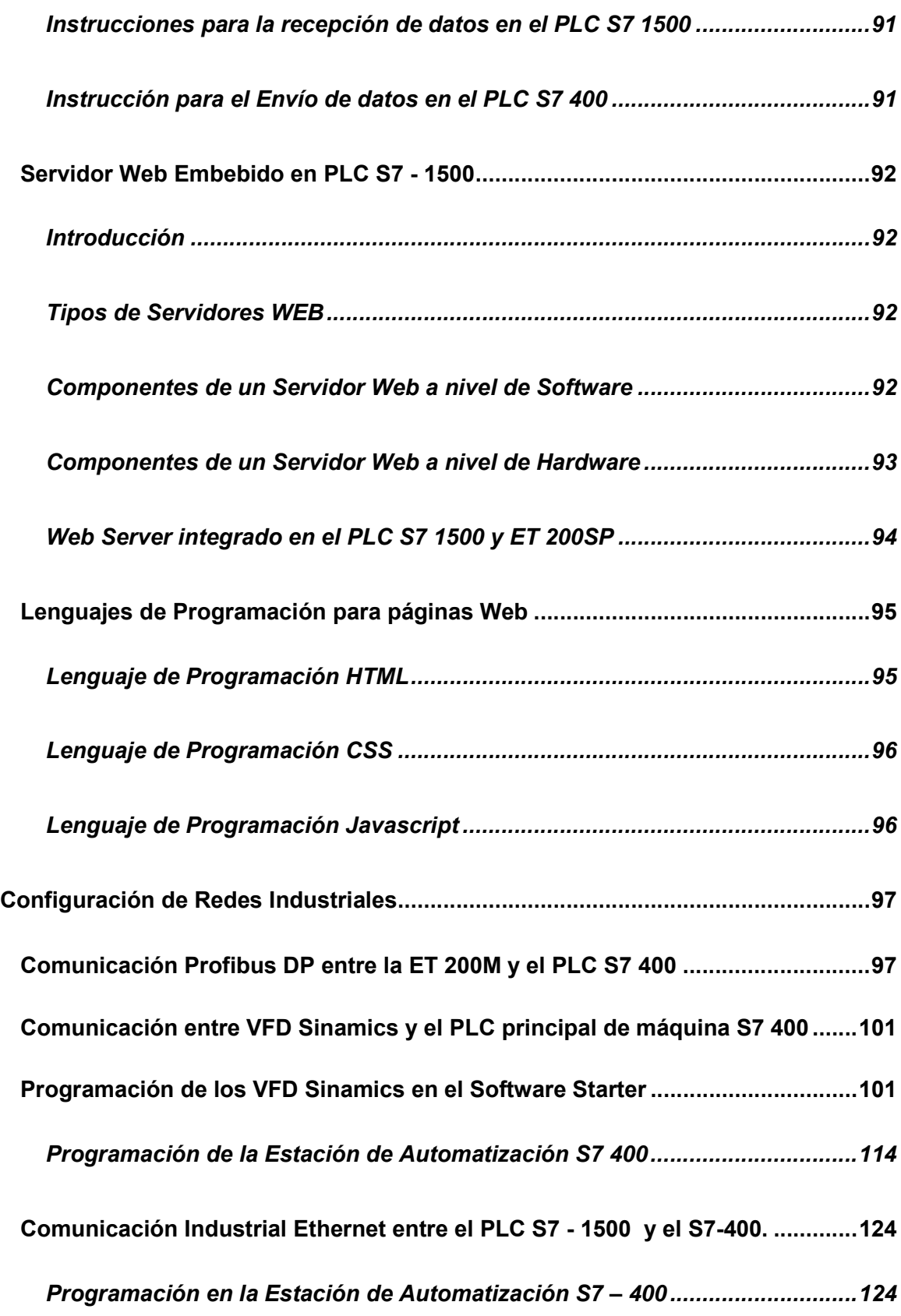

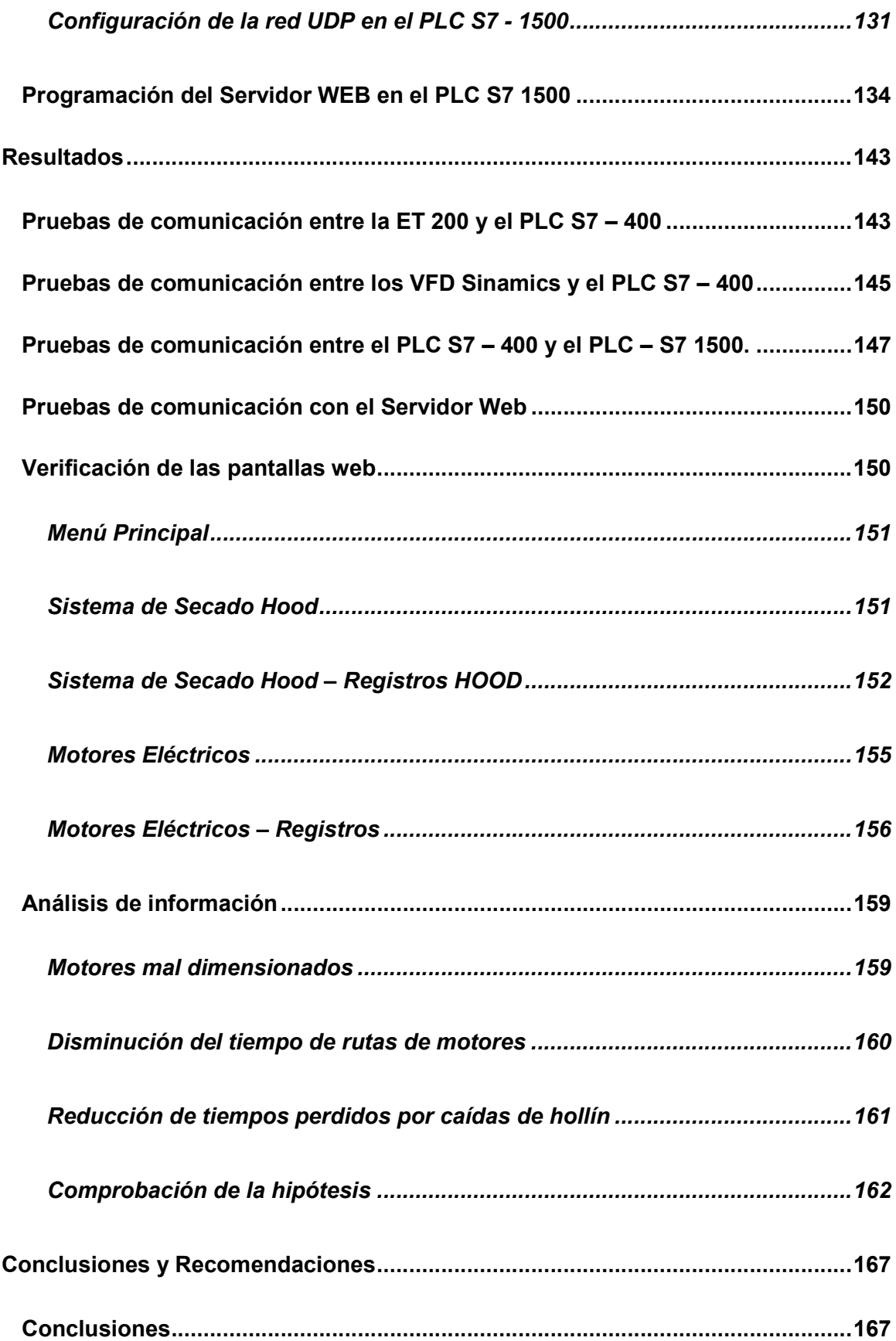

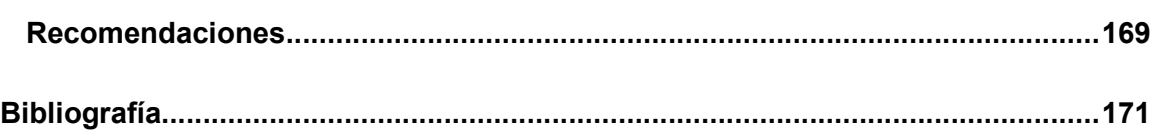

# Índice de Figuras

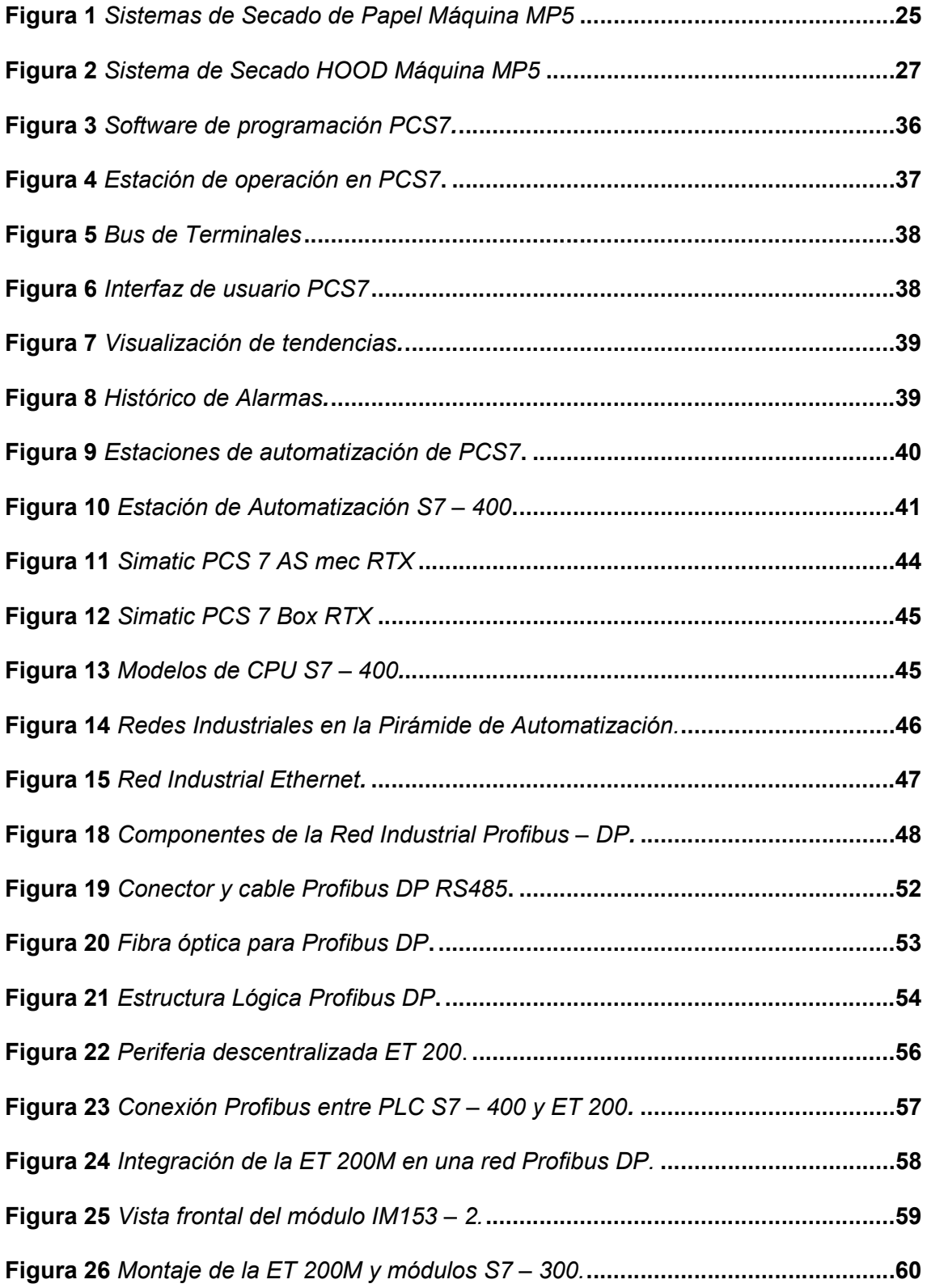

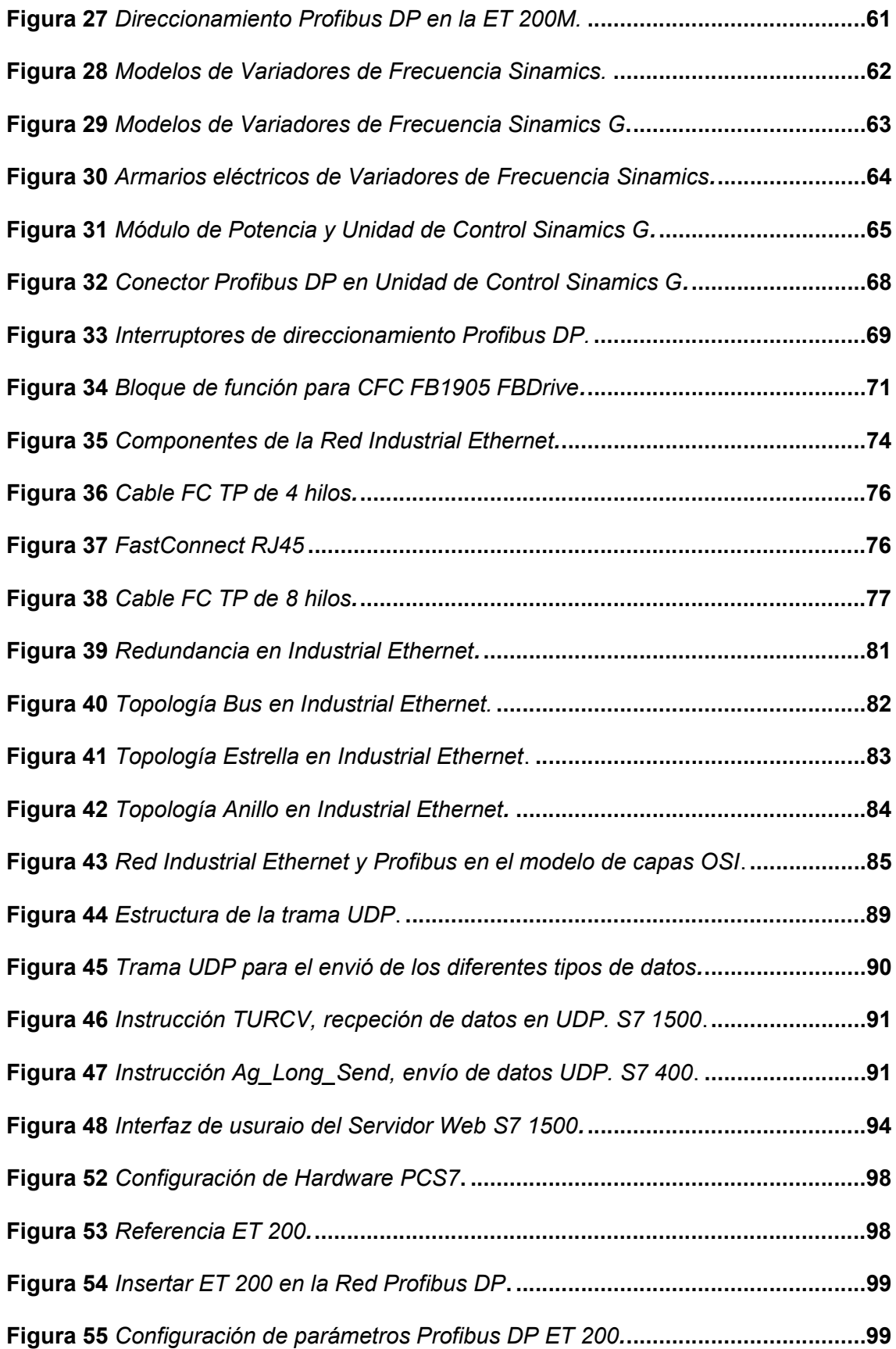

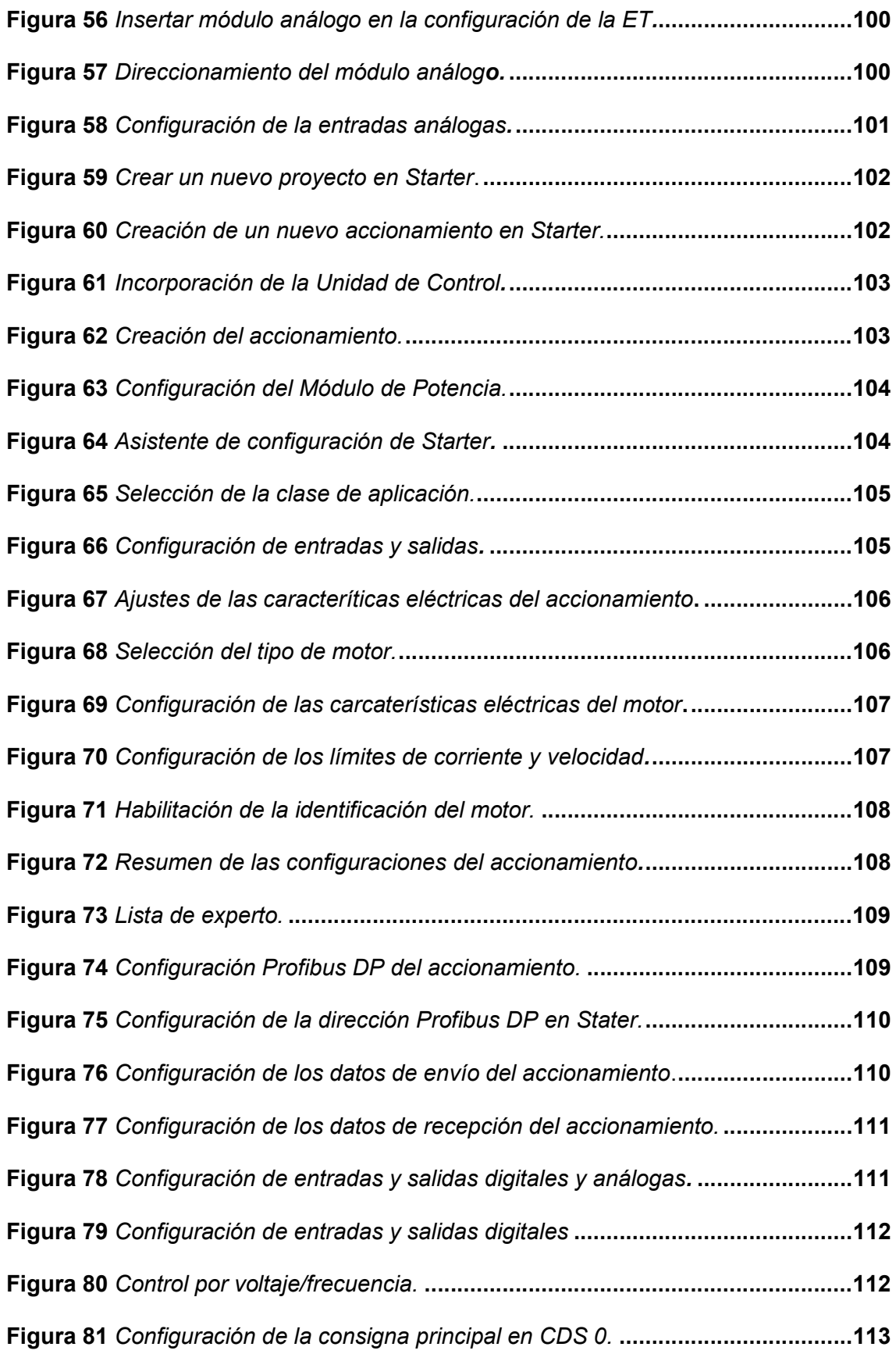

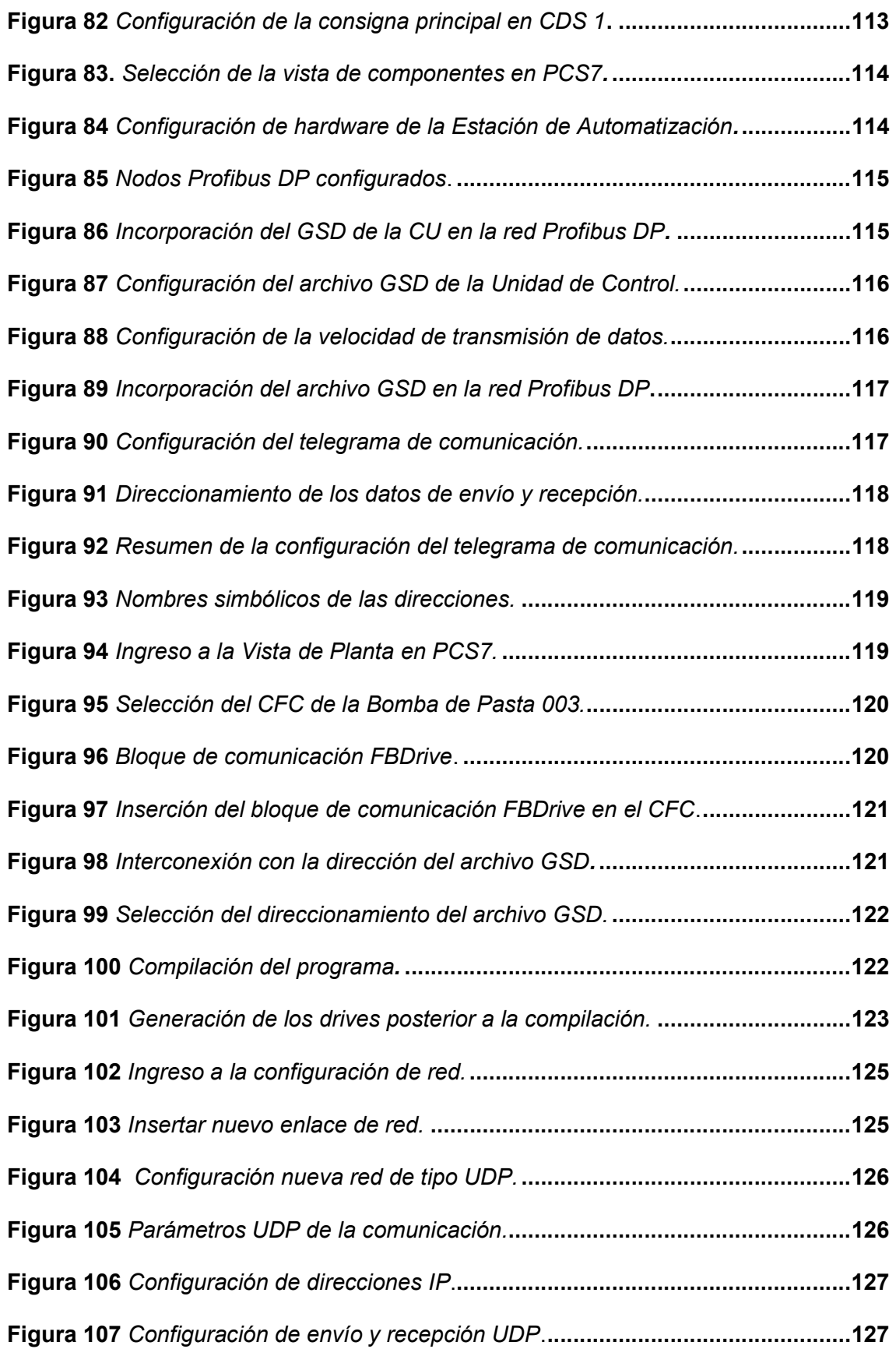

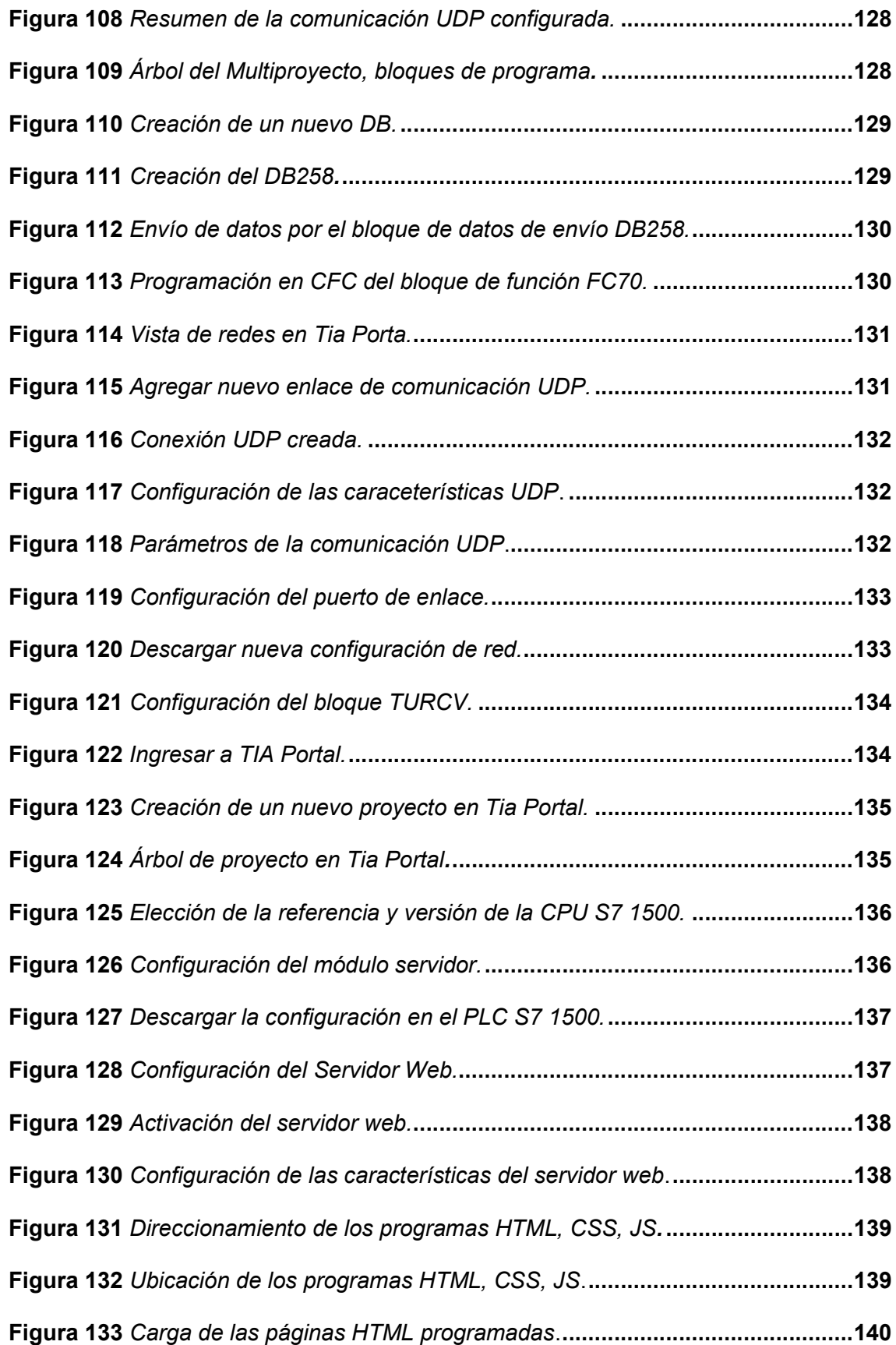

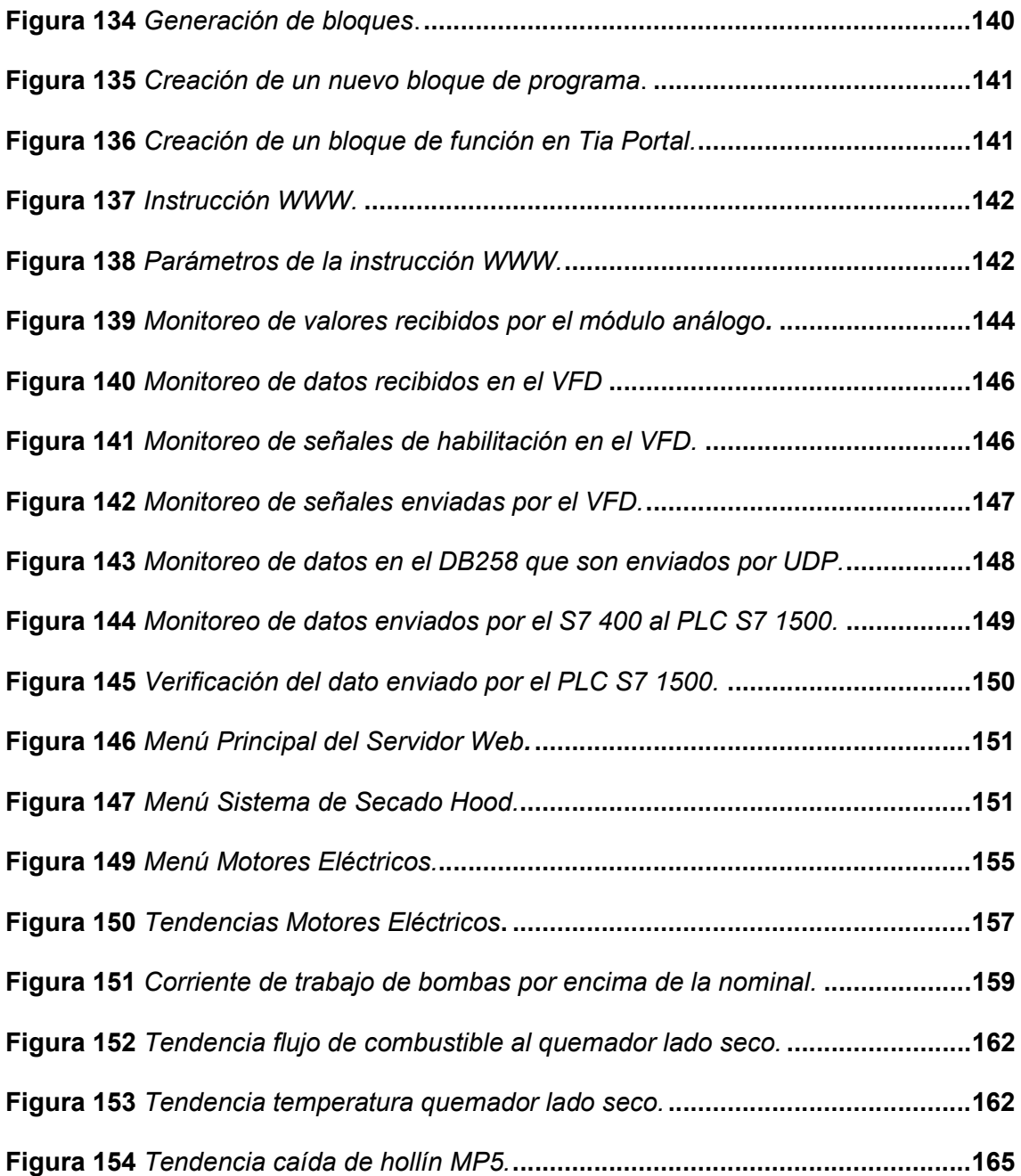

# Índice de tablas

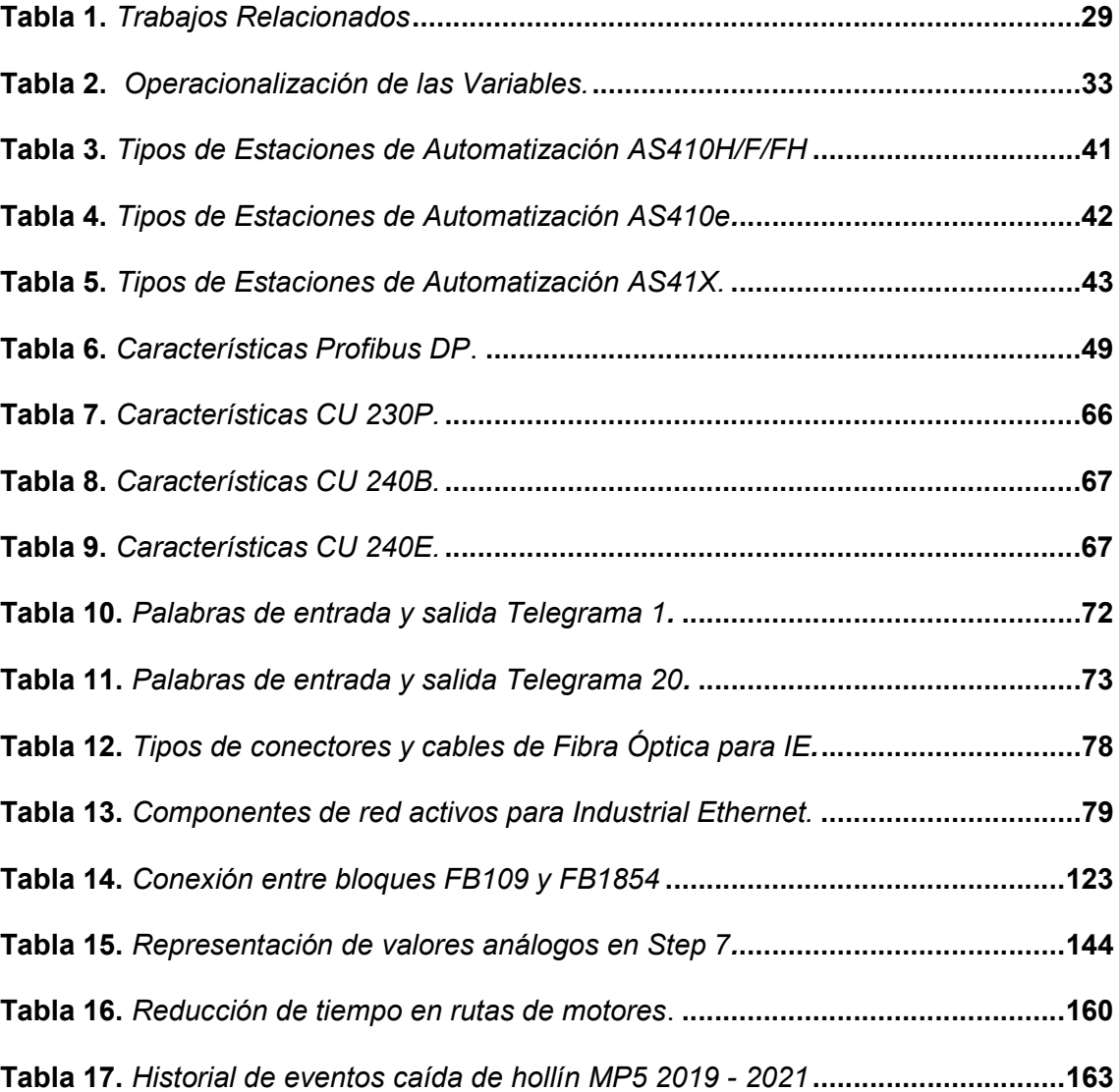

### Resumen

En la industria, es cada vez mayor la necesidad de incorporar nuevas tecnologías que permitan el acceso remoto a la supervisión y el monitoreo de los procesos; el avance en el desarrollo de las tecnologías de la información orientadas a la automatización industrial ha permitido el desarrollo de servidores web embebidos en los propios equipos de automatización. En la actualidad los controladores lógicos programables, servidores de operación, interfaces humano - máquina, incorporan entre sus capacidades servidores web que permiten el acceso a la operación y monitoreo remoto de la planta. Por otro lado, las industrias buscan constantemente la reducción de costos de producción y la disminución de tiempos perdidos debido a paros no planeados que les permitan ser más competitivos, siendo necesario la implementación del monitoreo remoto de variables de procesos críticas para la producción, cuyo análisis permite el desarrollo de acciones de mantenimiento. En el presente proyecto de titulación, se realizará la adquisición de los datos de proceso por medio de sensores y transmisores ubicados en el nivel de campo y de variadores de frecuencia conectados por redes industriales a controladores lógicos programables ubicados en el nivel de control; obteniendo de esta manera información de variables como: nivel, presión, temperatura, corriente. Esta información podrá ser supervisada y analizada de manera remota por medio de navegadores web en computadoras conectadas a la intranet de planta mediante la configuración y programación de un servidor web.

Palabras clave:

- **SERVIDOR WEB**
- MANTENIMIENTO PREDICTIVO
- REDES INDUSTRIALES
- **MONITOREO REMOTO**

### Abstract

In industry, there is a growing need to incorporate new technologies that allow remote access to the process supervision and monitoring. The advance in the development of information technologies aimed at industrial automation has allowed the development of embedded web servers in the automation equipment themselves. Currently, programmable logic controllers, operation servers, human-machine interfaces, incorporate among their capability the web services which allow access to the remote operation and monitoring of the plant. On the other hand, industries constantly seek to reduce production costs and to reduce loss time due to unplanned stoppages that allow them to be more competitive, requiring the implementation of remote monitoring of critical process variables for production, whose analysis allows the development of maintenance actions. In this project, process data will be acquired by means of sensors and transmitters located at the field level and frequency inverters connected by industrial networks to programmable logic controllers located at the control level obtaining information on variables such as level, pressure, temperature and current.This information can be monitored and analyzed remotely through web browsers on computers connected to the intranet plant through the configuration and programming of a web server.

Keywords:

- WEB SERVER
- PREDICTIVE MAINTENANCE
- INDUSTRIAL NETWORKS
- **REMOTE MONITORING**

### Capítulo I

### Introducción

### Título del Proyecto de Titulación

SERVIDOR WEB EMBEBIDO EN CONTROLADOR LÓGICO PROGRAMABLE PARA LA SUPERVISIÓN Y ANÁLISIS REMOTO DE DATOS DE PROCESO DEL SISTEMA DE SECADO HOOD Y MOTORES ELÉCTRICOS DE LA MÁQUINA DE PAPEL MP5 DE LA EMPRESA PRODUCTOS FAMILIA SANCELA DEL ECUADOR S.A.

### **Antecedentes**

El desarrollo de servidores web embebidos en sistemas de automatización garantiza el flujo oportuno de información de los dispositivos de medición ubicados en nivel de campo de la industria, se han desarrollado proyectos utilizando incluso controladores lógicos programables de gama baja como el Nano-10. Los dispositivos deben contar con un puerto para comunicación ethernet y tener incorporado el servidor, el acceso se lo realiza ingresando la IP en un navegador web, los servidores web embebidos en sistemas de automatización permiten que los datos de información de control se compartan fácilmente en la industria para toma de decisiones rápidas y eficientes (Basanta y Tanmoy, 2015).

Otro de los proyectos desarrollados en relación a servidores web embebidos en sistemas de automatización es el denominado "From Sensor to Web using PLC with Embedded Web Server for Remote Monitoring of Processes", en donde se desarrolla un entorno experimental en línea para supervisar y controlar de manera remota la velocidad del flujo de las partículas en un fluido con el objetivo de determinar las

ventajas y desventajas de la capacidad de control utilizando controladores lógicos programables y servidor web, los resultados obtenidos indican que el monitoreo del sistema pareciera ser en tiempo real aunque no lo es, debido a que internet no está diseñado para este propósito y por lo tanto pueden existir retrasos enormes o pequeños, y que en caso de utilizar este sistema para control se deben mejorar los anchos de banda y utilizar computadoras con grandes capacidades de procesamiento (Subu, Hakon y Lieven, 2003).

En ¨The importance of PLC in the predictive maintenance of electronic equipment¨, se indican las ventajas del mantenimiento predictivo utilizando controladores lógicos programables, que pueden ser utilizados para evitar la avería total de equipos industriales, para esto el sistema debe estar compuesto por sensores capaces de medir variables de proceso de manera continua, por parte del controlador lógico programable que tiene la capacidad de monitorear equipos remotos y que por medio de programación puede señalar desviaciones en los datos medidos, además el avance de la tecnología ha permitido que los PLC puedan conectarse a internet, con lo que el monitoreo y análisis de la información pueda ser realiza dentro o fuera de la planta (Sisman, Nicu, Mihai y 2018).

El presente proyecto tiene relación con el documento ¨Utilization of the PLC as a Web Server for Remote Monitoring of the Technological Process¨, en donde trata sobre los lenguajes de programación para el desarrollo del entorno en los navegadores web, como por ejemplo: HTML, ASP y Java Script, las variables de procesos se pueden mostrar sobre una computadora independiente del sistema operativo, es solo necesario un navegador web, el sistema presenta ventajas para el monitoreo remoto de lazos de temperatura en procesos de gasificación, accediendo a la información desde varios

equipos remotos en comparación a los sistemas HMI convencionales (Kaýur, Durdán y Laciak, 2013).

### Proceso de secado de la Máquina de Papel MP5

La pasta en el inicio del proceso posee un alto nivel de agua el cual es necesario extraer para la formación del papel.

El proceso de secado de papel en la máquina MP5 de la empresa Productos Familia Sancela del Ecuador S.A. posee una serie de sistemas: un sistema de presando en el cual la pasta es conducida por medio de tendidos (malla y fieltro) desde la zona de formación hasta el sistema de secado por vapor, formado por un cilindro metálico denominado yankee que en su interior es calentado por vapor, la cara interna del papel es secado por este cilindro; el secado de la cara externa en cambio se lo realiza por aire caliente que se genera por la combustión de diésel y el uso de ventiladores de suministro, este sistema se lo denomina HOOD y está formado por un quemador lado húmedo y un quemador lado seco que elevan la temperatura del aire aproximadamente a 400 grados centígrados. (Cujano, 2018).

## Figura 1

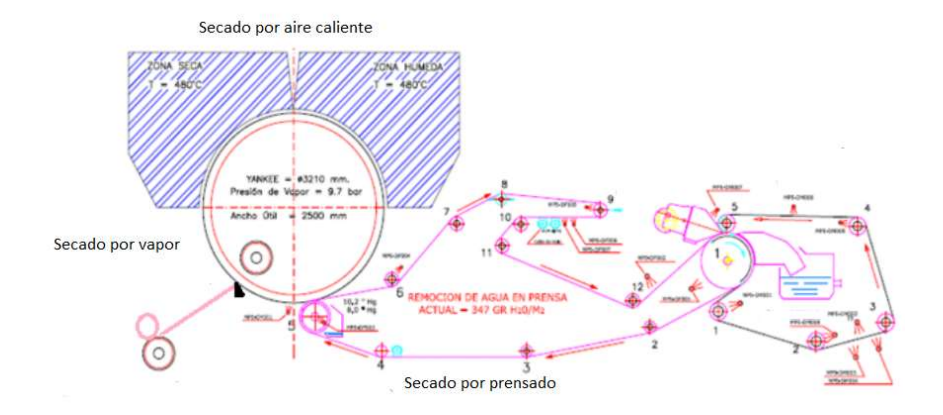

### Sistemas de Secado de Papel Máquina MP5

En el presente proyecto de titulación se realizará el monitoreo de las variables de proceso del Sistema de Secado Hood, el mismo que está formado por campanas, una Campana en la Zona Húmeda cuyo valor de Set Point en el controlador de temperatura es fijo a 200 grados centígrados y una Campana en la Zona Seca cuyo valor de Set Point es variable y proviene de un sistema de medición de humedad en la hoja de papel conocido como QCS.

Cada campana del sistema de secado HOOD está formado por un quemador a base de combustible diésel, en cuyo hogar se realiza la mezcla del aire y combustible, la relación de flujos aire/combustible es controlada por una válvula Maxon, el aire de combustión es generado para el quemador en la zona seca y para el quemador en la zona húmeda por el ventilador MP5 - VEN001.

El aire caliente es soplado desde cada uno de los quemadores hacia la zona en donde se encuentra el papel por medio de ventiladores de suministro, MP5 – VEN003 para la zona Húmeda y MP5 – VEN004 para la zona Seca.

Existe además un control de humedad del sistema cuyo actuador es un ventilador de extracción MP5 – VEN002, este ventilador además de controlar la humedad permite extraer partículas generadas por una incorrecta combustión en la zona de quemadores.

# Figura 2

# **1842** Hood

## Sistema de Secado HOOD Máquina MP5

## Líneas de investigación

- Automática y control.
- Tecnologías de Información y Comunicación.

# Sub líneas de investigación

Protocolos de comunicación

# Área de influencia

Procesos de producción industrial en la zona central del país.

### Planteamiento del problema

Dentro de los planes de mantenimiento industrial, se ha tornado necesario la utilización de herramientas de automatización que permitan la adquisición, tratamiento y análisis de información con el objetivo de desarrollar acciones preventivas y predictivas capaces de detectar daños prematuros en los equipos eléctricos o

desviaciones de valores de proceso, reduciendo los tiempos perdidos debido a paros no planeados y el mejoramiento en la calidad de los productos, consiguiendo de esta manera ser más productivos y rentables dentro del mercado nacional.

En la máquina de papel MP5 de la empresa Productos Familia Sancela del Ecuador S. A, uno de los problemas de calidad que mayormente ha afectado a la producción es la caída de hollín, defecto propio de una mala combustión en los quemadores hood que permiten el secado del papel, el defecto se produce debido a que voluntaria o involuntariamente los datos de procesos como temperatura, presión, flujo, nivel, velocidad de ventiladores, salen de su rango permisible de trabajo: Para evitar esto, se ha decidido realizar el registro de los valores de proceso en cada turno, el registro de los valores se lo realiza de manera manual, es decir el personal de mantenimiento acude al instrumento de medición y toman el valor para posteriormente registrarlo en una hoja de Excel.

Por otro lado, dentro de las actividades de mantenimiento predictivo, se mide con una pinza amperimétrica el valor de la corriente de cada motor eléctrico, el valor es posteriormente registrado en una hoja de Excel, esta ruta de motores se la realiza cada dos meses y en ocasiones no es ejecutada debido a la excesiva carga de trabajo que tiene el personal de turno, lo que imposibilita contar con esta herramienta para tomar acciones de mantenimiento.

La toma de datos de proceso de quemadores y el registro de los valores de corriente de los motores, son acciones que deben ser ejecutadas con el objetivo de detectar anticipadamente problemas de calidad y averías de motores eléctricos; sin embargo, debido a la carga de trabajo del personal, no se las realiza adecuadamente, por lo que los defectos de calidad y averías de los motores eléctricos se han seguido presentando.

Además, los datos, cuando se los registra, son llevados a hojas de Excel pero no se realiza ningún tipo de análisis de esta información, siendo una herramienta que no ha contribuido para cumplir los objetivos de mantenimiento preventivo y predictivo que busca el departamento de mantenimiento eléctrico.

# Estudios relacionados

En función de la investigación a desarrollar se pudo identificar los siguientes trabajos relacionados:

# Tabla 1

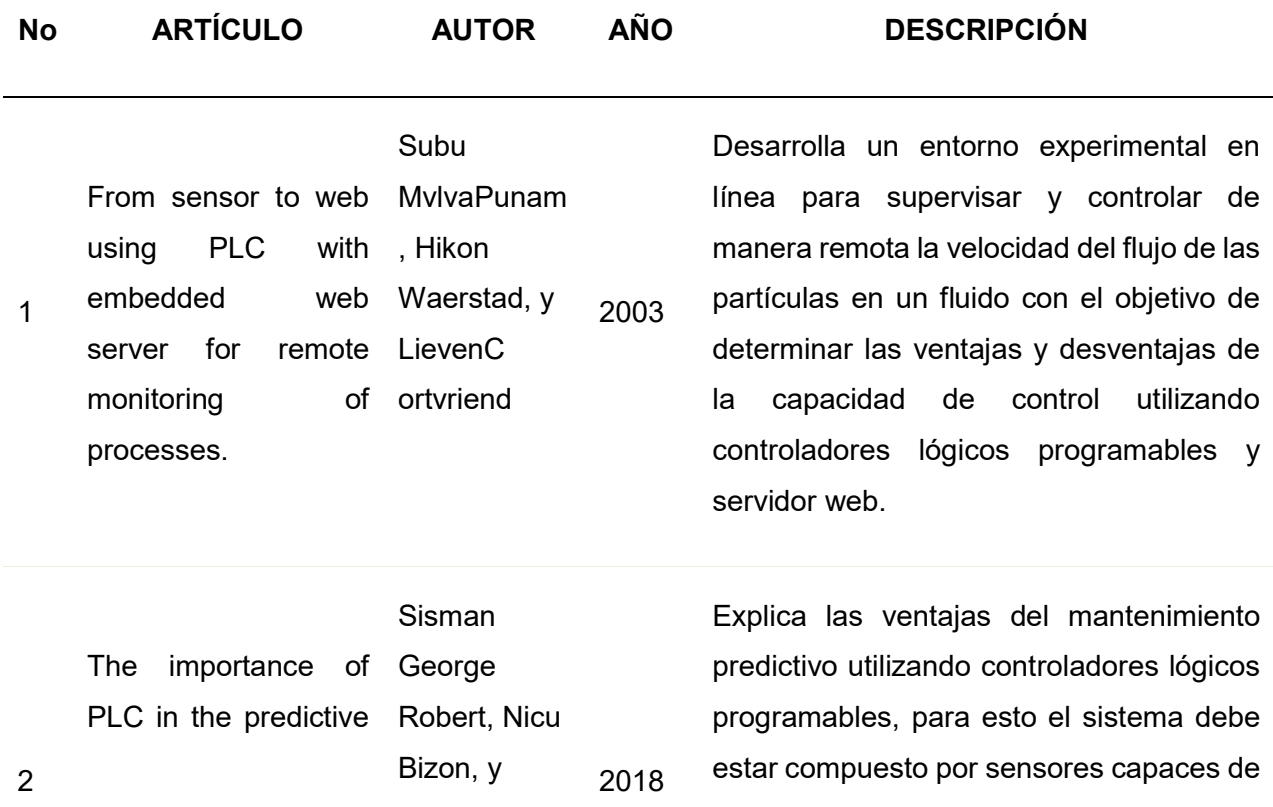

### Trabajos Relacionados

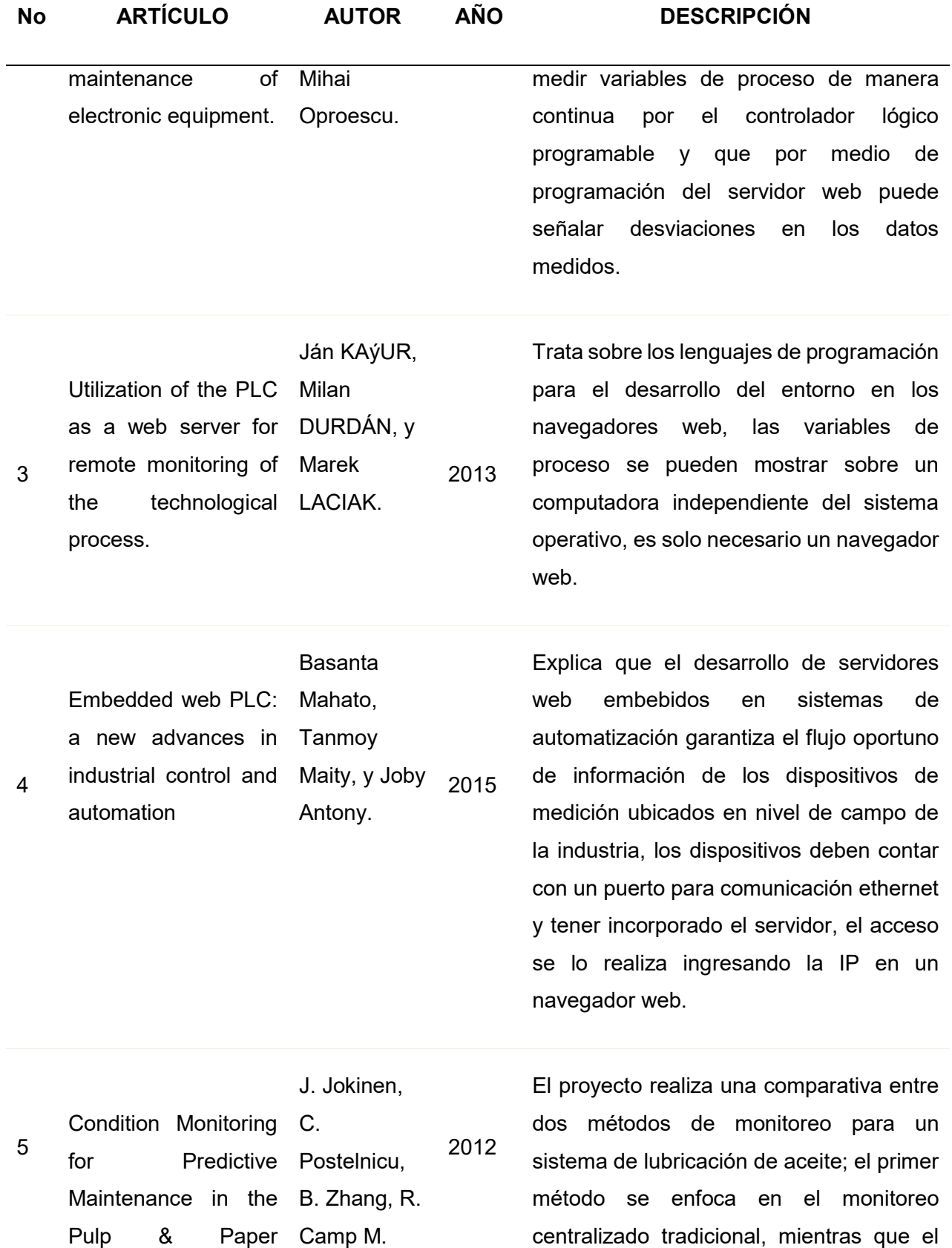

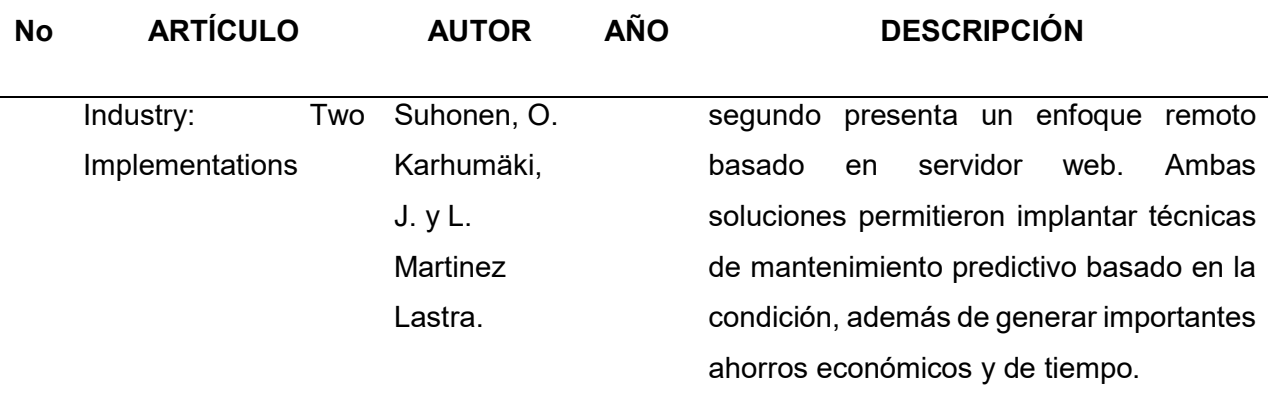

Nota. Trabajos relacionados con el proyecto de titulación

### Justificación, importancia y alcance del proyecto

Con el presente proyecto, se pretende monitorear y analizar de manera remota en navegadores web, tanto las variables que intervienen en el sistema de secado hood, como los valores de corriente y velocidad de los motores eléctricos de la Máquina de Papel MP5 de la Empresa Productos Familia Sancela del Ecuador S.A.

Los datos del sistema de secado hood serán obtenidos mediante sensores y transmisores ubicados en campo y que envían señales de 4 a 20mA a equipos de periferia descentralizada que se comunican por red Profibus DP con el Controlador Lógico Programable principal de la máquina S7 - 400; mientras que la información de corriente y velocidad de los motores eléctricos será transmitida por los variadores de frecuencia que los controlan mediante comunicación industrial Profibus DP, finalmente se realizará la configuración y programación del servidor web que permitirá observar la información desde navegadores web instalados en diferentes computadoras que integran la red industrial.

El proyecto, por un lado, reducirá la carga de trabajo en el personal de turno encargado actualmente de tomar estos datos de manera manual y también permitirá que la información adquirida del sistema de secado hood y de los motores eléctricos sea fiable y en tiempo real.

Permitiendo realizar un análisis eficiente de la información, coordinando actividades de mantenimiento preventivo y predictivo que contribuyan a la reducción de costos por tiempos perdidos debido a paros no planeados y al mejoramiento de la calidad del producto.

## Objetivo general del proyecto

 Supervisar y analizar en forma remota los datos de proceso del sistema de secado hood y motores eléctricos de la Máquina de Papel MP5 de la empresa Productos Familia Sancela del Ecuador S.A. mediante un servidor web embebido.

## Objetivos específicos del proyecto

- Conocer la manera de instalar y configurar los dispositivos de automatización.
- Obtener en los dispositivos de periferia descentralizada ET200M la información de los sensores y transmisores del sistema de secado Hood.
- Configurar la comunicación industrial Profibus DP entre los esclavos y maestro de la red.
- Obtener los datos de proceso del sistema de secado Hood y motores eléctricos en el PLC S7 - 400.
- Realizar la conexión y configuración para establecer la comunicación S7 mediante red industrial ethernet entre los Controladores Lógicos Programables.
- Configurar y programar el servidor y clientes web en los dispositivos.
- Realizar pruebas de funcionamiento del entorno y análisis de resultados.

# Hipótesis de investigación

El monitoreo remoto de variables de proceso, disminuye los defectos de calidad y aumenta la disponibilidad en la Máquina de Papel MP5 de la Empresa Productos Familia Sancela del Ecuador S.A.

# Categorización de las variables de investigación

En consecuencia, de la hipótesis planteada se identifican tres variables:

- Variable Independiente: Monitoreo de variables de proceso.
- Variable Dependiente 1: Defectos de calidad del producto.
- Variable Dependiente 2: Disponibilidad de máquina.

# Tabla 2.

Operacionalización de las Variables

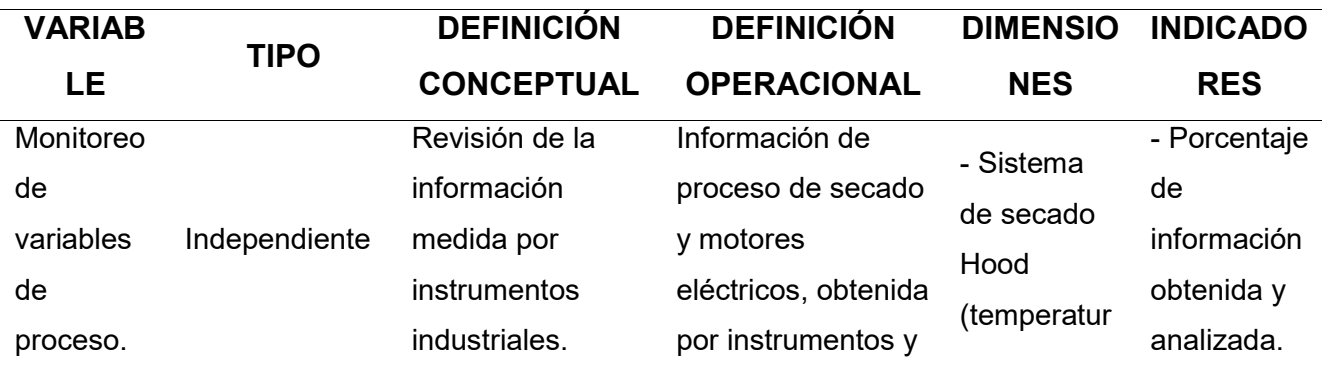

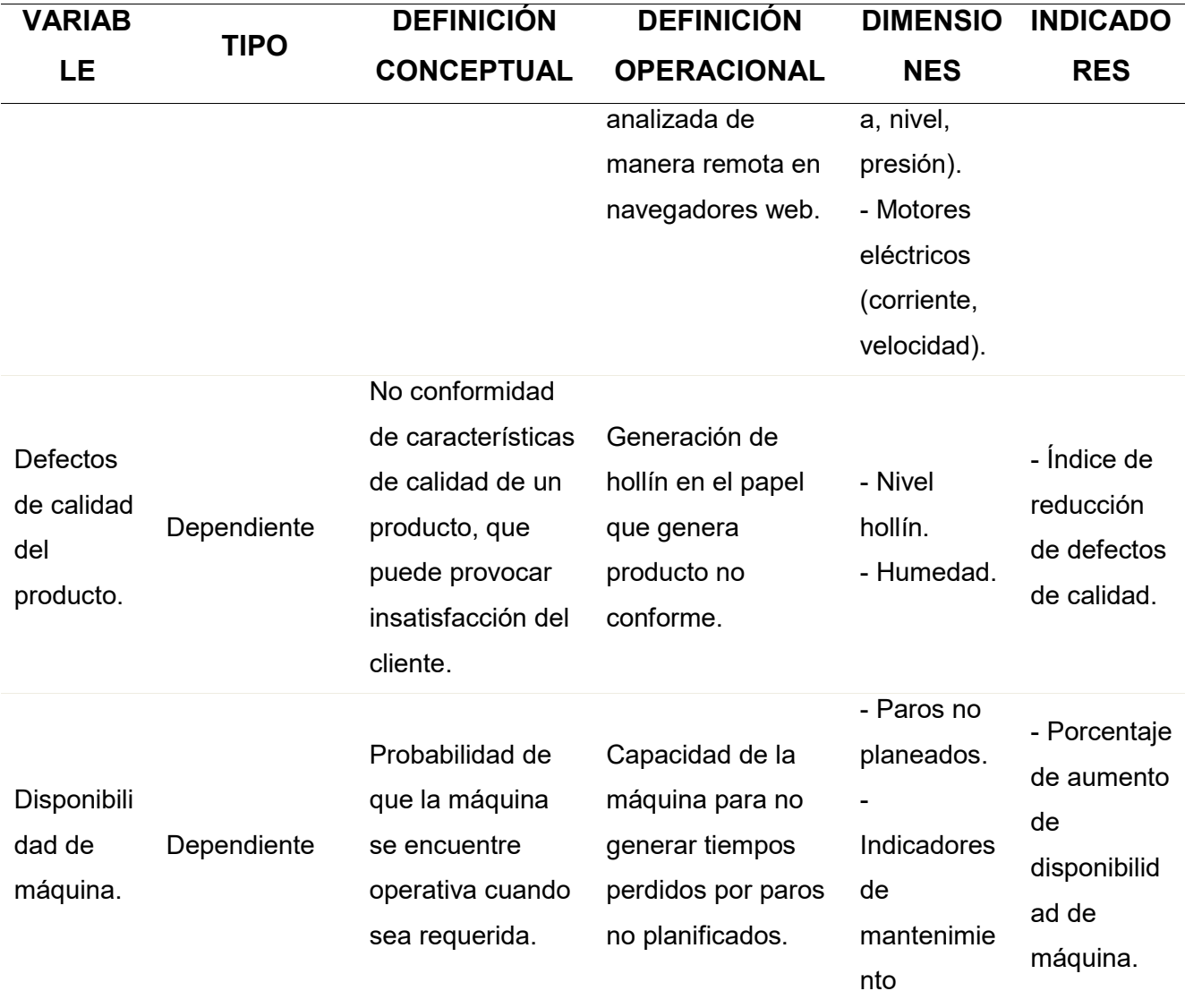

Nota. Operacionalización de las variables

### Capítulo II

### Marco Teórico

### Sistema de Control de Procesos PCS7

El Sistema de Control de procesos desarrollado por la empresa Alemana Siemens es un conjunto de componentes de hardware y software desarrollado para aplicaciones en industrias de procesos continuos. PCS 7 engloba todos los componentes que deben ser instalados en los diferentes niveles de la pirámide de automatización, desde el nivel de campo hasta el nivel de gestión. (Siemens, 2013).

### Sistema de Ingeniería

El sistema tiene componentes de hardware y software que permiten la programación de Controladores Lógicos Programables, estaciones de operación, instrumentación y redes de campo.

Los equipos de automatización y computadoras que integran el sistema poseen procesadores de alta gama con grandes capacidades de memoria. Para la programación de los equipos se utiliza el software Simatic PCS7 que engloba funcionalidades para la programación de PLC, HMI, redes Industriales e instrumentos de campo (Siemens, 2014).

# Figura 3

Software de programación PCS7

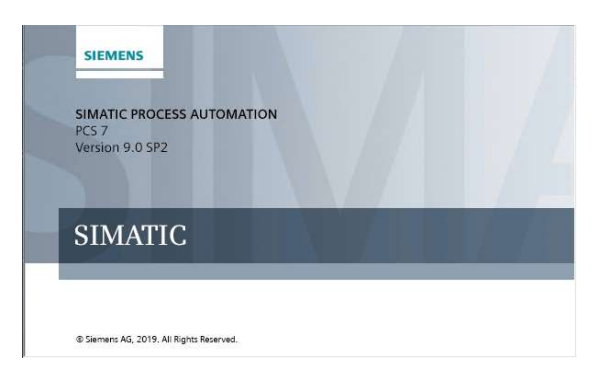

Nota. Gráfica del software de programación del PCS7. Tomado de Siemens, 2014. El sistema de control de procesos SIMATIC PCS7.

Además, PCS7 ofrece los siguientes software para la programación de funciones especiales.

SIMATIC Version Cross Manager

SIMATIC PCS 7 Advanced Engineering System (AdvES)

- $\checkmark$  Asistente de importación-exportación de SIMATIC PCS 7
- $\checkmark$  Engineering Process
- $\checkmark$  SIMATIC Route Control Engineering
- $\checkmark$  SIMATIC PCS 7 TeleControl OS Engineering
- SIMATIC PCS 7 PowerControl (Siemens, 2013).

### Sistema de Operación

El sistema de operación permite al operador, controlar e inspeccionar el proceso mediante la visualización de los diferentes elementos de campo y el análisis de datos en tendencias de los diferentes instrumentos, además la programación de alarmas permite mantener las variables dentro de rangos de trabajo específico, las opciones son sistemas monopuesto (Single Stations) y multipuesto (Arquitectura cliente - servidor).
### Estación de operación en PCS7

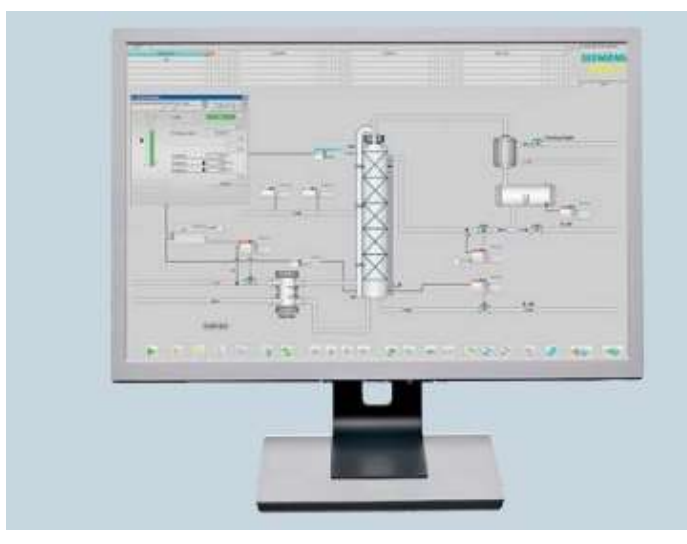

Nota. Gráfico de una estación de operación industrial. Tomado de Siemens, 2014. El sistema de control de procesos SIMATIC PCS7.

# $\checkmark$  Monopuesto

En este sistema las funciones de control y supervisión de la planta están integradas en una sola estación, la comunicación de la OS con las estaciones de automatización se realiza por medio del bus de planta.

#### $\checkmark$  Multipuesto

En el sistema multipuesto, servidores suministran toda la información: datos, alarmas, tendencias a los clientes, la comunicación entre servidores y clientes se realiza por medio del bus de terminales. El bus de planta y terminales utilizad la red de comunicación Industrial Ethernet.

# Bus de Terminales

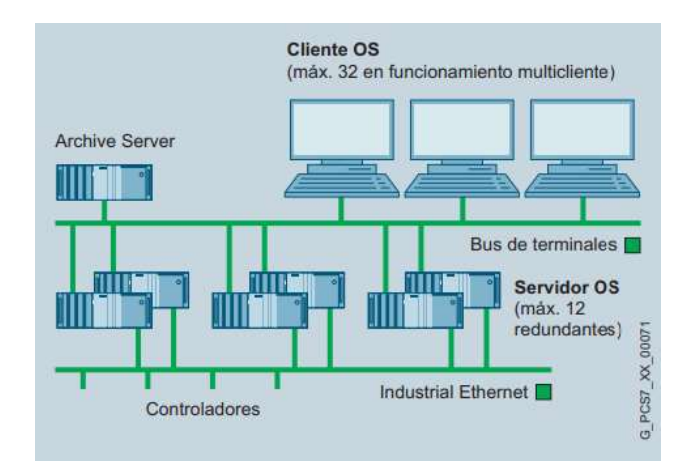

Nota. Gráfico que representa los dispositivos que se conectan al bus de terminales. Tomado de Siemens, 2014. El sistema de control de procesos SIMATIC PCS7.

El software de programación utilizado para las estaciones de operación es WinccExplorer que se ejecuta en el sistema de Ingeniería. (Siemens, 2013).

Algunas de las funcionalidades que presentan las estaciones de operación son:

 $\checkmark$  Interfaz de usuario multilingüe, ergonómico, ordenado, y claramente estructurado.

# Figura 6

Interfaz de usuario PCS7

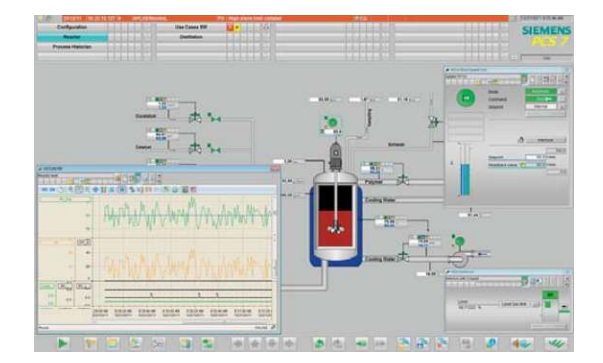

Nota. Gráfico que indica las interfaces que pueden ser desplegables en las estaciones de operación. Tomado de Siemens, 2014. El sistema de control de procesos SIMATIC PCS7.

 $\checkmark$  TrendControls para la visualización de tablas y curvas.

# Figura 7

Visualización de tendencias.

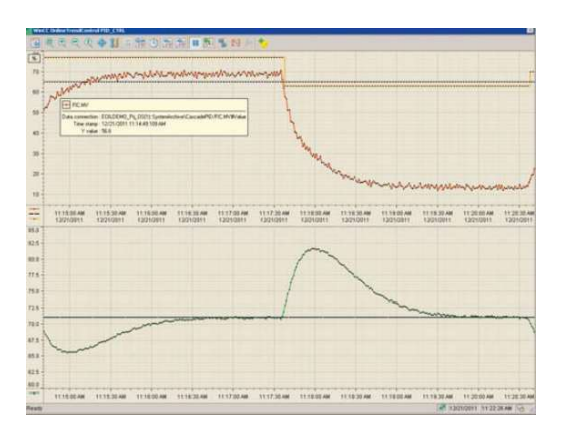

Nota. Interfaz de visualización de tendencias de variables. Tomado de Siemens, 2014. El sistema de control de procesos SIMATIC PCS7.

 $\checkmark$  AlarmControl para visualización y procesamiento de avisos.

# Figura 8

Histórico de Alarmas

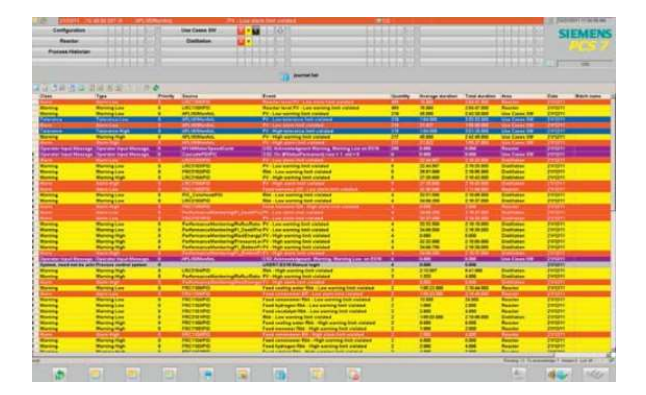

Nota. Representación de alarmas en las estaciones de operación. Tomado de Siemens, 2014. El sistema de control de procesos SIMATIC PCS7.

- $\checkmark$  Sistema de informes de configuración y operativos.
- $\checkmark$  Gestión central de usuarios, controles de acceso y firma electrónica.
- $\checkmark$  Vigilancia de señales de vida.
- $\checkmark$  Archivo de datos.

### Sistema de Automatización

Existen tres diseños para las estaciones de automatización en PCS 7.

# Figura 9

Estaciones de automatización de PCS7.

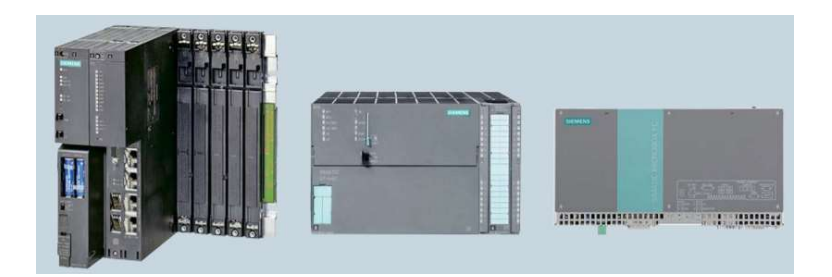

Nota. Diferentes modelos de equipos que pueden ser utilizados como estaciones de automatización. Tomado de Siemens, 2014. El sistema de control de procesos SIMATIC PCS7.

Los controladores ofrecidos se pueden clasificar del siguiente modo:

# PLC Modulares de la Serie S7 – 400.

Sistemas S7 400 basados en bastidor y módulos, existen diferentes versiones de hardware con funcionalidades de seguridad, alta disponibilidad y estándar. (Siemens, 2014).

Estación de Automatización S7 – 400.

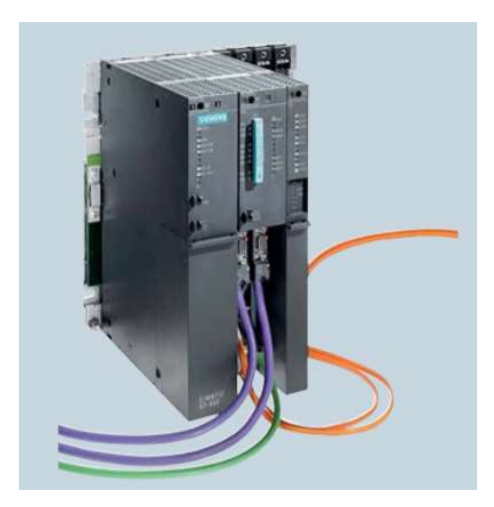

Nota. Modelo de estación de automatización S7 - 400. Tomado de Siemens, 2014. El sistema de control de procesos SIMATIC PCS7.

Los PLC S7-400 se caracterizan por altas capacidades de procesamiento de datos y comunicación.

 $\checkmark$  Controladores AS 410 para plantas nuevas, potencia de las CPU de uso universal escalable según la cantidad de objetos de proceso.

# Tabla 3.

Tipos de Estaciones de Automatización AS410H/F/FH.

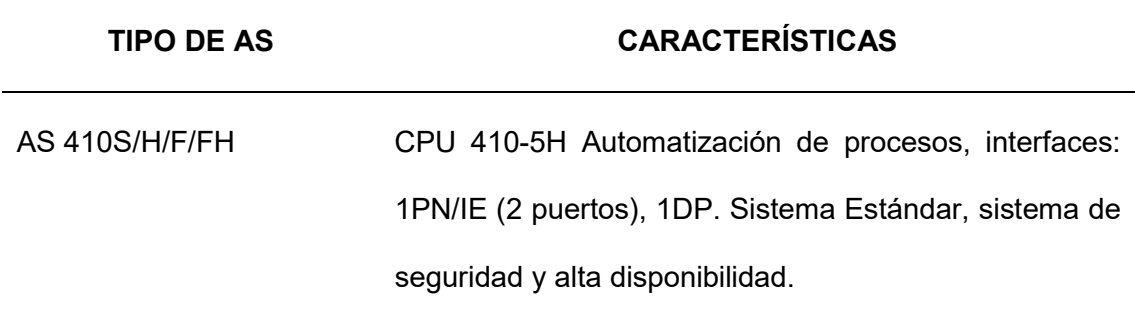

# TIPO DE AS CARACTERÍSTICAS

Nota. Características de la estación de automatización AS410. Tomado de Siemens, 2014. El sistema de control de procesos SIMATIC PCS7.

 $\checkmark$  Sistemas complementarios S7-400, para uso en instalaciones con SIMATIC PCS 7, alternativa a AS 410, principalmente en instalaciones con SIMATIC PCS 7 V7.0/V7.1, escalables con tipos de CPU de distintas potencias. (Siemens, 2013).

#### Tabla 4.

Tipos de Estaciones de Automatización AS410.e.

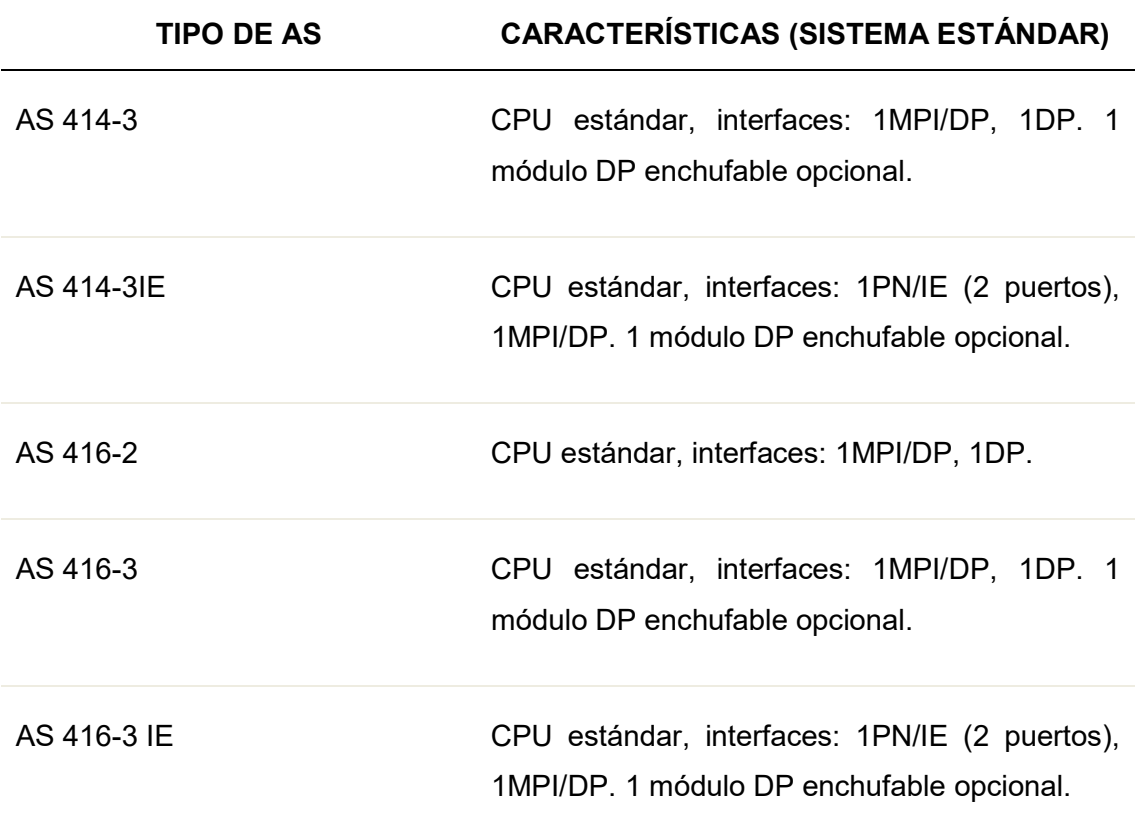

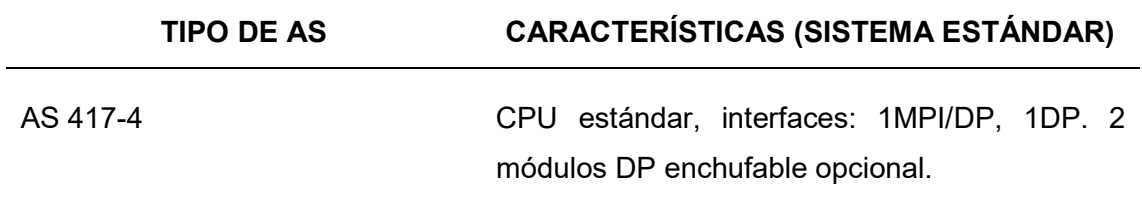

Nota. Características de la estación de automatización AS410e. Tomado de Siemens, 2014. El sistema de control de procesos SIMATIC PCS7.

# Tabla 5.

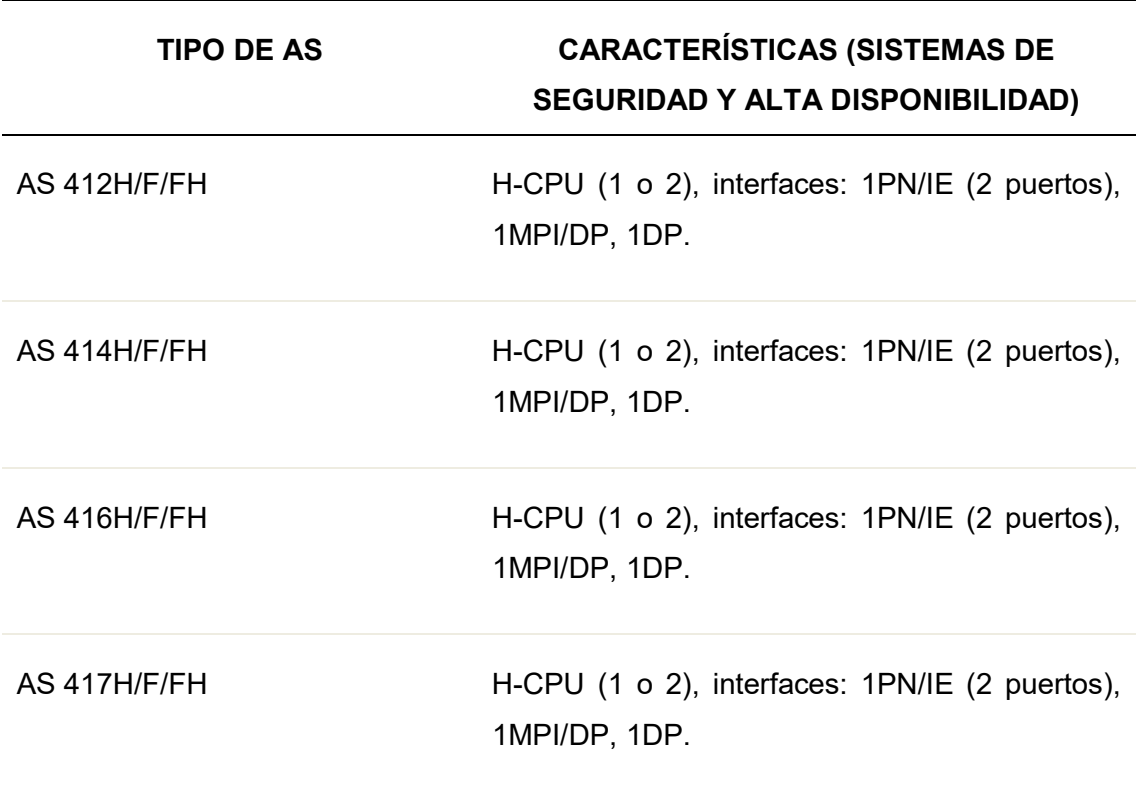

Tipos de Estaciones de Automatización AS41X.

Nota. Nota. Características de la estación de automatización AS41X. Tomado de Siemens, 2014. El sistema de control de procesos SIMATIC PCS7.

## Sistemas Embebidos

- $\checkmark$  Sistemas embebidos con controlador por software, controlador mEC, controlador Microbox. Dentro de los sistemas embebidos PCS7 ofrece sistemas económicos y compactos para aplicaciones de planta reducidas.
- $\checkmark$  El modelo PCS 7 AS mEC RTX que está basado en el diseño del S7 300, en los que se puede instalar hasta 8 módulos por RACK y ser integrado en redes industriales de campo mediante la utilización de módulos ET (Siemens, 2014).

# Figura 11

Simatic PCS 7 AS mec RTX

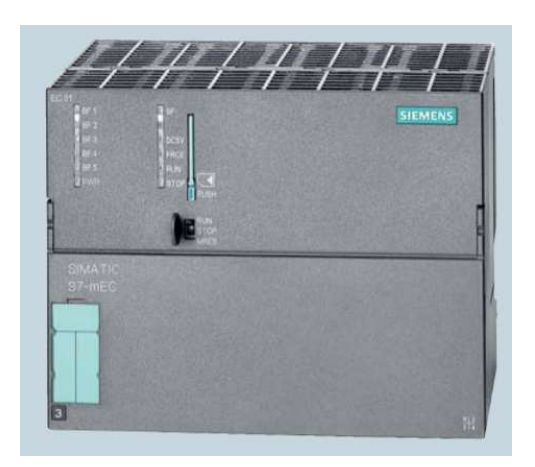

Nota. Modelo de estación de automatización mec RTX. Tomado de Siemens, 2014. El sistema de control de procesos SIMATIC PCS7.

 $\checkmark$  SIMATIC PCS 7 AS RTX - Diseño de Microbox - Interfaz PROFIBUS DP con capacidad de enrutamiento para conectar estaciones de E/S remotas ET 200M, ET 200iSP, ET 200S y ET 200pro descentralizadas, y aparatos de campo / procesos inteligentes en PROFIBUS DP/PA.

## Simatic PCS 7 Box RTX

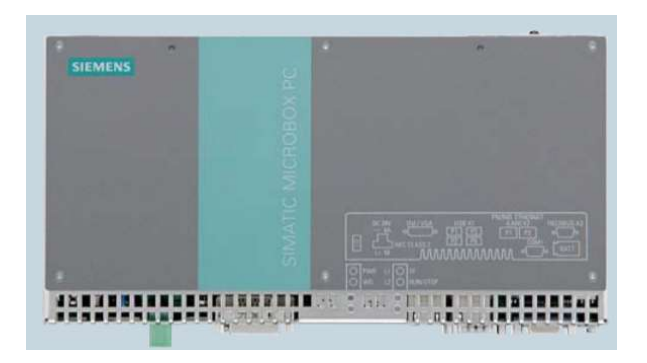

Nota. Modelo de estación de automatización Box RTX. Tomado de Siemens, 2014. El sistema de control de procesos SIMATIC PCS7.

#### Estaciones de Automatización.

Las estaciones de automatización están basadas en los diseños del S7 400, pueden ser suministrados a modo de componentes sueltos dependiendo del propio diseño de planta o sistemas completos con módulos pre instalados y verificados.

Las Estaciones de Automatización vienen con la licencia de 100 objetos de proceso y pueden ser ampliados para 1000 ó 10000 PO. (Siemens, 2014).

# Figura 13

Modelos de CPU S7 – 400.

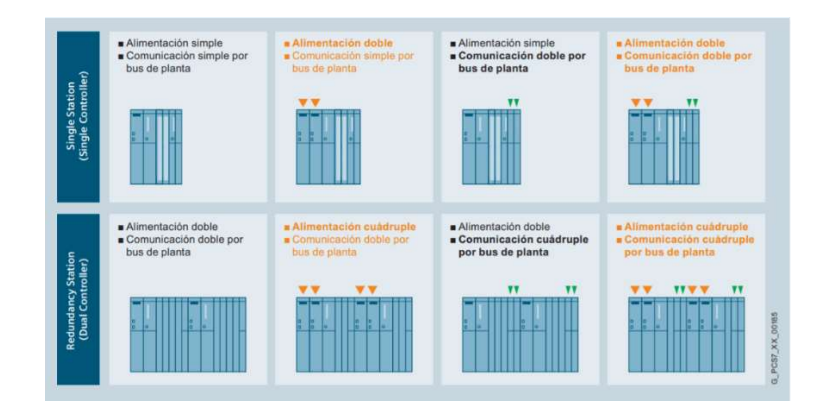

Nota. Lista de modelos S7 - 400 con sus características. Tomado de Siemens, 2014. El sistema de control de procesos SIMATIC PCS7.

## Redes de Comunicación Industrial en PCS7

Simatic NET es un conjunto de redes industriales utilizados en aplicaciones de procesos industriales que cumplen los estándares internacionales, Simatic NET permite el intercambio seguro de datos entre los componentes de red y los diferentes niveles de la pirámide de automatización, las redes industriales están diseñadas para la utilización en ambientes industriales y permiten la correcta transmisión de información en ambientes: con campos electromagnéticos, zonas expuestas a líquidos y vapores, esfuerzos mecánicos y con peligros de explosión.

## Figura 14

Redes Industriales en la Pirámide de Automatización.

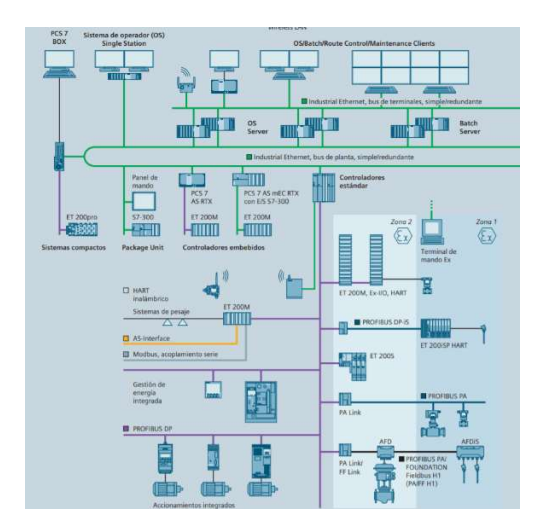

Nota. Redes industriales de Siemens que pueden ser configuradas en PCS7. Tomado de Siemens, 2014. El sistema de control de procesos SIMATIC PCS7.

# Red Industrial Ethernet

En el Sistema de Control de Procesos la red Industrial Ethernet se utiliza para conectar dispositivos en sistemas multipuesto cliente/servidor y estaciones de

automatización, esta red industrial utiliza tecnología Gigabit y FastEthernet con topologías tipo anillos con capas físicas de fibra óptica y topologías bus, estrella, árbol utilizando cable de cobre y conectores RJ45, con la tecnología Switching se pueden alcanzar velocidades de transmisión de hasta 1 Gbit/s. (Siemens, 2016).

Las características de Industrial Ethernet son:

- $\checkmark$  Diseñado para ambientes industriales.
- Conexión rápida con FastConnect mediante la utilización de conectores RJ45.
- $\checkmark$  Permite la posibilidad de configuraciones redundantes.

## Figura 15

## Red Industrial Ethernet.

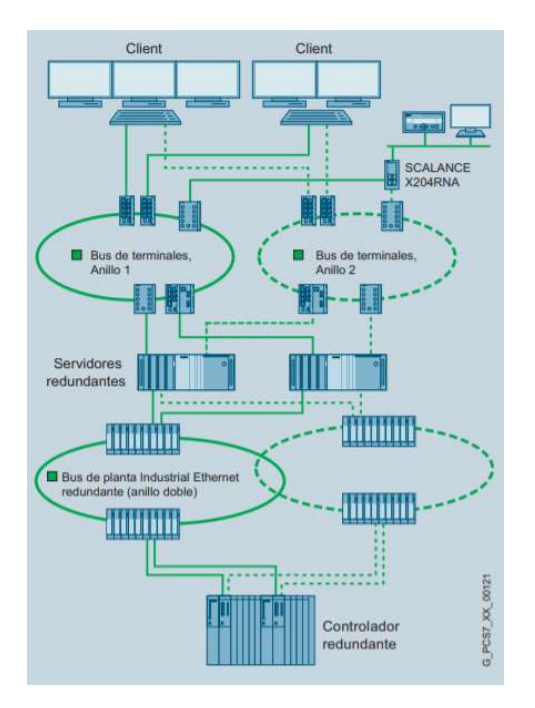

Nota. Dispositivos y buses que pueden ser configurados en la red industrial Ethernet. Tomado de Siemens, 2014. El sistema de control de procesos SIMATIC PCS7.

## Red Profibus DP

Esta red de comunicación industrial desarrollada por Siemens está diseñada para la comunicación de elementos ubicados en el nivel de campo y control, Profibus DP comunica: periferias descentralizadas ET, transmisores, accionamientos, variadores de frecuencias, controladores lógicos programables. Los dispositivos utilizando Profibus DP se comunican en tiempo real, la red Profubis DP permite:

- $\checkmark$  Transmisión cíclica de valores de proceso.
- $\checkmark$  Transferencia acíclica de información de diagnóstico y alarmas.

#### Figura 18

Componentes de la Red Industrial Profibus – DP.

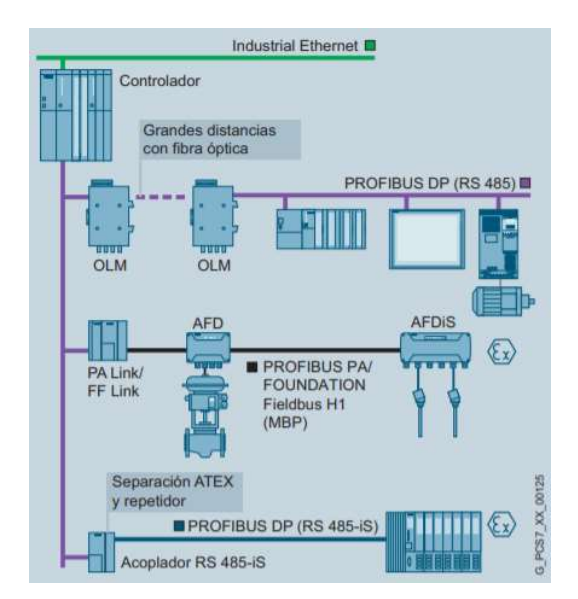

Nota. Dispositivos que pueden ser incorporados y configurados en la red industrial profibus. Tomado de Siemens, 2014. El sistema de control de procesos SIMATIC PCS7.

Profibus DP que utiliza una topología tipo bus y árbol, puede instalarse en zonas seguras y en zonas de peligro de explosión, la integración puede realizarse con equipos de diferentes fabricantes.

Las ventajas de Profibus DP son:

- $\checkmark$  Bajos costos de instalación y tiempos rápidos de puesta en marcha.
- $\checkmark$  Precisión de los datos transmitidos.
- Poco tiempo requerido para el diagnóstico.
- Gestión óptima del ciclo de vida gracias al procesamiento y evaluación de la información de estado y diagnóstico con la Maintenance Station.

# Tabla 6.

# Características Profibus DP.

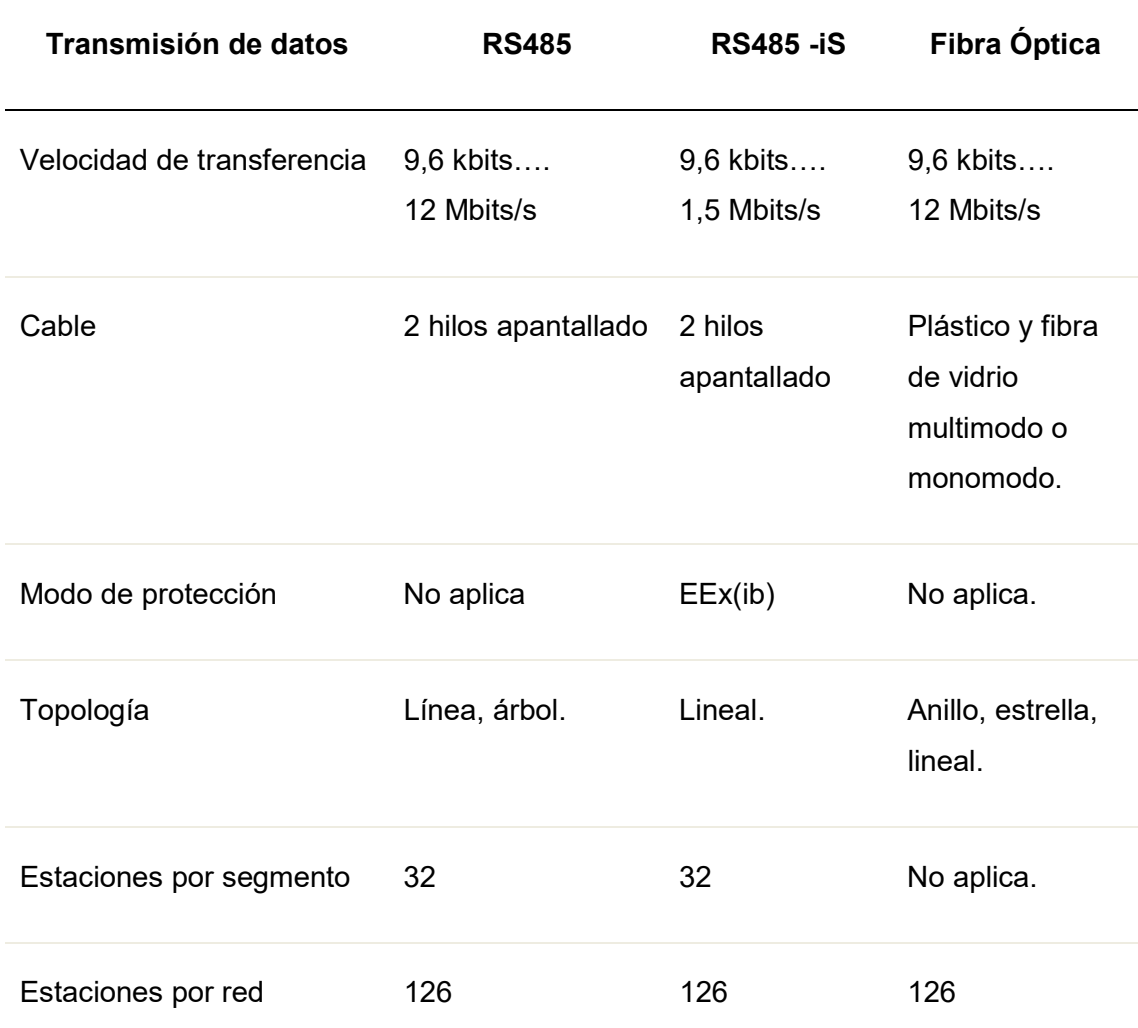

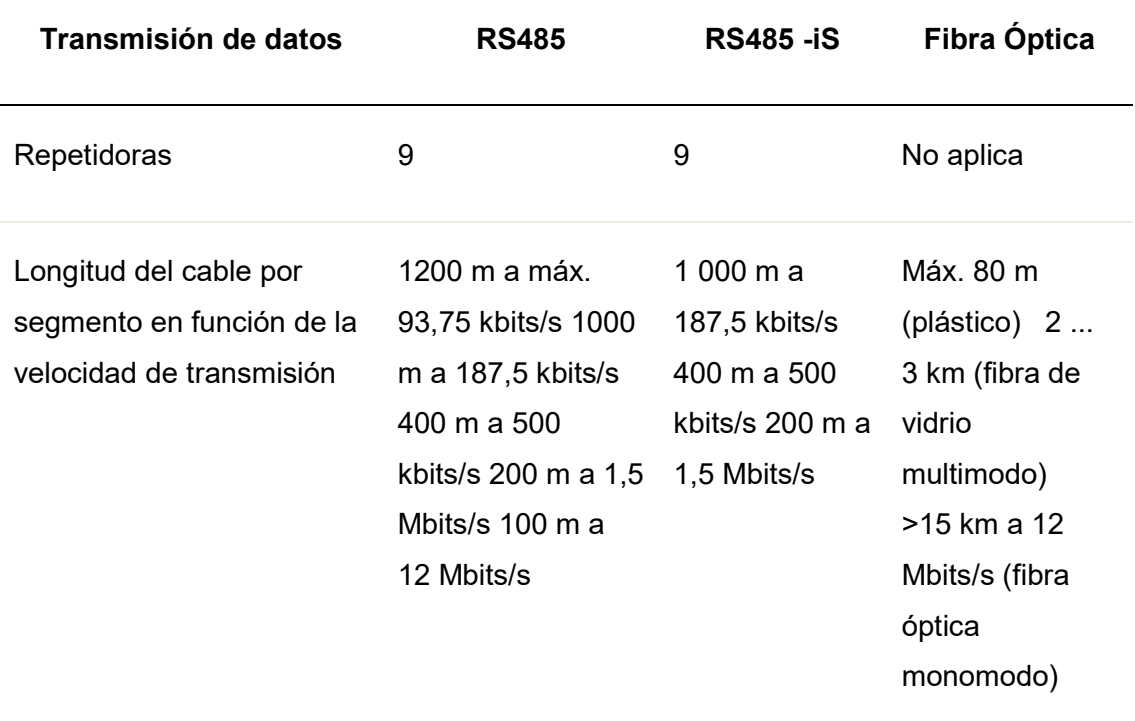

Nota. Características Profibus DP. Tomado de Siemens, 2014. El sistema de control de procesos SIMATIC PCS7.

Otras redes industriales muy comunes en el Sistema de Control de Procesos de PCS7 son:

 $\checkmark$  Hart

- $\checkmark$  Profibus PA.
- $\checkmark$  FOUNDATION Fieldbus H1.
- $\checkmark$  AS Interface.
- $\checkmark$  Modbus.

## Red Industrial Profibus DP

#### Introducción

Profibus es un estándar de red digital de campo, desarrollada en 1987 por las firmas alemanas Bosch, Klöckner Möeller y Siemens, actualmente es uno de los buses de campo de mayor utilización a nivel industrial.

PROFIBUS es un bus de campo estandarizado bajo la norma EN 50170, por lo que puede ser implementado en equipos de cualquier empresa que fabrique sistemas de automatización.

# Versiones de Profibus

# PROFIBUS PA

- Fabricada para automatizar procesos.
- Permite la comunicación de instrumentos sensores y actuadores en una topología bus.
- Permite la comunicación de datos y energía en un par de cables.

#### PROFIBUS DP

- Diseñado para altas velocidades de comunicación.
- Conexiones de equipos fáciles y poco costosas.
- Utilizada para la comunicación de controladores lógicos programables y equipos de periferia descentralizada.

# PROFIBUS FMS

- Diseñada para la comunicación de equipos a nivel de célula.
- Flexible.
- Para aplicaciones de comunicación compleja.

# Profibus DP

# MEDIO FÍSICO

El medio físico de mayor utilización es RS485 que comprende la utilización de cable par trenzado apantallado y conectores DB9, al utilizar el estándar RS485 es necesario la utilización de resistencias terminadoras en los extremos del bus con el objetivo de evitar reflexiones en las señales y pérdida de la información, en la mayoría de conectores la resistencia terminadora viene ya incorporada.

# Figura 19

Conector y cable Profibus DP RS485.

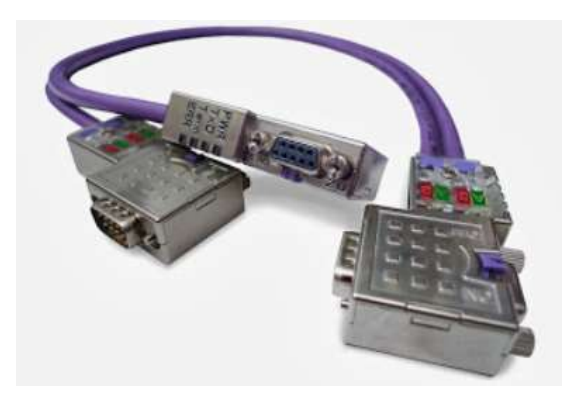

Nota. Cable profibus DP y conectores RS485 con terminación de bus. victorfuzzylogic.blogspot.com, (2014). Comunicaciones Industriales. Profibus DP. [Por: Victor].

Con este medio físico se pueden alcanzar velocidades desde 9,6 Kbit/s hasta 12 Mbits/s, las velocidades de transmisión depende de la longitud total de la red.

Profibus DP también utiliza fibra óptica como medio físico para instalaciones con interferencias electromagnética, la fibra óptiza además permite aumentar la velocidad y la longitud del segmento de red. Los conductores de fibra óptica pueden ser: plástico para distancias de 50 metros y vidrio para distancias de 1 Km.

# Figura 20

Fibra óptica para Profibus DP.

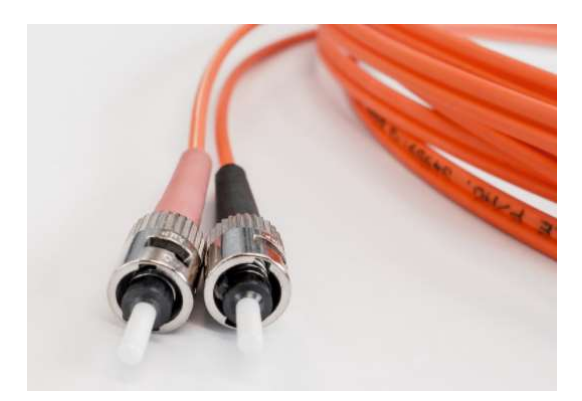

Nota. Cable y conectores de fibra óptica para red Profibus DP. victorfuzzylogic.blogspot.com, (2014). Comunicaciones Industriales. Profibus DP. [Por: Victor].

# TOPOLOGÍA

Generalmente la topología de Profibus DP es bus, sin embargo, es posible la configuración de topologías tipo árbol con la utilización de repetidores. El número máximo de nodos en el bus puede ser de 127.

# ELEMENTOS EN UNA RED PROFIBUS DP

Principalmente se reconocen dos elementos.

Elementos activos, que son los encargados de controlar el bus, dentro de este tipo de elementos se encuentran los maestros de red.

Elementos pasivos, generalmente son los nodos esclavos, estos no poseen control del bus y simplemente responden cuando un maestro así lo solicita.

Pueden existir también otro tipo de elementos como extensores y repetidores que amplifican y acondicionan los niveles de voltaje y que además permiten configuraciones de topologías diferentes a la topología tipo bus.

# ESTRUCTURA LÓGICA

En Profibus DP las estaciones activas toman el mando del bus por medio del paso del testigo, las estaciones pasivas actúan como esclavos, la estructura hace que un solo nodo activo participe en la red, por lo que Profibus DP es una red de tipo maestro/esclavo; la gestión de la red la realiza el Maestro quién envía información y solicita información de los nodos esclavos mediante el paso del testigo (Siemens, 2013).

#### Figura 21

Estructura Lógica Profibus DP.

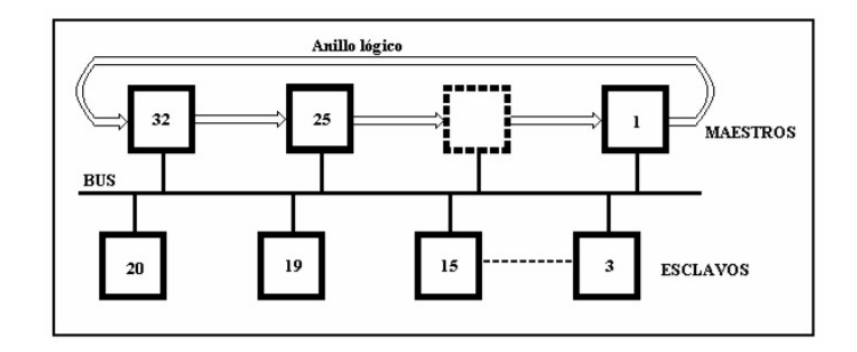

Nota. Representación de la estructura lógica en Profibus DP. Monografías.com, (2014). Electiva sistemas distribuidos. Profibus DP. [Por: Juan Pablo Ferrari].

#### VERSIONES DEL PROTOCOLO PROFIBUS DP

Hasta la actualidad se han desarrollado tres versiones en Profibus DP.

DP-V0: Esta versión define las funciones que permiten el intercambio de datos cíclicos entre el maestro y los esclavos.

DP-V1: Ampliación de la versión 0, define la manera del intercambio de datos cíclicos y también acíclicos.

DP-V2: Esta versión además incluye comunicación entre esclavos y modo de comunicación isócrono.

#### Periferia Descentralizada ET200M

#### Introducción

En Sistemas de Control Distribuido la ubicación de sensores, transmisores y actuadores generalmente se encuentran en lugares distantes a la ubicación de la estación de automatización, debido a estas largas distancias el cableado puede ser complicado y las perturbaciones electromagnéticas pueden afectar a la fiabilidad.

La ET 200M es la tecnología de periferia descentralizada creada por Siemens para suplir estos inconvenientes, la ET 200M es un sistema de periferia modular que permiten conectar las señales de proceso a un controlador ubicado en un nivel superior de la pirámide de automatización mediante redes industriales como Profibus o Profinet.

# Periferia descentralizada ET 200.

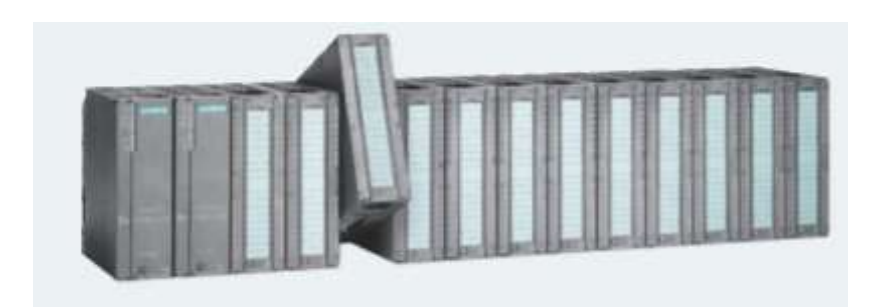

Nota. Conexión de módulos utilizando la ET200M. Tomado de Siemens, 2015. Sistema de periferia descentralizada, Instrucciones de servicio

Algunas de las características de la ET 200M son:

- Admite todos los módulos de entradas y salidas del sistema S7 300.
- Permite la integración del equipo a redes Profibus DP y Profinet mediante módulos de interfaz IM.
- La configuración se la realiza con el software de programación Step7.
- Sistema modular con protección IP 20, con velocidades de transmisión en Profibus DP de hasta 12 Mbit/s.
- En caso de fallo de un módulo, el mismo puede ser sustituido durante el funcionamiento bajo tensión (en caliente).
- Uso en atmósferas potencialmente explosivas hasta zona 2; sensores y actuadores hasta zona 1.
- Permite configuraciones redundantes.
- Instalación de hasta 12 módulos por rack.

#### Conexión Profibus entre PLC S7 – 400 y ET 200.

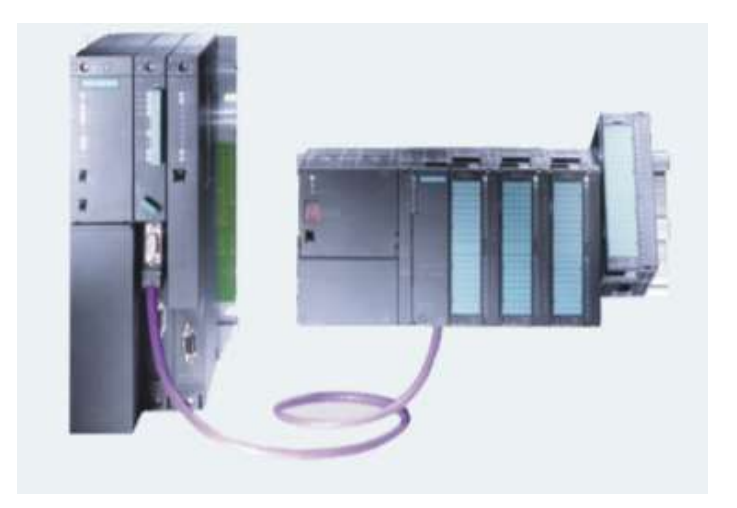

Nota. Conexión profibus DP entre una estación de automatización S7 400 y una ET 200M. Tomado de Siemens, 2015. Sistema de periferia descentralizada, Instrucciones de servicio

# Integración de la ET 200M en Redes Profibus DP

Para la integración un controlador lógico programable actúa como Maestro DP e intercambia los datos de proceso con las ET200 M que son sistemas de periferia descentralizada que actúan como esclavos en la red Profibus DP. Las ET200 M capturan las señales de los instrumentos y sensores montados en campo y los transmiten a los PLC mediante la utilización de la red Profibus DP.

La siguiente figura muestra la configuración típica de una red PROFIBUS DP utilizando un PLC S7 400 como maestro y los diferentes nodos esclavos que pueden ser integrados entre ellos la ET200M, la topología es de tipo bus.

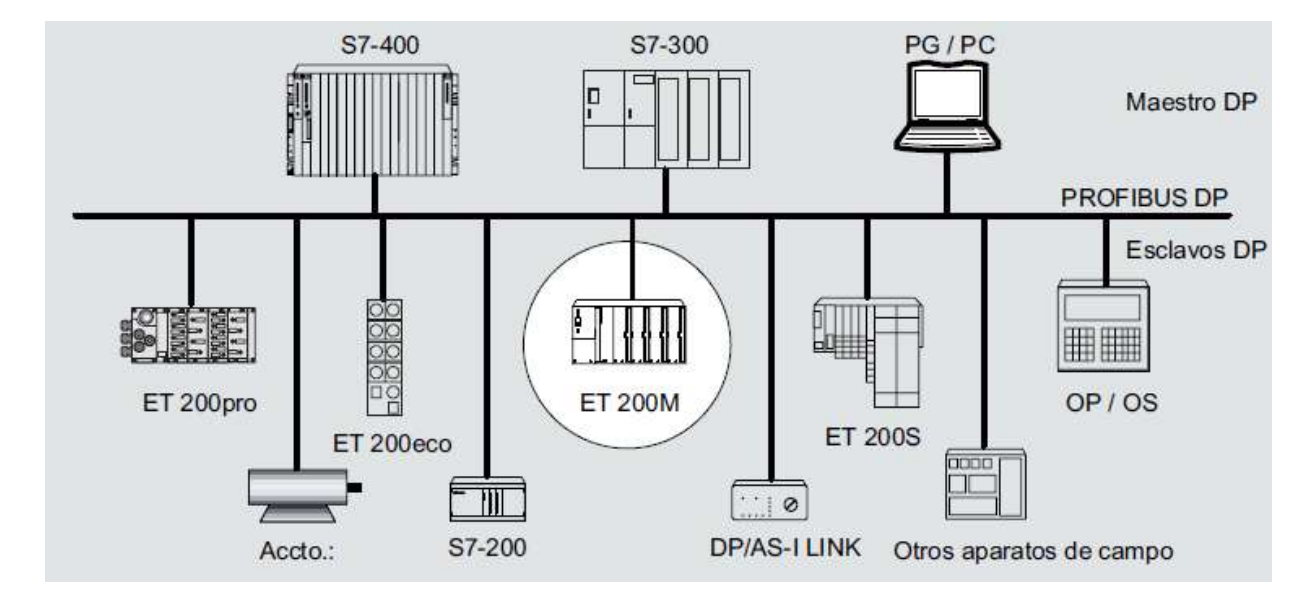

#### Integración de la ET 200M en una red Profibus DP.

Nota. Integración de la ET 200M en una red Profibus DP. Tomado de Siemens, 2015. Sistema de periferia descentralizada, Instrucciones de servicio

Los IM 153-x son módulos de interfaz para módulos de señales (SM), módulos de función (FM) y procesadores de comunicaciones (CP). Disponen de una interfaz RS 485 o de cable de fibra óptica para poderse integrar dentro de redes industriales y ofrecen una serie de funciones escalonadas.

Lo módulos de interfaz que permiten integrar la periferia descentralizada ET200M a la red de bus de campo Profibus DP son los de las series IM 153-1 y el IM 153-2. En la Figura, se puede observar el tipo de conexión en capa física de las IM 153, se puede realizar conexiones con interfaz RS 485 y también con fibra óptica.

# Vista frontal del módulo IM153 – 2.

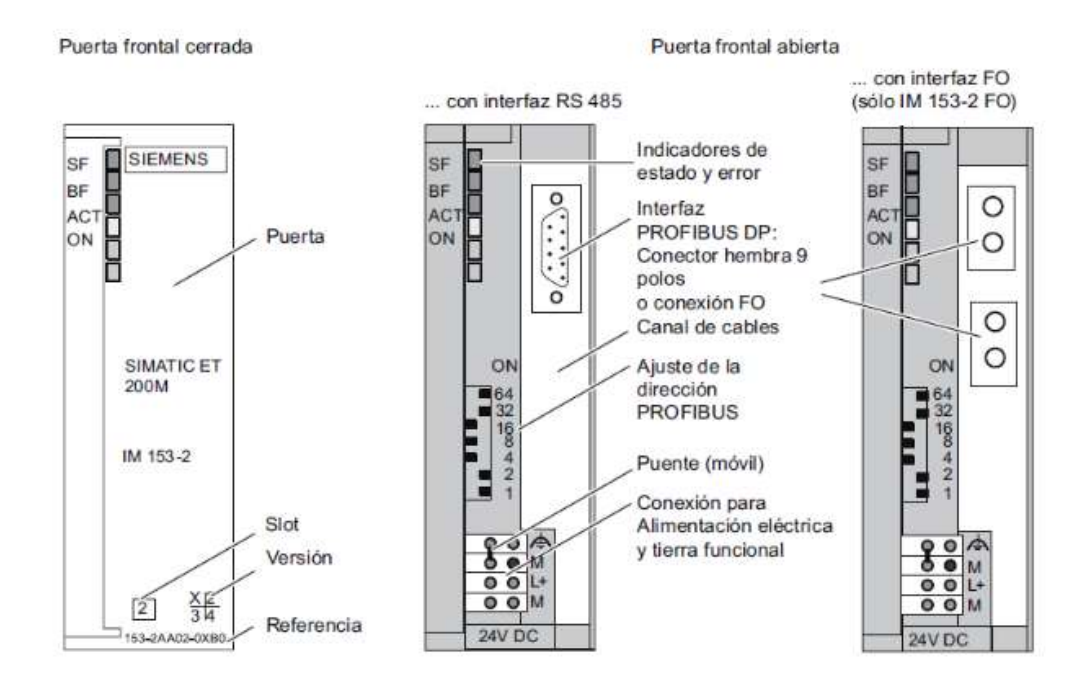

Nota. Características físicas e interruptores de configuración Profibus DP de la ET 200M. Tomado de Siemens, 2015. Sistema de periferia descentralizada, Instrucciones de servicio

#### Montaje de la ET 200M

El montaje de la ET 200M se lo debe realizar de la siguiente manera:

- Montaje del perfil soporte S7 300 dentro del armario eléctrico.
- Conexión de los componentes, es necesario respetar el siguiente orden de izquierda a derecha: fuente de alimentación PM, módulo de interfaz IM 351, módulos de entradas y salidas.

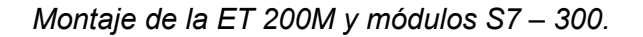

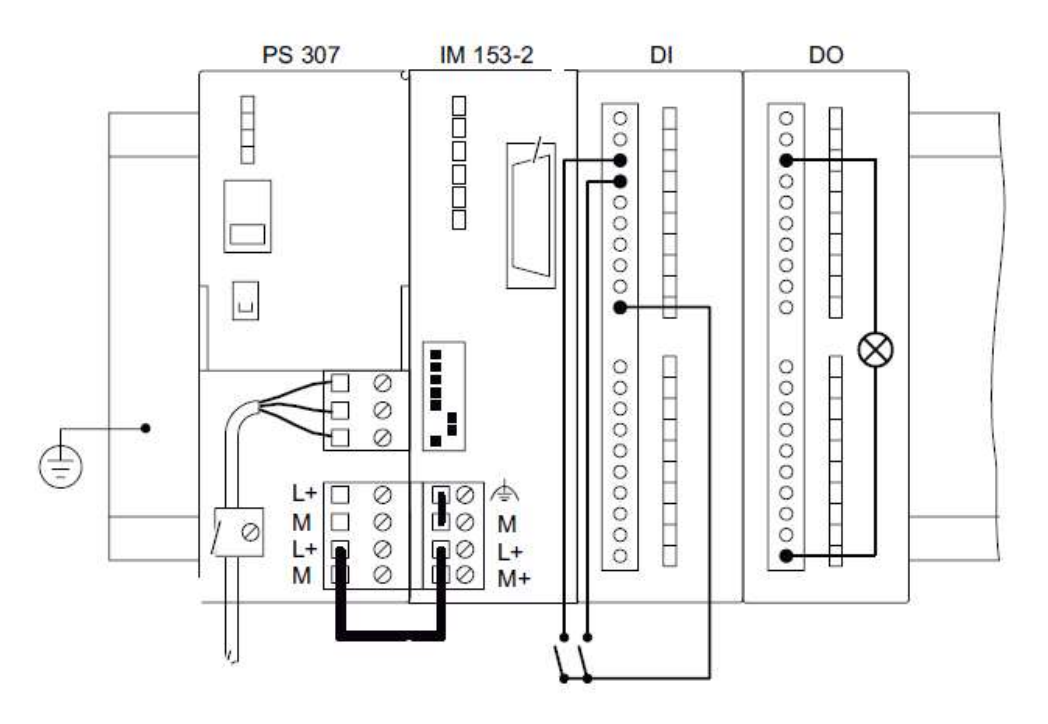

Nota. Conexión eléctrica de la ET200M y módulos S7 300. Tomado de Siemens, 2015. Sistema de periferia descentralizada, Instrucciones de servicio

 El ajuste de la dirección Profibus DP debe ser realizado en el equipo como se indica en la figura y en la configuración de Hardware en el software de programación Step 7. (Siemens, 2012).

## Direccionamiento Profibus DP en la ET 200M.

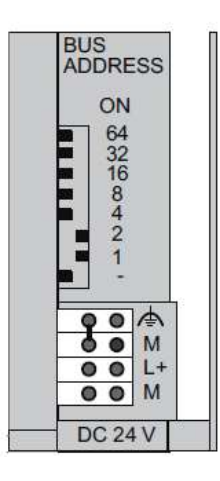

Nota. Localización de interruptores para la asignación de la dirección Profibus DP en la ET200M. Tomado de Siemens, 2015. Sistema de periferia descentralizada, Instrucciones de servicio

## Variadores de Frecuencia Sinamics

## Introducción

Siemens ofrece tres modelos de variadores de frecuencia que permiten el control de la velocidad en motores de AC, que van desde aplicaciones básicas hasta aplicaciones de control de movimiento.

Estos tres modelos son: Sinamics V para aplicaciones básicas, Sinamics G para aplicaciones de propósito general y Sinamics S para aplicaciones de alto desempeño como los requeridos en control de movimiento.

El Sinamics V es un equipo compacto, mientras que los Sinamics serie G y S son modulares.

### Modelos de Variadores de Frecuencia Sinamics.

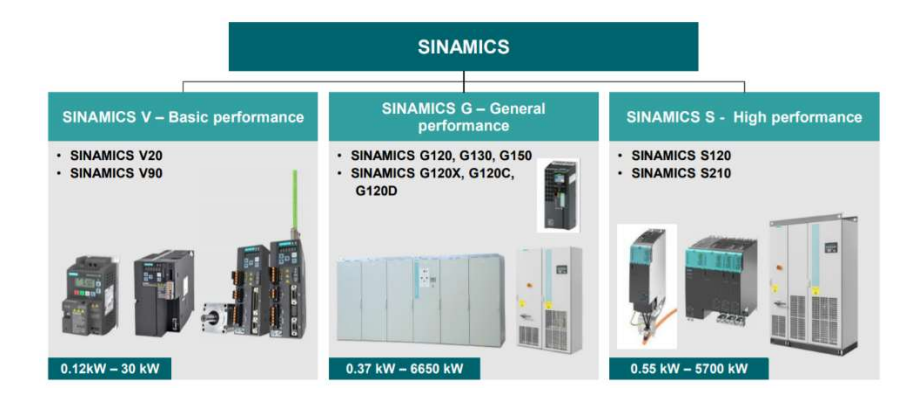

Nota. Representación de los modelos de los variadores de frecuencia Sinamics de Siemens. Tomado de SINAMICS, 2018. Comunicación, Manual de funciones.

# Variadores de Frecuencia Sinamics G

- $\checkmark$  Los variadores de frecuencia Sinamics modelo G presentan las siguientes características: (Siemens, 2018).
- $\checkmark$  Para el control de motores con potencias que van desde los 0,55 Kw hasta los 6600 Kw.
- $\checkmark$  Equipos modulares que manejan motores de altas potencias en tamaños que ahorran espacio.
- $\checkmark$  Puedes ser alimentados con voltajes de 220 VAC, 440 VAC y 690 VAC.
- Mediante la correcta selección de la Unidad de Control el variador de frecuencia puede ser incorporado a redes industriales Profibus y Profinet.
- $\checkmark$  Permites los algoritmos de control voltaje/frecuencia y control vectorial de velocidad.
- $\checkmark$  El software de programación Starter es el utilizado para la configuración, puesta en marcha, monitoreo y diagnóstico de los variadores de frecuencia Sinamics G.
- $\checkmark$  Los variadores de frecuencia Sinamics G pueden ser utilizados en las siguientes aplicaciones:
- $\checkmark$  Bombas, ventiladores, compresores con alta eficiencia, agitadores, trituradoras, etc.
- $\checkmark$  En donde se requiera un eficiente control de la velocidad.
- $\checkmark$  Existe una amplia gama de series dentro del modelo G, cuya elección depende de la potencia del motor a controlar y el tipo de aplicación.

Modelos de Variadores de Frecuencia Sinamics G.

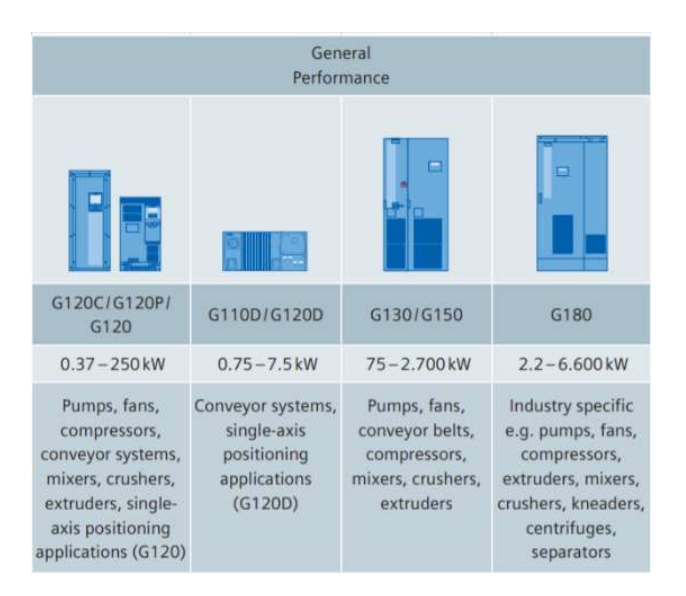

Nota. Representación de los modelos y características de los variadores de frecuencia Sinamics G de Siemens. Tomado de SINAMICS, 2018. Comunicación, Manual de funciones.

Para cualquier aplicación, este tipo de variadores posee dos componentes básicos:

 $\checkmark$  El módulo de potencia o PM en donde se encuentra integrada la etapa de rectificación y la etapa inversora.

- $\checkmark$  La Unidad de Control o CU, en donde se cablean todas las conexiones para el control del variador y en donde se ejecuta la lógica de control por medio de su programación y configuración, dependiendo del modelo de la Unidad de Control del Sinamics G puede ser incorporado a redes industriales.
- $\checkmark$  Otro de los componentes complementarios y opcionales es la BOP o pantalla de operación, que permite la visualización y la configuración de los parámetros del variador de frecuencia. (Siemens, 2018).

Armarios eléctricos de Variadores de Frecuencia Sinamics.

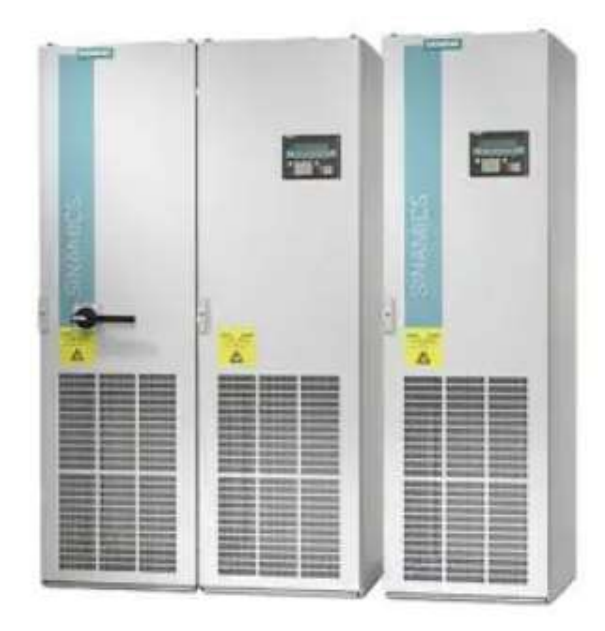

Nota. Armarios eléctricos de módulos CU, PM, en variadores de frecuencias de altas potencias. Tomado de SINAMICS, 2018. Comunicación, Manual de funciones.

#### Integración de los Variadores Sinamics G en Redes Profibus DP

Un variador de frecuencia Sinamics está conformado principalmente por un módulo de potencia PM y una unidad de control CU, la unidad de control es la

encargada de vigilar y controlar el módulo de potencia y el motor conectado. (Siemens, 2018).

# Figura 31

Módulo de Potencia y Unidad de Control Sinamics G.

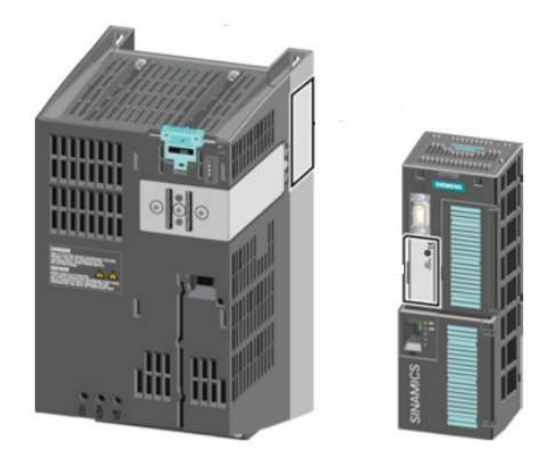

Nota. Módulo de potencia y unidad de control de variadores de frecuencia de bajas potencias. Tomado de SINAMICS, 2018. Comunicación, Manual de funciones.

Las unidades de control se diferencian por lo siguiente:

- $\checkmark$  Tipos de interfaz para su integración con redes industriales: CanOpen, Profibus DP, Profinet, USS, Modbus RTU, Bacnet.
- $\checkmark$  Tipo y alcance de las funciones: número de entradas digitales y análogas, funciones de seguridad, entrada de señales de encoder, etc.
- Existen tres tipos básicos de unidades de control: CU230P, CU240B y CU240E, en las tablas 2.5, 2.6, 2.7 se detallan las diferentes variantes y características de las unidades de control.

# Tabla 7.

Características CU 230P.

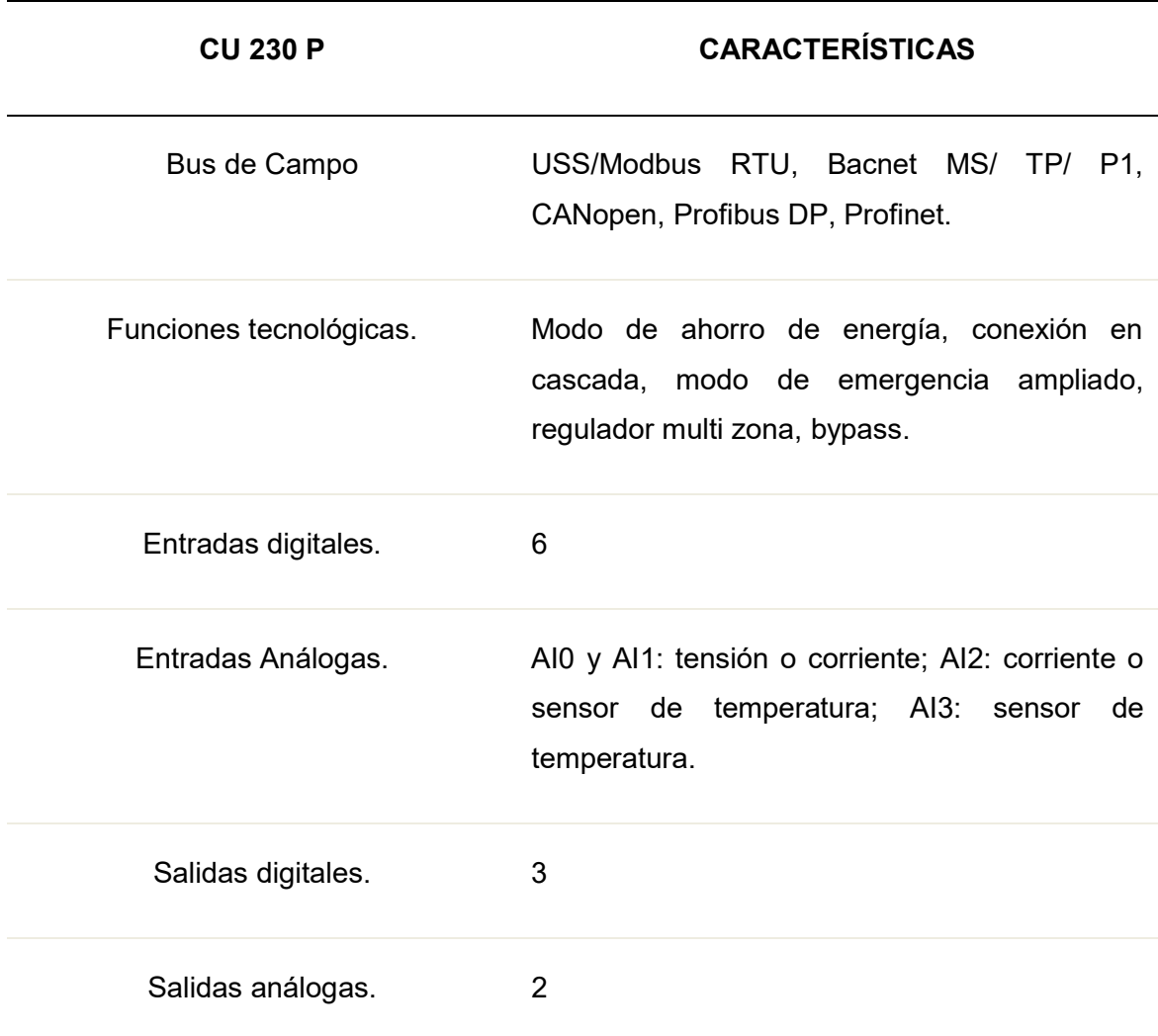

Nota. Características CU 230 P. Tomado de SINAMICS, 2018. Comunicación, Manual de funciones.

# Tabla 8.

Características CU 240B.

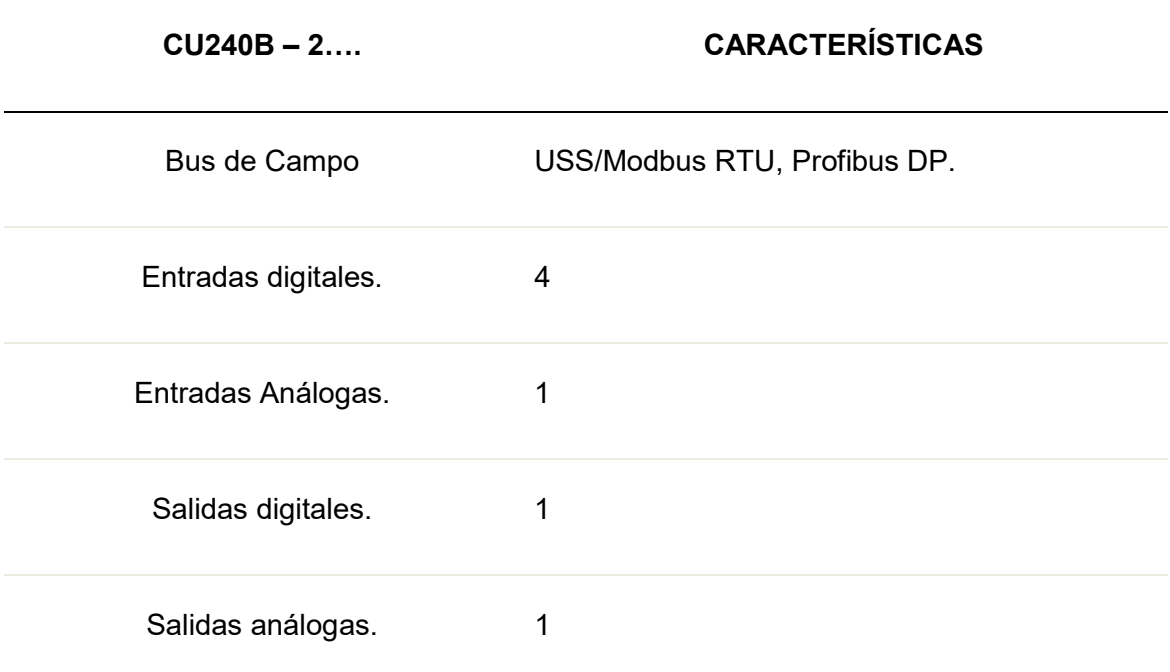

Nota. Características CU 240 B. Tomado de SINAMICS, 2018. Comunicación, Manual de funciones.

# Tabla 9.

Características CU 240E.

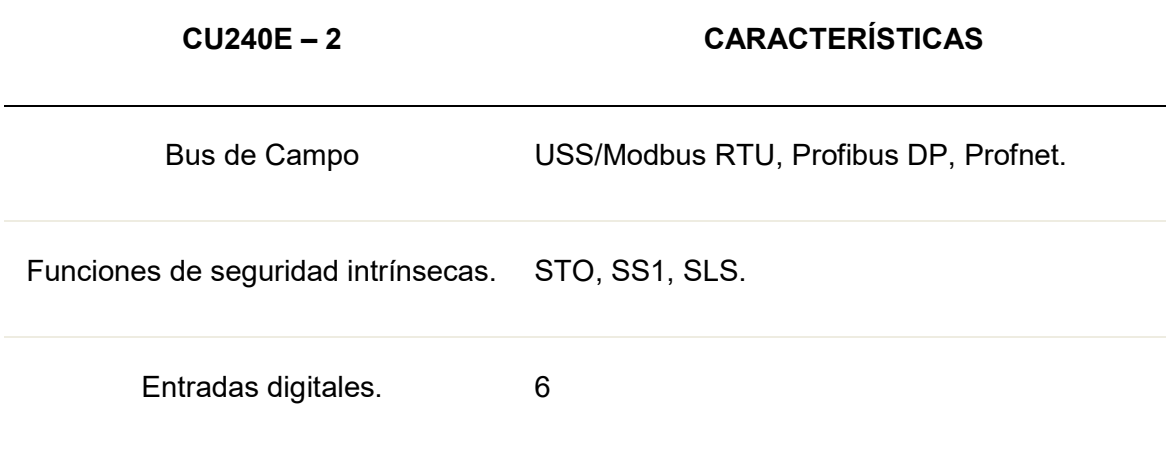

# CU240E – 2 CARACTERÍSTICAS

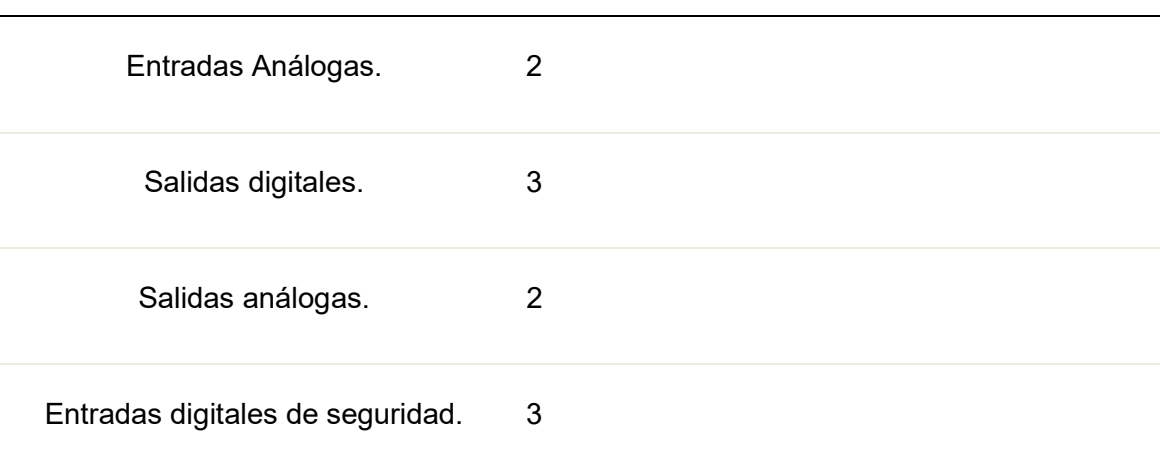

Nota. Características CU 240 E. Tomado de SINAMICS, 2018. Comunicación, Manual de funciones.

Las unidades de control 2DP poseen la capacidad de integrarse a este bus de campo por medio de una interfaz RS485, no existe la variante para fibra óptica, por lo tanto, el medio físico necesariamente tiene que ser par trenzado apantallado.

# Figura 32

Conector Profibus DP en Unidad de Control Sinamics G.

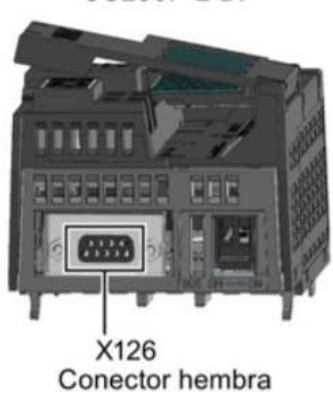

**CU230P-2 DP** 

Nota. Conexión RS485 que permite incorporar el variador de frecuencia a una red de comunicación Profibus DP. Tomado de SINAMICS, 2018. Comunicación, Manual de funciones.

Además, la unidad de control posee un bloque de interruptores de dirección para configurar la dirección Profibus DP. La dirección además puede ser configurada mediante la configuración del parámetro 918, esto siempre y cuando los interruptores de dirección se encuentren todos en 0 o en 1. El rango de direcciones puede ser configurado entre 1 y 125.

#### Figura 33

Interruptores de direccionamiento Profibus DP.

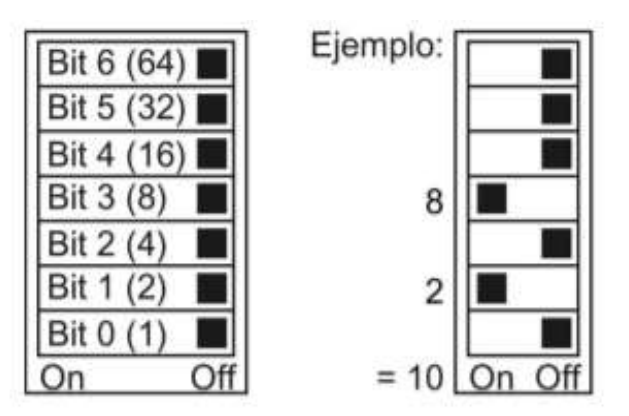

Nota. Interruptores que permiten asignar la dirección Prfibus DP a un variador de frecuencia Sinamics. Tomado de SINAMICS, 2018. Comunicación, Manual de funciones.

Posterior a esto es necesario la integración del esclavo dentro de las configuraciones de hardware del Maestro de la Red Profibus DP. (Siemens, 2018).

# TELEGRAMA Y DATOS DE PROCESO

Mediante la configuración de la unidad de control del accionamiento (Control Unit) se definen los datos de proceso (PZD) que se desean transferir y recibir, hacia y desde el maestro de red.

# TELEGRAMAS ESTÁNDAR

PROFIdrive especifica las características de comunicación para el envío y recepción de datos del accionamiento según la configuración del telegrama estándar ajustado.

- $\checkmark$  El tipo de telegrama se lo configura en el parámetro P0922.
- $\checkmark$  El telegrama 1, permite el envío de 2 datos de proceso tipo Word y la recepción de 2 datos de proceso tipo Word.
- $\checkmark$  El telegrama 20, permite el envío de 6 datos de proceso tipo Word y la recepción de 2 datos de proceso tipo Word.
- $\checkmark$  El telegrama 350, permite el envío de 4 datos de proceso tipo Word y la recepción de 4 datos de proceso tipo Word.
- $\checkmark$  El telegrama 352, permite el envío de 6 datos de proceso tipo Word y la recepción de 6 datos de proceso tipo Word.
- $\checkmark$  El telegrama 353, permite el envío de 2 datos de proceso tipo Word y la recepción de 2 datos de proceso tipo Word, además el envío y la recepción de los valores de 4 parámetros.
- $\checkmark$  El telegrama 354, permite el envío de 6 datos de proceso tipo Word y la recepción de 6 datos de proceso tipo Word, además el envío y la recepción de los valores 4 parámetros.

 $\checkmark$  El telegrama 999 permite la configuración libre de la cantidad de datos requeridos para el envío y recepción.

#### Bloque de Función para CFC FB1905 - FBDRIVE

En los proyectos de automatización modernos, no todos los componentes son suministrados por la misma empresa. A menudo se da el inconveniente de que el proveedor del sistema de control de procesos no es el mismo que el proveedor de los variadores de frecuencia. Además, no todos los clientes necesitan la gama completa y extensa de funciones para los variadores de frecuencia.

Para la integración de accionamientos controlados por frecuencia, Siemens ofrece un bloque de canales moderno, "FbDrive", que forma parte de la biblioteca de procesos avanzada (APL) de PCS 7. El bloque de canales permite integrar accionamientos en PCS 7 que soportan los tipos de telegramas estándar 1 o 20.

#### Figura 34

Bloque de función para CFC FB1905 FBDrive.

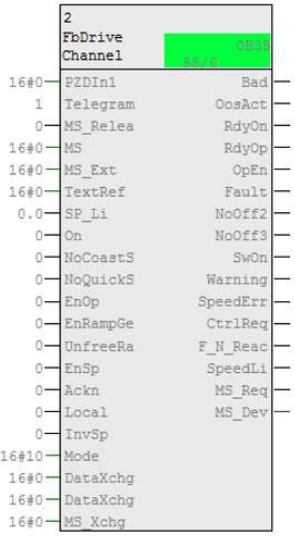

Este bloque de función también puede ser utilizado para el manejo de variadores de frecuencia de la serie Sinamics. La gama completa de funciones de supervisión y control de PCS 7 está disponible mediante interconexiones del bloque de canal "FbDrive" con el bloque de función APL "MotSpdCL".

## TELEGRAMA ESTÁNDAR TIPO 1

El tipo de telegrama estándar 1 contiene 2 palabras tipo word de entrada y 2 palabras tipo word de salida, representado en el bloque de canales "FbDrive" por las entradas PZDIn1, PZDIn2 y salidas PZDOut1, PZDOut2. (Siemens, 2018).

# Tabla 10.

Palabras de entrada y salida Telegrama 1.

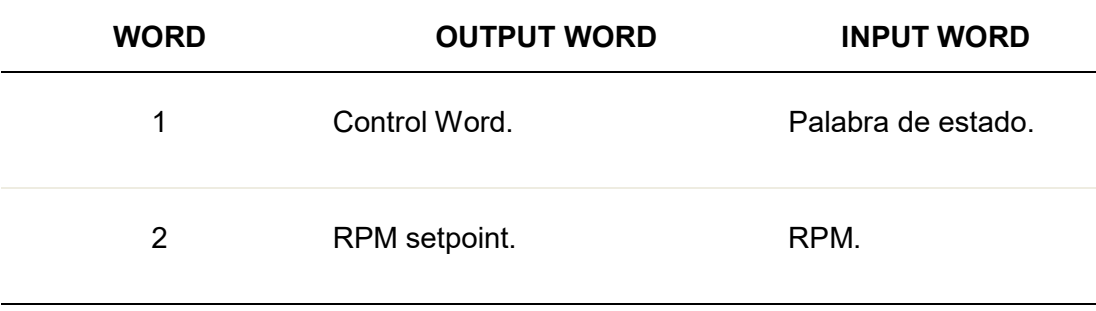

Nota. Telegrama 1 Sinamics. Tomado de SINAMICS, 2018. Comunicación, Manual de funciones.

# TELEGRAMA ESTÁNDAR TIPO 2

Además de las palabras de entrada y salida del telegrama estándar tipo 1,

estándar, el tipo de telegrama 20 contiene 4 palabras de salida adicionales (PZDIn3 a

PZDIn6), que proporcionar los mensajes de corriente, par, potencia y Namur del motor.
### Tabla 11.

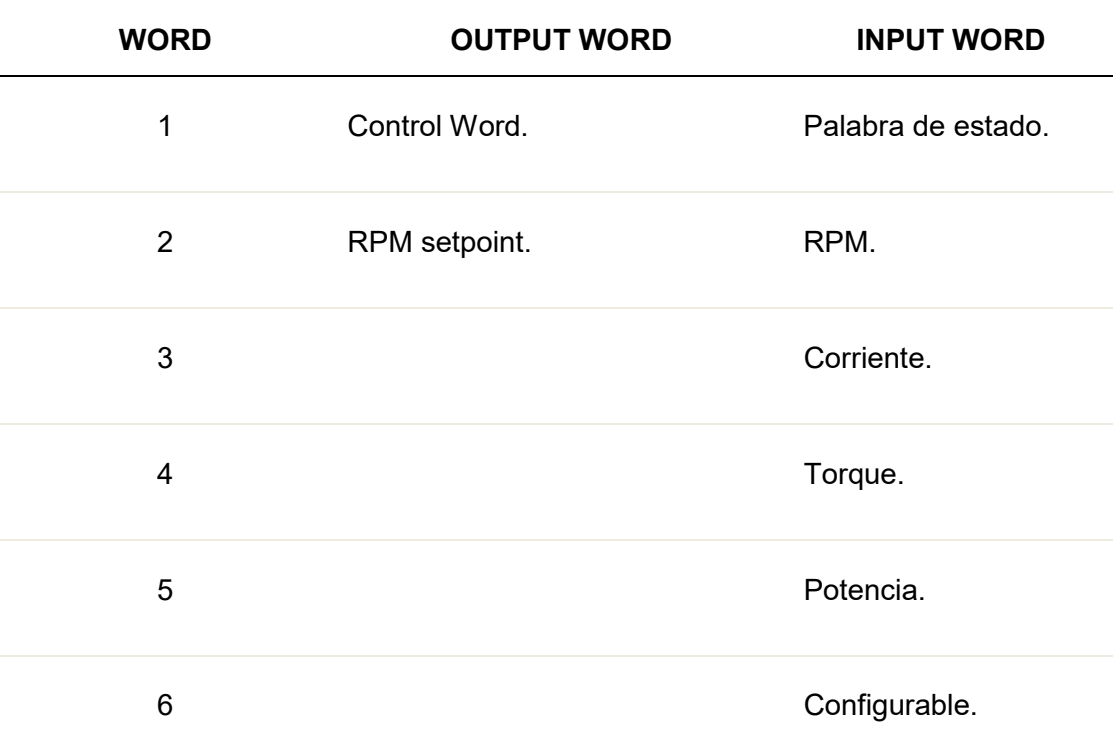

Palabras de entrada y salida Telegrama 20.

Nota. Nota. Telegrama 20 Sinamics. Tomado de SINAMICS, 2018. Comunicación, Manual de funciones.

#### Red Industrial Ethernet

### Introducción

Industrial Ethernet es un protocolo de comunicación desarrollado por Siemens basado en las características del estándar Ethernet IEEE 802.3 que garantiza la comunicación de datos entre equipos instalados en ambientes industriales. Este protocolo ofrece. (Siemens, 2016).

 $\checkmark$  Transmisión de datos determinista: tiempos de respuesta y velocidades de datos garantizados.

- $\checkmark$  Protección contra fallas de componentes.
- Topologías varias: bus, árbol, estrella.
- $\checkmark$  Redundancia.
- $\checkmark$  Los componentes deben cumplir los siguientes requisitos: Equipos diseñados para la industria, por ejemplo, contactos de señalización, cables y conectores protegidos.
- Capacidad de trabajar en ambientes industriales garantizando el correcto desempeño de la red.

### Figura 35

Componentes de la Red Industrial Ethernet.

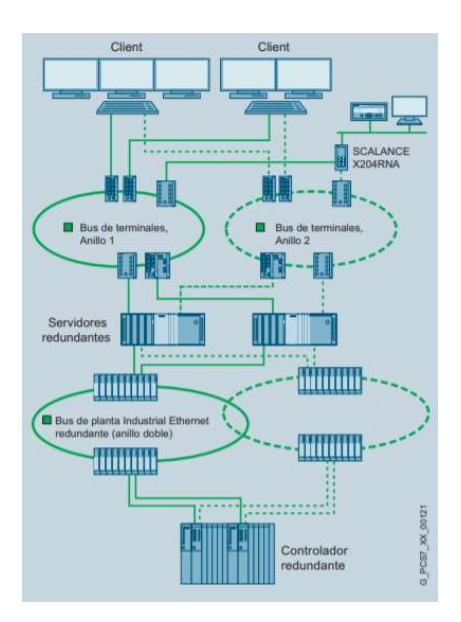

Nota. Dispositivos y topologías configurables en la red de comunicación Industrial Ethernet. Tomado de Siemens, 2014. El sistema de control de procesos SIMATIC PCS7.

#### Tipos de Cables para Industrial Ethernet

El cableado para rede Ethernet según la norma ISO IEC 11801/EN 50173 describe el cableado de tipo arborescente en edificios para funciones de la tecnología de la información.

El sistema de montaje rápido FastConnect (FC) para Industrial Ethernet (IE), transforman en cableado del ámbito de oficina en una solución para el uso industrial, además puede conectarse y desconectarse de forma fácil y rápida. Con esto RJ45 está disponible en versión industrial mediante un cable estructurado (cable patch, panel de distribución, cables de instalación, terminales). El Cable FC IE permite. (Siemens, 2016).

- $\checkmark$  Minimizar el tiempo necesario para la conexión de equipos terminales gracias al pelado de la cubierta exterior del cable y de la malla de la pantalla en una sola operación.
- $\checkmark$  Sistema de conexión simple para cables de par trenzado de cobre de 4 (Cat5) y 8 hilos (Cat6).
- $\checkmark$  Construcción sencilla del conector para ambos tipos de cables gracias a la herramienta (FC Stripping Tool).
- $\checkmark$  Contacto de pantalla y alivio de tensión fiables.

#### Cables para 10/100 Mbits/s

Los cables FC de 4 hilos con certificado UL y Cat5 Plus están disponibles en las versiones:

- $\checkmark$  Cable estándar de aplicación universal FC TP Standard Cable.
- $\checkmark$  Cable para servicios móviles para partes móviles de máquina FC TP Trailing Cable.

### Figura 36

Cable FC TP de 4 hilos.

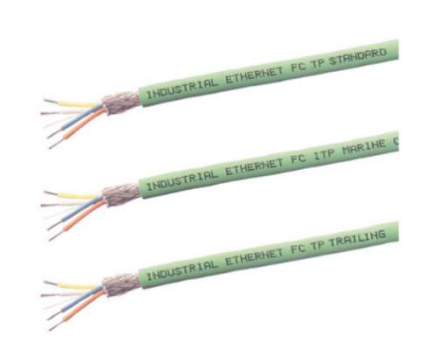

Nota. Tipos de cables de comunicación Ethernet de cobre. Tomado de Siemens, 2014. El sistema de control de procesos SIMATIC PCS7.

Estos cables deben ser instalados a los conectores FastConnect RJ45 Plug 180 y Plug 90 que permiten conexiones rápidas y fáciles en campo, la robusta caja metálica apta para la rama industrial, protege eficazmente la comunicación industrial contra interferencia.

Figura 37

FastConnect RJ45

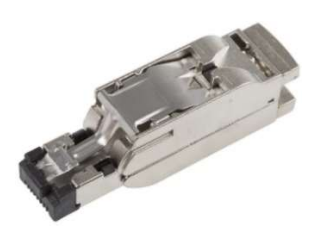

Nota. Conector para capa física en Industrial Ethernet y Profinet. Tomado de Siemens, 2014. El sistema de control de procesos SIMATIC PCS7.

### Cables para 10/100/1000 Mbits/s

- $\checkmark$  Debido a las crecientes velocidades de transmisión en Ethernet, Simatic NET implementa un sistema de cableado de 8 hilos.
- $\checkmark$  Al igual que el sistema de 4 hilos este considera las condiciones del sector de la automatización industrial. Lo cables existentes son:
- $\checkmark$  Tipo estándar para tendido fijo FC Standar Cable.
- $\checkmark$  Tipo flexible para aplicación en cadenas portacables FC Trailing Cable.

### Figura 38

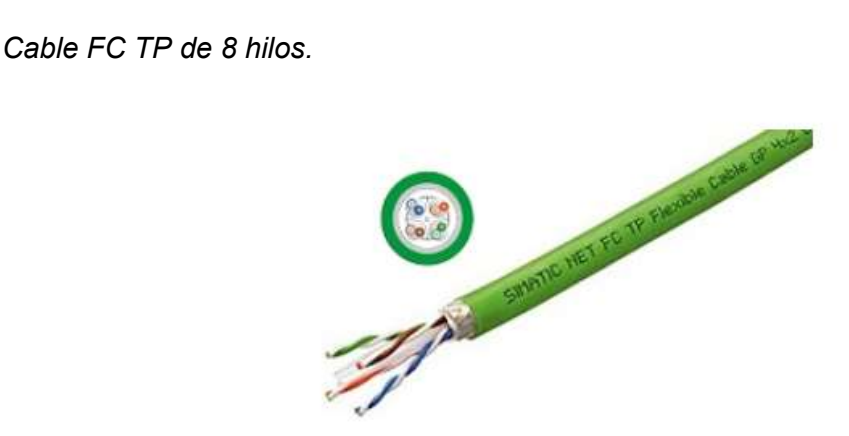

Nota. Modelo de cable FC TP 8 hilos de cobre. Tomado de Siemens, 2014. El sistema de control de procesos SIMATIC PCS7.

En la tabla 12 se especifica los componentes existentes para el armado del medio físico con fibra óptica en Industrial Ethernet.

### Tabla 12.

Tipos de conectores y cables de Fibra Óptiva para IE.

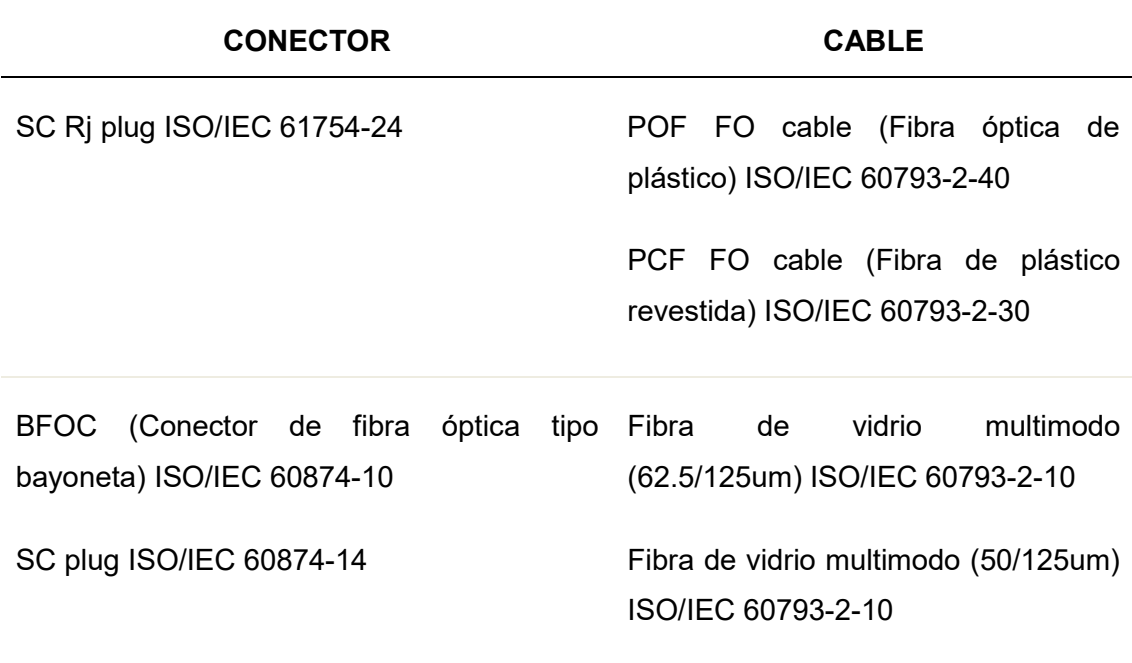

Nota. Características conector de fibra óptica para capa física en Industrial Ethernet y Profinet. Tomado de Siemens, 2014. El sistema de control de procesos SIMATIC PCS7.

### Propiedades de la Red de Comunicación Ethernet Industrial

Ya que Ethernet fue desarrollado para aplicaciones está limitado a ciertas restricciones específicamente para ser instalado en ambientes industriales. Industrial Ethernet suple dichas eficiencias para ser aplicado en el ambiente industrial, entre ellas: (Siemens, 2016).

- $\checkmark$  Dispositivos de red para ambientes industriales.
- $\checkmark$  Conexiones rápidas.
- $\checkmark$  Conectores FastConnect RJ-45 y M12.
- $\checkmark$  En la capa física diferentes tipos de fibra óptica POF, PCF y MM.
- $\checkmark$  Velocidades transmisión de datos de 100 Mbps y 1000 Mbps.
- $\checkmark$  Transmisión de datos en tiempo real por Ethernet.
- $\checkmark$  Seguridad integrada en los datos.
- $\checkmark$  Alta disponibilidad de las redes gracias a la funcionalidad redundante, por ejemplo, anillo redundancia y fuente de alimentación redundante.

### Componentes Activos y Pasivos en la Red de Comunicación

En Industrial Ethernet pueden existir dos tipos de componentes denominados componentes activos y componentes pasivos.

- $\checkmark$  Los componentes de red activos son, por ejemplo, conmutadores, puntos de acceso, módulos de cliente, convertidores de medios y módulos de enlace.
- $\checkmark$  Los componentes de red pasivos son, por ejemplo, cables de alimentación y conectores enchufables.

La tabla 13 indica una selección de componentes de red para PROFINET / Industrial Ethernet. (Siemens, 2016).

#### Tabla 13.

Componentes de red activos para Industrial Ethernet.

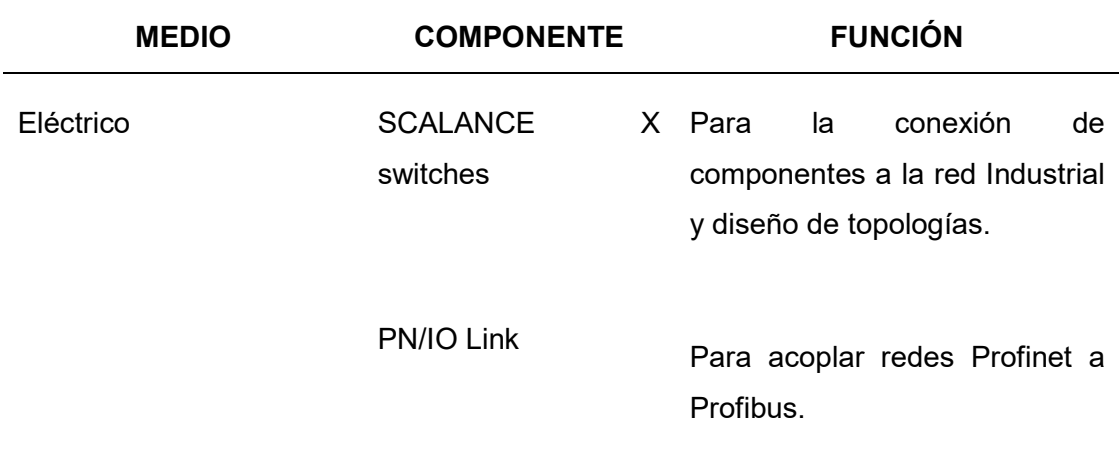

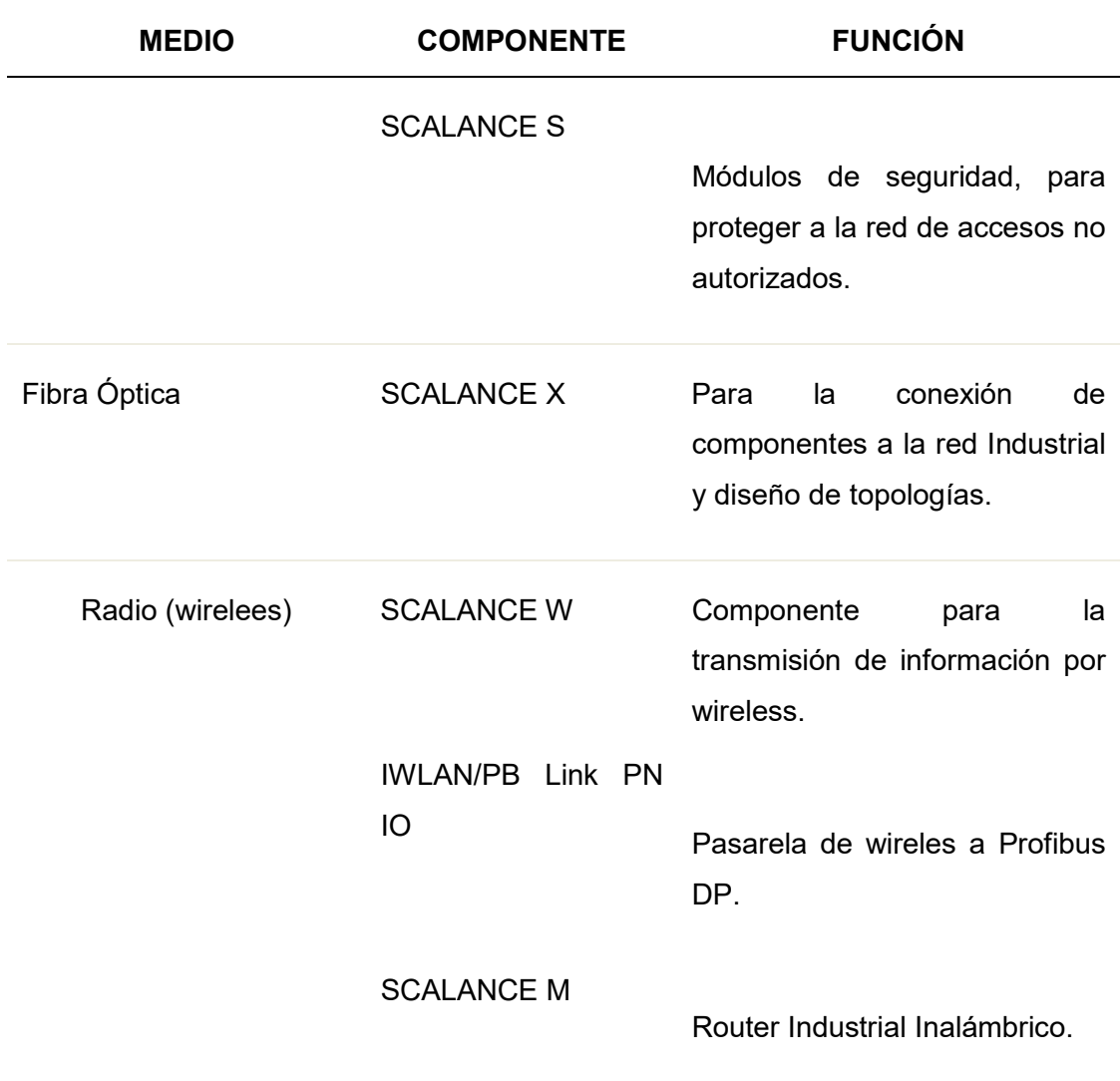

Nota. Características dispositivos Industrial Ethernet. Tomado de Siemens, 2014. El sistema de control de procesos SIMATIC PCS7.

### Redundancia y Tolerancia a Fallos

Los sistemas tolerantes a fallas están diseñados para reducir el tiempo de inactividad de la producción, lo sistema redundantes en Industrial Ethernet se caracterizan por la presencia de múltiples componentes de automatización. Esto permite que cuando falla un componente redundante, el procesamiento del programa no

se interrumpe. La redundancia se logra duplicando los componentes de automatización como CPU, componentes de red, módulos de comunicación CP, etc. (Siemens, 2013).

Los mecanismos de seguimiento y sincronización garantizan que si la conexión activa falla, la ruta de conexión previamente pasiva (redundante) se hace cargo de la comunicación automáticamente.

La figura 39 ilustra el principio de alta disponibilidad basado en una red redundante. La topología completa del cable existe dos veces, en representado como "LAN A" y "LAN B". Los componentes conectados deben ser adecuados para funcionamiento redundante. Cada componente está conectado a ambas redes y todos los datos se transportan al mismo tiempo. Si uno de las rutas de transmisión se interrumpe, la comunicación a través de la red paralela no se ve afectada.

### Figura 39

Redundancia en Industrial Ethernet.

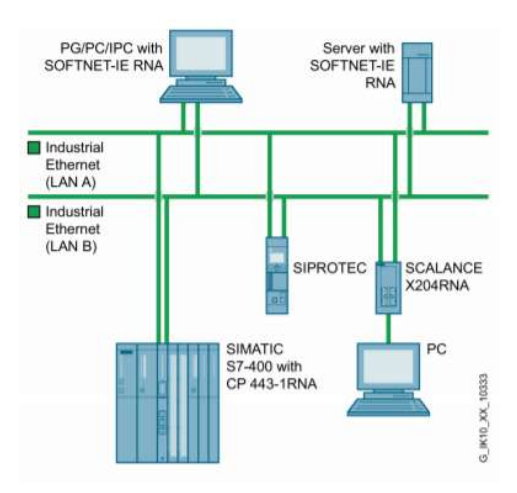

Nota. Representación de una red industrial ethernet redundante. Tomado de Siemens,

2014. El sistema de control de procesos SIMATIC PCS7.

#### Topologías de Red

Las topologías más comunes incluyen estructuras de bus, estrella y anillo. En la práctica, las plantas suelen constar de estructuras mixtas. Los componentes se interconectan mediante cables de 4 u 8 hilos trenzados y que cuentan con diferentes tipos de apantallamiento para reducir el efecto de las interferencias electromagnéticas, en Industrial Ethernet también se utilizan cables de fibra óptica. Los cables de fibra óptica de vidrio se utilizan para largas distancias, para distancias cortas, se puede utilizar cables de fibra óptica de plástico. (Siemens, 2013).

### Topología Bus

El bus lineal es la estructura de red más simple. Se caracteriza por una red troncal en donde los nodos individuales están conectados directamente o a una rama.

### Figura 40

Topología Bus en Industrial Ethernet.

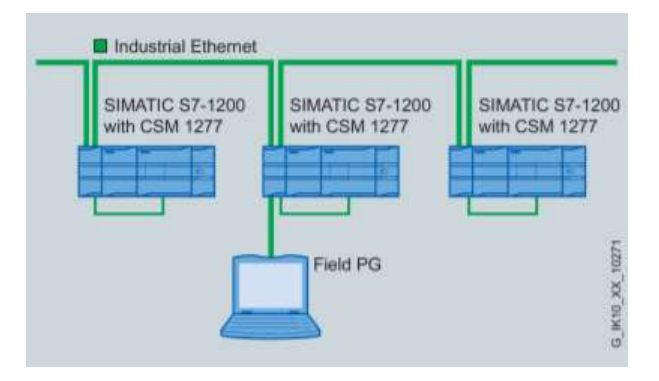

Nota. Configuración de dispositivos industrial ethernet en topología bus. Tomado de Siemens, 2014. El sistema de control de procesos SIMATIC PCS7.

### Estructura Estrella

La diferencia entre la topología en estrella y la topología de bus es que un switch funciona como el nodo central desde el cual los nodos individuales se ramifican. Los nodos de la red, por lo tanto, tienen enlaces punto a punto con el componente activo o switch.

El efecto inmediato es que los mensajes se ejecutan directamente entre el nodo remitente y el nodo destinatario, en otras palabras, el rendimiento de la red mejora significativamente porque varios nodos pueden comunicarse al mismo tiempo.

#### Figura 41

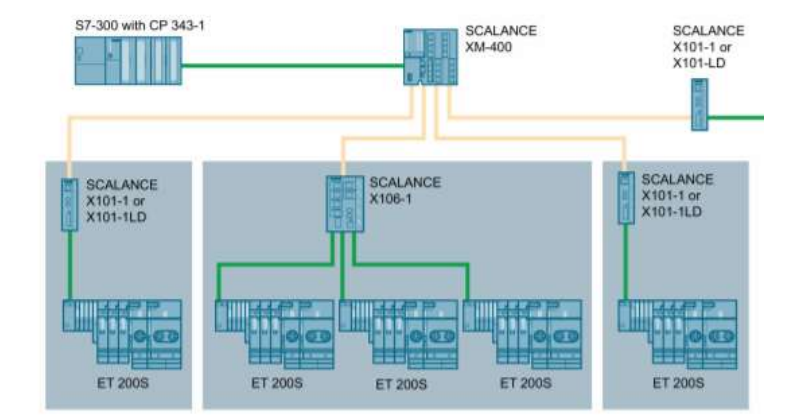

Topología Estrella en Industrial Ethernet.

Nota. Configuración de dispositivos industrial ethernet en topología estrella. Tomado de Siemens, 2014. El sistema de control de procesos SIMATIC PCS7.

### Estructura Anillo

Si los extremos de un bus están conectados a través de una conexión adicional,

esto da como resultado una estructura en anillo. Un mecanismo de redundancia

especial asegura que la estructura del anillo siga siendo un bus lógico si una sección del anillo falla, en este caso el mecanismo rápidamente hace que una ruta sustituta esté disponible y que el mensaje viaje por el camino más largo a través de la sección de red intacta en lugar de la ruta directa interrumpida. (Siemens, 2013).

### Figura 42

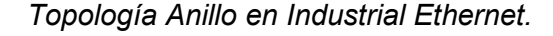

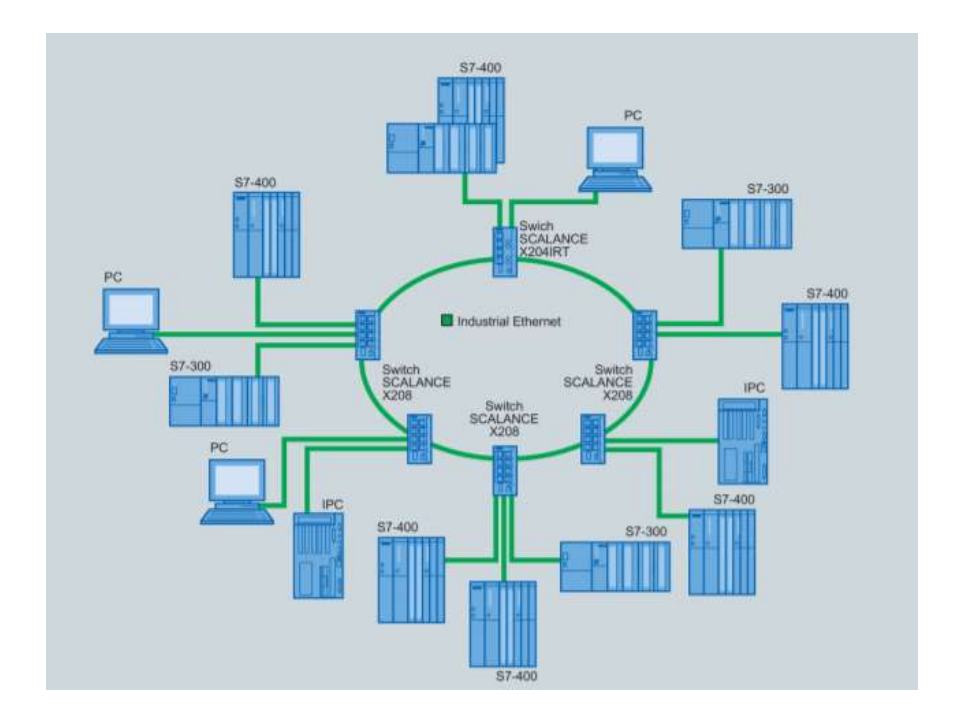

Nota. Configuración de dispositivos industrial ethernet en topología anillo. Tomado de Siemens, 2014. El sistema de control de procesos SIMATIC PCS7.

### Industrial Ethernet variantes en la capa de Transporte

En la gráfica 43 se especifican las características de la red Industrial Ethernet en cada una de las capas del modelo OSI.

#### Figura 43

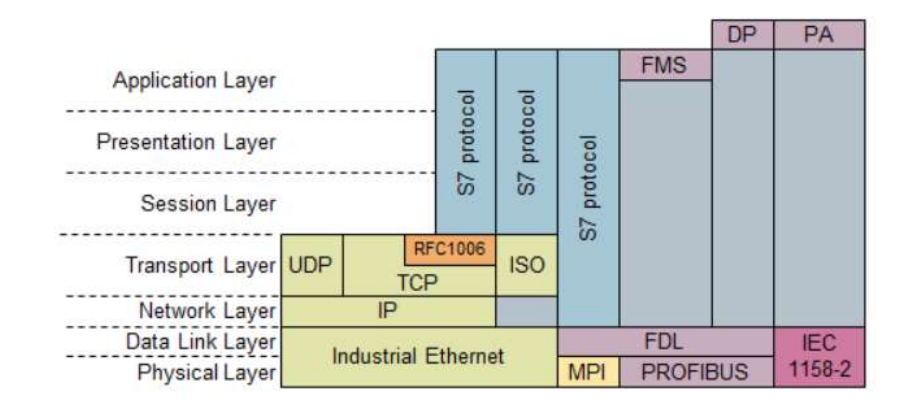

Red Industrial Ethernet y Profibus en el modelo de capas OSI.

Nota. Modelo OSI de los protocolos que utiliza industrial ethernet. Tomado de Siemens, 2014. El sistema de control de procesos SIMATIC PCS7.

Específicamente en la Capa de Transporte se tiene tres variantes cuyas características se exponen a continuación.

#### Protocolo TCP

Si se transmiten datos con el protocolo TCP, dicha transferencia se realiza en forma de flujo de datos. No se transmite ni la información sobre la longitud ni sobre el comienzo y el final del mensaje.

El receptor no puede reconocer dónde finaliza un mensaje en forma de flujo de datos y dónde comienza el siguiente. Por eso, el emisor debe fijar una estructura de mensaje que pueda interpretar el receptor. La estructura del mensaje se puede construir, por ejemplo, a partir de los datos y con un carácter de control final como el "retorno de carro", a través del cual se puede señalar el final de dicho mensaje. El protocolo TCP se basa en la mayoría de los casos en IP (protocolo de Internet), por eso normalmente se habla de "protocolo TCP/IP". Está basado en el nivel 4 del modelo de referencia ISO-OSI.

#### Protocolo ISO-on-TCP

La gran ventaja de este protocolo es la transmisión de los datos orientada a mensajes, los cual simplifica la elaboración de los datos en el sistema de automatización. Debido a que el protocolo de transporte ISO no tiene la implementación de la capa 3, no se puede hacer un direccionamiento de la red y no es posible hacer routing. Debido a la buena disponibilidad de la transmisión de datos, el protocolo de transporte ISO es adecuado para sistemas de alta disponibilidad, a diferencia del protocolo TCP. También es posible realizar conexiones con sistemas S5 utilizando este protocolo.

La transmisión de datos orientada a paquetes es la principal ventaja del protocolo de transporte ISO. Pero la falta de la funcionalidad de routing en las conexiones de red es su principal desventaja.

Como el protocolo TCP sí que tiene la capacidad de routing en Internet, se ha intentado combinar las ventajas de ambos protocolos. En la ampliación RFC 1006 (RFC = Request of Comments) "ISO on top of TCP", también conocido como ISO-on-TCP se describe la creación de las propiedades del protocolo de transporte sobre el protocolo TCP. El protocolo ISO-on-TCP también está colocado en la capa 4 del modelo de referencia ISO-OSI y define el puerto 102 como puerto por defecto para la transmisión de datos. Este protocolo está integrado en los módulos actuales de SIMATIC S7 y SIMATIC PC, y también se puede utilizar en el CP 1430 TCP de la familia SIMATIC S5.

#### Protocolo UDP

El protocolo UDP se ha desarrollado para transmitir datos de manera rápida y sencilla. El protocolo UDP está colocado en la capa 4 (Transport Layer) del modelo de referencia ISO-OSI y por tanto sobre la capa IP (Layer 3). El receptor de los datos se direcciona con ayuda de direcciones IP. El paquete de datos a enviar sólo aumenta una mínima información de gestión, de manera que el tráfico de datos es superior a los protocolos TCP e ISO-on-TCP. El protocolo UDP permite que se transmitan datos más rápidamente, pero sólo dispone de funciones básicas. Por lo tanto, se pueden transmitir pocos datos entre los interlocutores de comunicación. El protocolo UDP no dispone de mecanismos de seguridad, como ocurre con el protocolo TCP o el protocolo ISO-on-TCP. El protocolo UDP no necesita conexión y es adecuado para aplicaciones en tiempo real. Debido a que no existe garantía para la transferencia correcta de los datos, no es un protocolo fiable. (Siemens, 2013).

#### Protocolo de Comunicación UDP

#### Introducción

El protocolo UDP es una de las opciones para la transmisión de datos que utiliza Industrial Ethernet, este protocolo permite una transferencia de información de una manera más rápida y sencilla. UDP se encuentra localizada en el nivel 4 del modelo de referencia ISO OSI, en la capa 3 utiliza el protocolo IP, por lo tanto, el receptor y emisor utilizan direcciones IP. UDP permite un rendimiento de datos mayor, el paquete de datos que se envía se agrega únicamente información de administración, por lo que resulta un medio más eficiente en comparación con los protocolos TCP o ISO sobre TCP.

### Tipos de Configuración del Protocolo UDP en Simatic S7

### CONEXIÓN UDP ESPECIFICADA

- $\checkmark$  Los nodos de comunicación, emisor y receptor son configurados permanentemente.
- $\checkmark$  El nodo receptor puede estar ubicado dentro o fuera del proyecto de Step7.

# CONEXIÓN UDP NO ESPECIFICADA

- $\checkmark$  Solo se especifica el nodo local en la conexión.
- $\checkmark$  El nodo remoto se direcciona a través del puerto y I dirección IP durante la llamada del bloque.

### BROADCAST

 $\checkmark$  El nodo activo transmite los datos a todos los otros nodos de la red.

### MULTICAST

 $\checkmark$  Un nodo activo envía datos a un grupo configurado de nodos.

### Propiedades del Protocolo UDP

- $\checkmark$  Transmisión de datos rápida.
- $\checkmark$  El protocolo se puede utilizar de forma flexible y con terceros.
- $\checkmark$  Puede ser utilizado en transmisión de tipo multicast o broadcast.
- $\checkmark$  La transmisión de información máxima es de 2048 bytes.
- $\checkmark$  Al utilizar protocolo UDT los paquetes de datos perdidos no se vuelven a enviar.
- $\checkmark$  No es posible predecir la secuencia de llegada de los paquetes al receptor.
- $\checkmark$  La función de transmisión solo se puede utilizar en la dirección de envío.

### Estructura de la trama UDP

La trama que se envía se forma de una trama de encabezado de 20 bytes y los datos de usuario.

#### Figura 44

Estructura de la trama UDP.

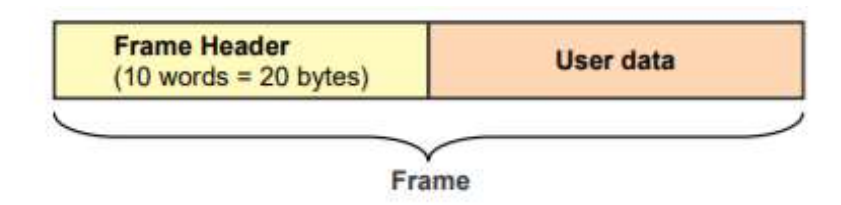

Nota. Estructura de la trama UDP. Tomado de Siemens, 2014. El sistema de control de procesos SIMATIC PCS7.

La trama de los datos de usuario se transfiere como tipos de datos estructurados. Al utilizar tipos de datos estructurados, es decir utilizando bloques de datos DB en el sistema de automatización PCS7 se deben observar las siguientes reglas.

No existe ninguna consideración en caso de enviar únicamente datos de tipo REAL.

Las variables de BOOL siempre deben configurarse en bloques de cuatro bytes, esto se debe a que siempre el tipo de dato enviado es de tipo Dword.

### Figura 45 Trama UDP para el envió de los diferentes tipos de datos.

Estructura de la trama UDP para el envió de los diferentes tipos de datos.

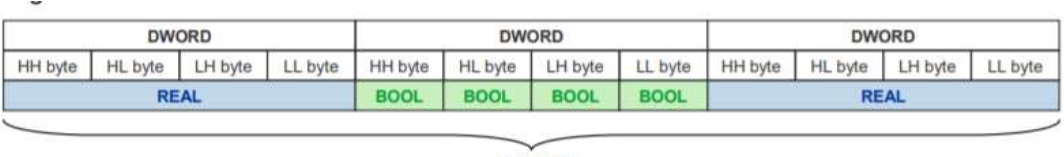

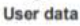

Nota. Estructura de la trama para el envío de diferentes tipos de datos. Tomado de Siemens, 2014. El sistema de control de procesos SIMATIC PCS7.

Hay que considerar que el envío y recepción de datos en UDP no está

garantizado. Este protocolo tiene las características siguientes:

- $\checkmark$  Comunicaciones rápidas.
- $\checkmark$  Para tramas pequeñas y medianas (hasta 1472 bytes).
- $\checkmark$  Con una trama menos compleja que TCP, lo que permite niveles bajos de overheads.
- $\checkmark$  Flexible para aplicaciones en donde se encuentran instalados dispositivos de diferentes fabricantes.
- $\checkmark$  Apto para routing.
- $\checkmark$  Es necesario programar la gestión de datos debido a la interfaz de programación SEND / RECEIVE UDP soporta la comunicación Broadcast..

### Instrucciones para la recepción de datos en el PLC S7 1500

### Figura 46

Instrucción TURCV, recpeción de datos en UDP. S7 1500.

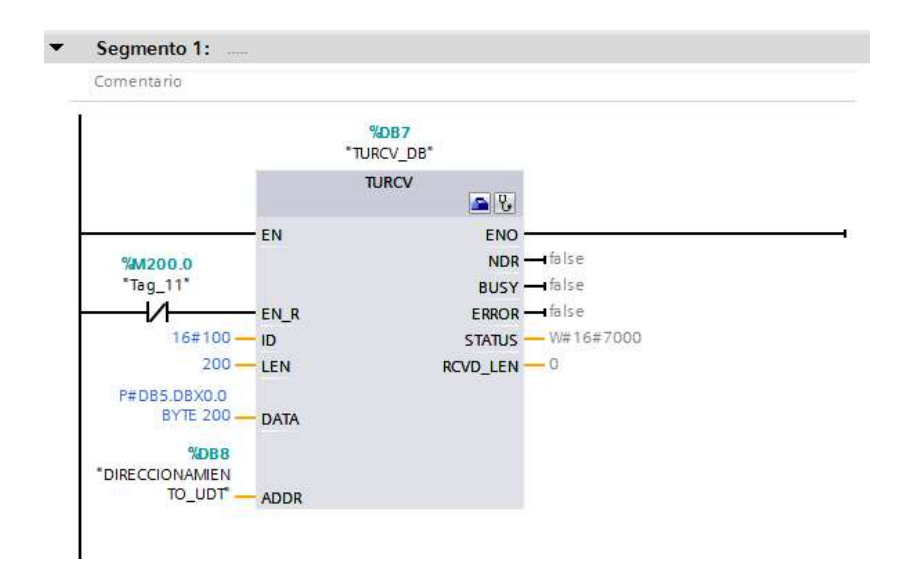

Instrucción para el Envío de datos en el PLC S7 400

### Figura 47

Instrucción Ag\_Long\_Send, envío de datos UDP. S7 400.

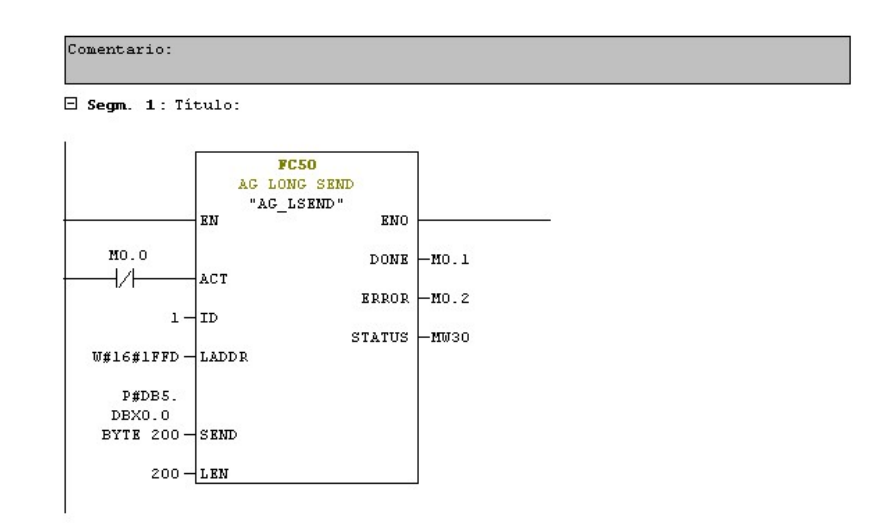

### Servidor Web Embebido en PLC S7 - 1500

#### Introducción

Un servidor web es un componente de software que facilita la comunicación entre el servidor que almacena la información solicitada por un cliente que generalmente es una computadora, la comunicación puede ser unidireccional y bidireccional, en la computadora deberá estar instalada una página web que son los encargados de traducir los códigos y presentar de manera intuitiva la información (Siemens, 2014).

#### Tipos de Servidores WEB

Los servidores web pueden ser: (Siemens, 2014).

- $\checkmark$  Estáticos, que son computadoras con información y un servidor HTTP que responde a los protocolos solicitados.
- Dinámicos, que además de los servicios de los servidores estáticos, poseen software que actualizan constantemente la información antes de enviarla al cliente.

#### Componentes de un Servidor Web a nivel de Software

SISTEMA OPERATIVO

Hace que el hardware funcione e interactúe con los servicios que se ejecutan en el sistema.

#### SISTEMAS DE ARCHIVOS

Permite ubicar y ordenar datos en los discos de almacenamiento, con el objetivo de modificarlos.

### **• SOFTWARE SERVIDOR HTTP**

Servidores web utilizados para el envío del contenido vía web.

# DESPACHO DE FICHEROS ESTÁTICOS Y DINÁMICOS

Que permiten el manejo y la visualización de archivos: JPG, GIF, PNG, BMP, CSS, TXT, HTML, Javascript, MP3 y MP4..

# SISTEMA DE SEGURIDAD

Restringe el acceso a IP específicas, gestiona el acceso a archivos y URLs; manejo de contraseñas; da soporte para despachar información cifrada con certificados de seguridad SSL vía HTTPS.

### Componentes de un Servidor Web a nivel de Hardware

RACK Y GABINETE

Lugar destinado para la instalación de los servidores.

• CPU

Unidad Central del procesamiento de la información.

# MEMORIA RAM

Utilizados para almacenar información temporal.

### UNIDADES DE ALMACENAMIENTO

Discos duros que almacenan información del sistema operativo, los servicios de sistema, y los datos cargados por el usuario.

### PUNTO DE RED

Que le permite al servidor ser conectado a una red industrial y recibir y enviar información a otros dispositivos.

### Web Server integrado en el PLC S7 1500 y ET 200SP

El servidor web de la CPU S7-1500 y de la ET 200SP permite la visualización de los datos de un proceso industrial mediante páginas web, además del acceso a datos de diagnóstico e información de la CPU.

El servidor web integrado en el S7 1500 y ET 200 permite el monitoreo de la CPU acoplada a una red, todas estas características pueden ser visualizadas mediante la instalación de un servidor web en una computadora.

### Figura 48

Interfaz de usuraio del Servidor Web S7 1500.

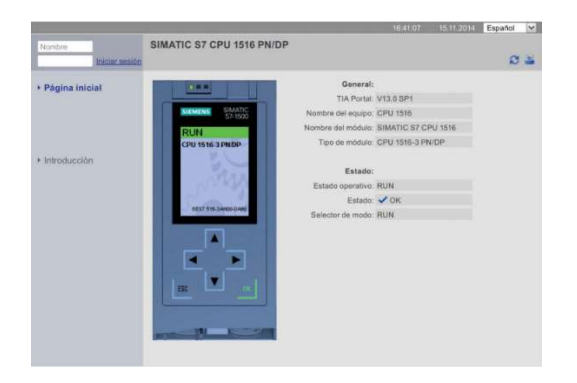

Nota. Modelo de estación de automatización S7 - 400. Tomado de Simatic, 2014. S7 - 1500. Servidor Web, Manual de funciones.

El servidor web ofrece las siguientes funciones de seguridad:

- $\checkmark$  Utiliza el protocolo de transferencia seguro "https".
- $\checkmark$  Configuración de listas de usuarios para el acceso.

Acceso a la siguiente información de la CPU:

- $\checkmark$  Información general de la CPU.
- $\checkmark$  Diagnóstico y capacidad de las memoria.
- $\checkmark$  Información del módulo.
- $\checkmark$  Avisos.
- $\checkmark$  Comunicaciones.
- $\checkmark$  Observar la topología de red
- $\checkmark$  Estado de variables.
- $\checkmark$  Tablas de observación.
- $\checkmark$  Páginas de usuario.
- $\checkmark$  Explorador de archivos.
- $\checkmark$  DataLogs.
- $\checkmark$  Lectura de datos de servicio.
- $\checkmark$  Páginas web básicas, programadas en lenguaje HTML, CSS y Javascript.

### Lenguajes de Programación para páginas Web

### Lenguaje de Programación HTML

HTML es el lenguaje de programación básico de los servidores web, y que posteriormente fue complementada con CSS y JavaScript, este lenguaje utiliza etiquetas para identificar los tipos de contenidos para la página web, dichas etiquetas

tienen nombres intuitivos, existen etiquetas de encabezado, de párrafo, para imágenes, etc.

Cada etiqueta identifica cada tipo de contenido en la página web, por ejemplo, para escribir un párrafo se debe escribir <p>. Toda etiqueta posee corchetes abiertos y una letra en su interior que le especifica la acción que realiza, la letra p, por ejemplo, significa que se está abriendo un párrafo, debe además configurarse el cierre de la etiqueta de la siguiente manera </p>, todo el contenido que se encuentre entre el inicio y el cierre es parte de esa etiqueta.

#### Lenguaje de Programación CSS

Con el objetivo de cambiar el diseño de las páginas web se desarrolló el lenguaje de Hojas de Estilo de Cascada o CSS, este lenguaje especifica la presentación que tendrán los elementos HTML en la página web, CSS por lo tanto ayuda a diseñar el contenido HTML para que pueda ser visualizado de una manera intuitiva por los usuarios.

#### Lenguaje de Programación Javascript

JavaScript aporta funcionalidad a los elementos HTML de la página web, es un lenguje de programación más avanzado que HTML y CSS, es compatible con todos los navegadores web actuales, JavaScript se utiliza por ejemplo, para creación de contraseñas, formularios de verificación, juegos, animaciones y efectos, es utilizado para la creación de aplicaciones móviles y basadas en servidor.

#### Capítulo III

#### Configuración de Redes Industriales

El capítulo describe la configuración de los equipos que se encuentran dentro de la red industrial propuesta.

En el nivel de campo de la máquina de papel MP5 se configura una red Profibus DP compuesta por nodos esclavos que son variadores de frecuencia del modelo Sinamics de Siemens configurados con el telegrama 20 para el envío y recepción de datos, además de equipos de periferia descentralizada ET 200 a cuyas entradas análogas se conectan transmisores que envían señales de 4 – 20 mA, el maestro de la red Profibus DP es un Controlador Lógico Programable de la serie S7 400 de la marca Siemens, este es el PLC principal de máquina.

En el nivel de Control se instala y configura un PLC S7 1500 de la marca Siemens el mismo que adquiere los datos del PLC principal de máquina S7 400 mediante la configuración de una red Industrial Ethernet que utiliza el protocolo UDP para la recepción de datos.

Los datos que son recibidos por el PLC S7 1500 son datos de corriente y velocidad de los motores eléctricos así como también los datos de proceso del sistema de secado HOOD, en el PLC S7 1500 se configura el servidor web, que permite visualizar los datos de proceso en páginas web.

#### Comunicación Profibus DP entre la ET 200M y el PLC S7 400

EL equipo de periferia descentralizada ET 200 recibe las señales de proceso mediante transmisores que envían señales de 4 – 20 mA, la ET 200 forma parte de la red Profibus DP de la máquina MP5 y actúa como nodo esclavo, a continuación se describen los pasos realizados para la configuración de la ET 200 en el software de programación STEP7.

 $\checkmark$  En el árbol del Multiproyecto ingresar a Component View y seleccionar configuración de hardware.

### Figura 52

Configuración de Hardware PCS7.

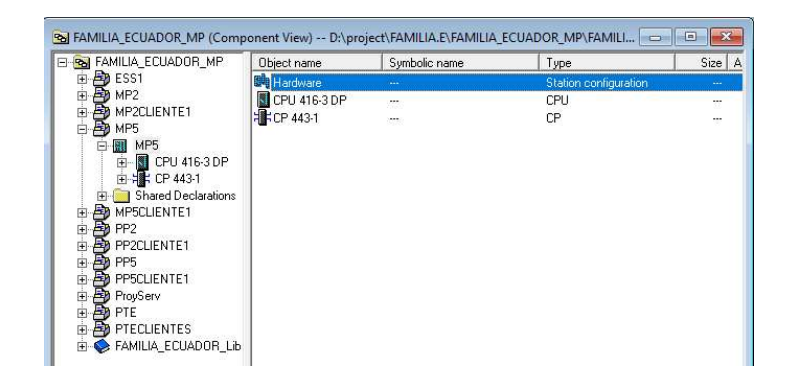

En el catálogo buscar la referencia de la ET200 instalada.

### Figura 53

Referencia ET 200.

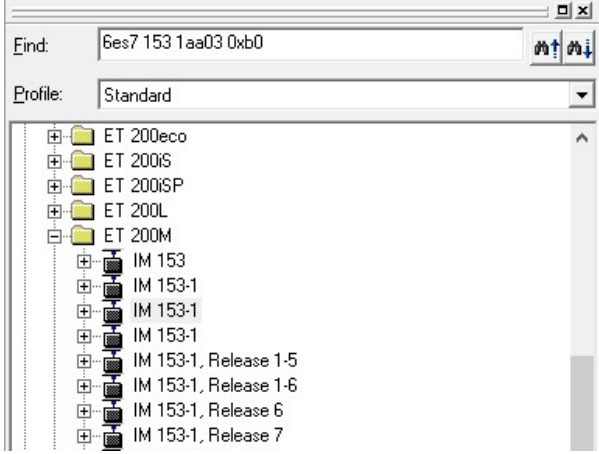

 $\checkmark$  Insertar el módulo seleccionado en el bus Profibus DP de configuración.

# Figura 54

Insertar ET 200 en la Red Profibus DP.

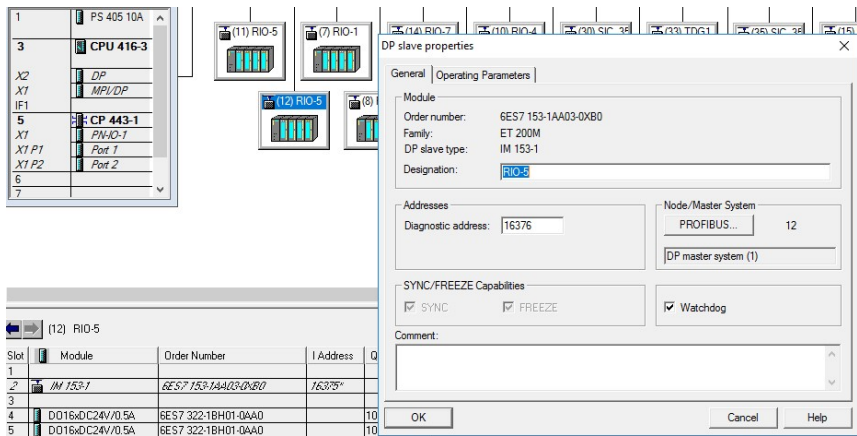

 Configurar la dirección Profibus DP y la velocidad de transmisión con el nodo maestro.

# Figura 55

Configuración de parámetros Profibus DP ET 200.

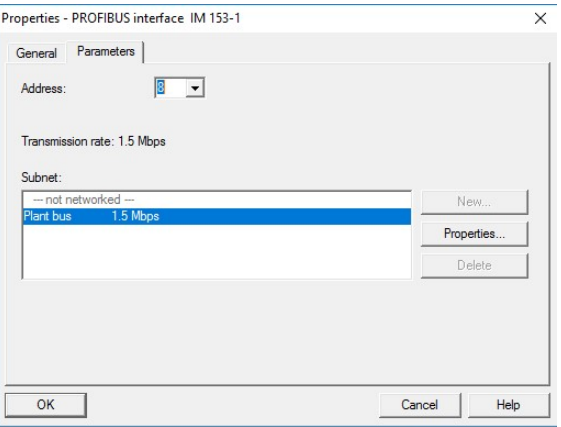

 $\checkmark$  Buscar las referencias de los módulos análogos y digitales que forman parte del hardware de la ET 200 instalada, en el proyecto se introdujo un módulo de entradas análogas.

# Figura 56

Insertar módulo análogo en la configuración de la ET.

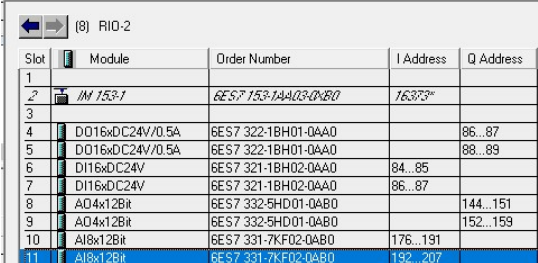

Configurar el direccionamiento del módulo.

### Figura 57

Direccionamiento del módulo análogo.

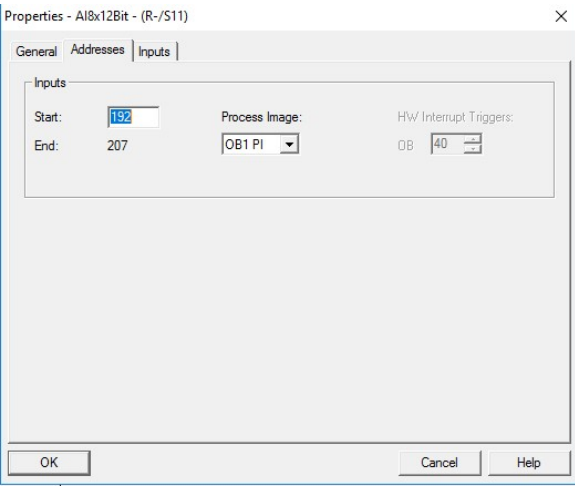

 Configurar el tipo de señal análoga que ingresará en los bornes del módulo, en el proyecto se utilizan señales de 4 – 20 mA, enviadas por transmisores de temperatura y presión diferencia.

### Figura 58

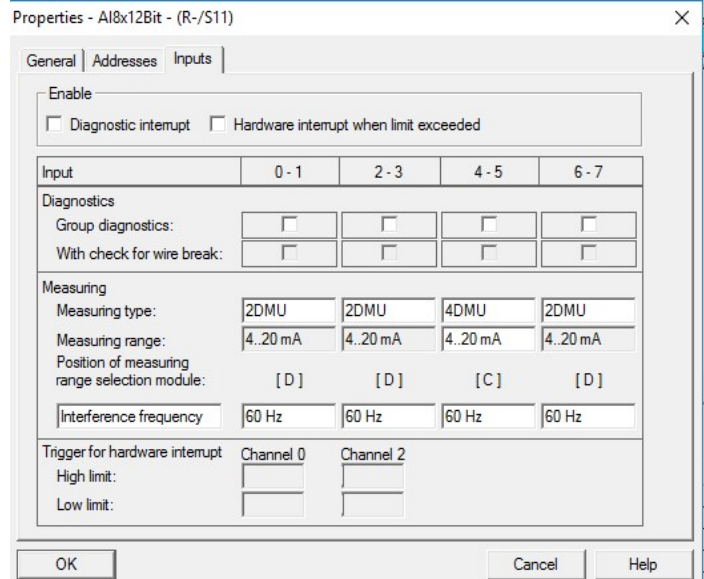

Configuración de las entradas análogas.

Cargar la configuración de Hardware.

### Comunicación entre VFD Sinamics y el PLC principal de máquina S7 400

Los variadores de frecuencia Sinamics comandan los motores de la máquina de papel MP5 que tienen la capacidad de variar su velocidad, estos variadores de frecuencia actúan como esclavos en la red Profibus DP, su configuración se describe a continuación y es realizada en el software de programación Starter, el telegrama de comunicación Profibus DP es el número 20, el mismo que debe ser configurado en el variador y en el programa del PLC.

### Programación de los VFD Sinamics en el Software Starter

 $\checkmark$  Abrir el software de programación Starter y crear un nuevo proyecto.

# Figura 59

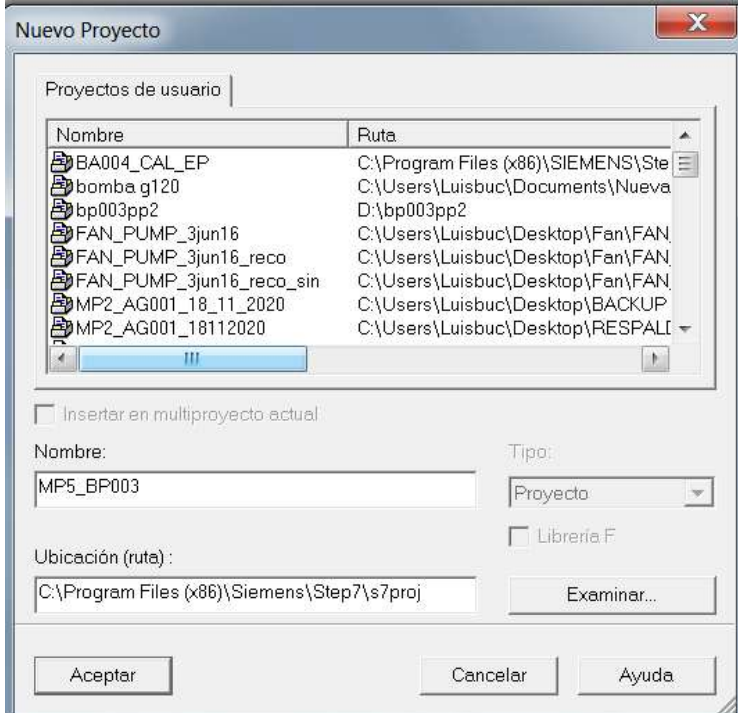

Crear un nuevo proyecto en Starter.

 $\checkmark$  Dar doble clic sobre Insertar Unidad de accionamiento Individual.

# Figura 60

Creación de un nuevo accionamiento en Starter.

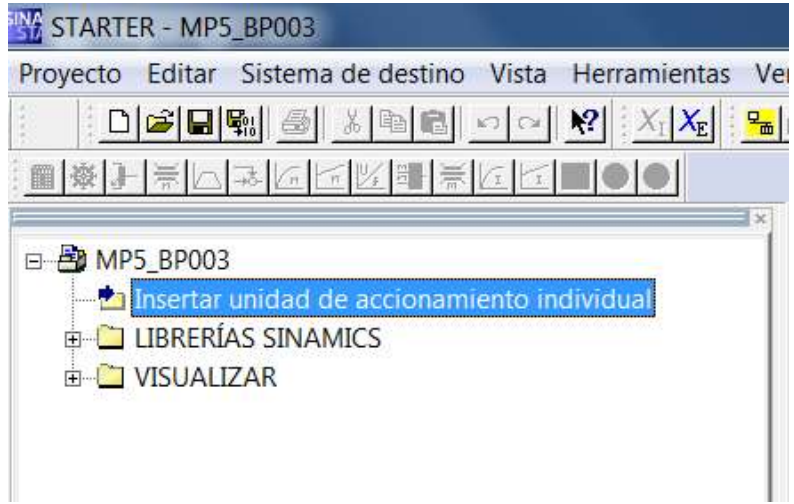

Elegir la serie y la versión de la Unidad de Control.

# Figura 61

Incorporación de la Unidad de Control.

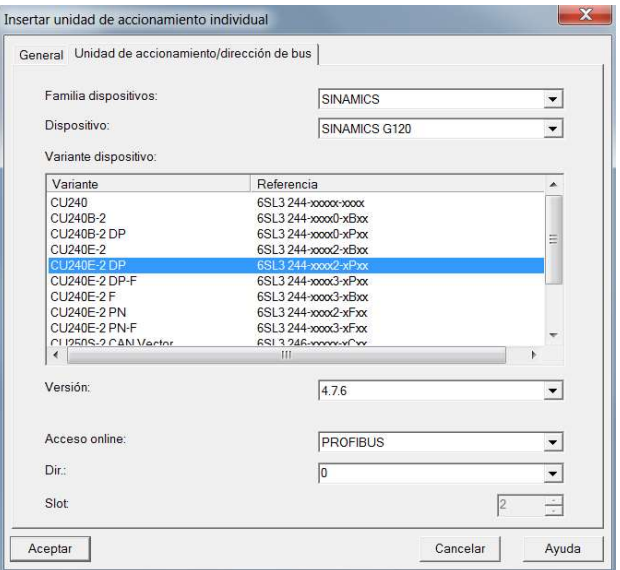

 $\checkmark$  Dar doble clic en Configurar la unidad de accionamiento.

# Figura 62

Creación del accionamiento.

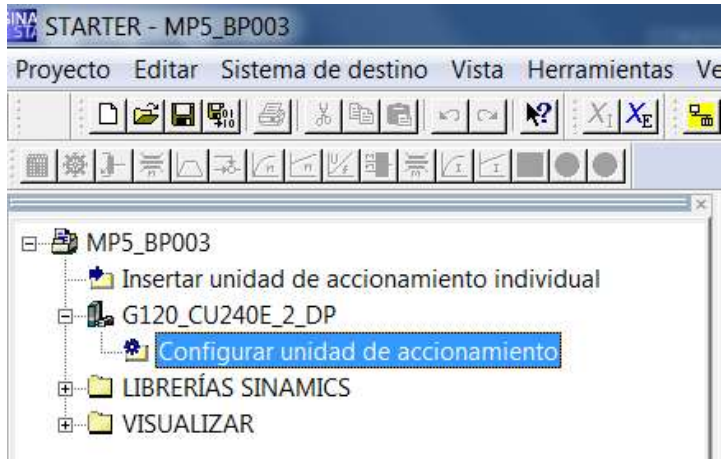

 Seleccionar la serie y la versión del Módulo de Potencia PM a ser utilizado en la aplicación.

### Figura 63

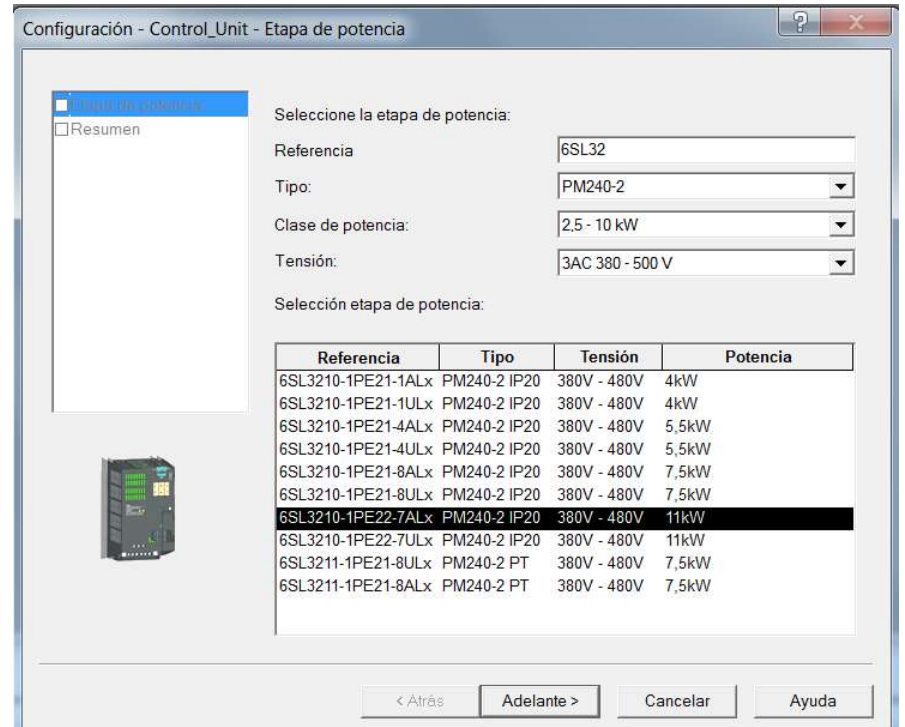

Configuración del Módulo de Potencia.

 $\checkmark$  Dar doble clic en Control\_Unit y seleccionar asistente.

# Figura 64

Asistente de configuración de Starter.

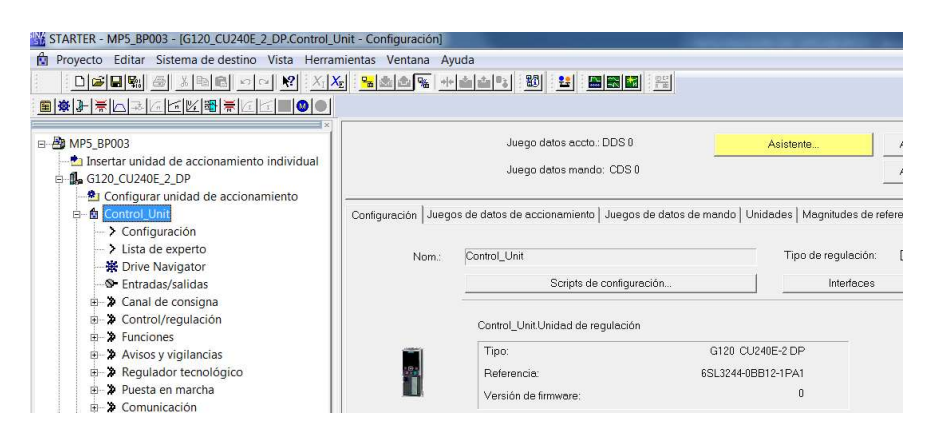

 $\checkmark$  Seleccionar la clase de aplicación.

# Figura 65

Selección de la clase de aplicación.

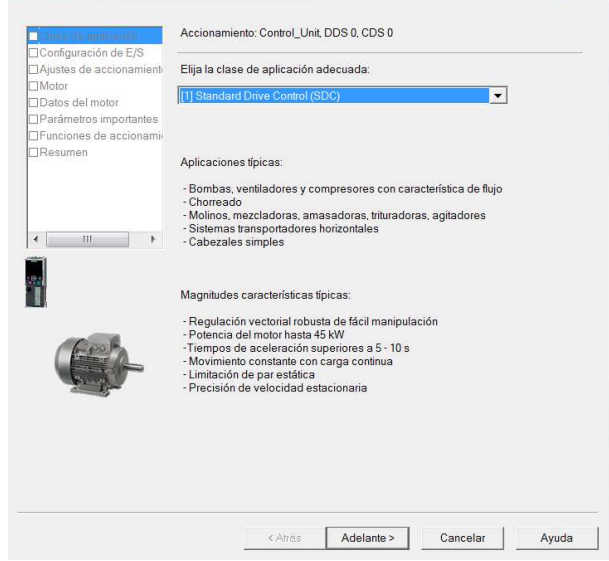

En Configuración de entradas y salidas seleccionar la Macro 14.

### Figura 66

Configuración de entradas y salidas.

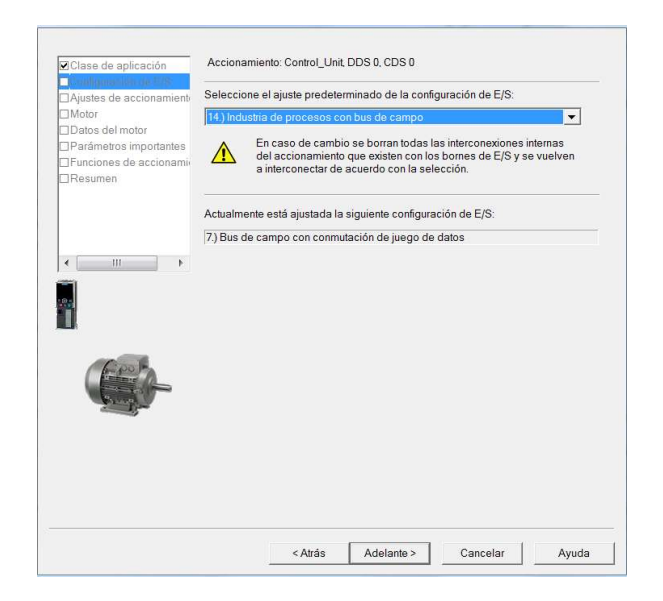

 $\checkmark$  En Ajustes del motor, seleccionar Motor NEMA (60 Hz).

# Figura 67

Ajustes de las características eléctricas del accionamiento.

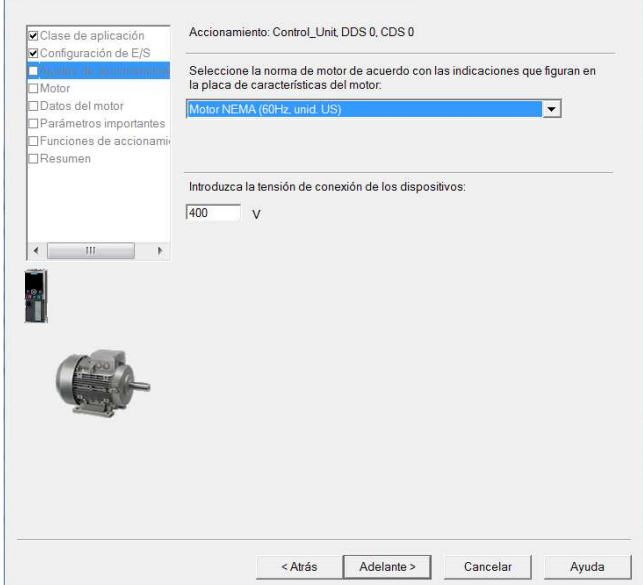

 $\checkmark$  Seleccionar el tipo de motor.

# Figura 68

Selección del tipo de motor.

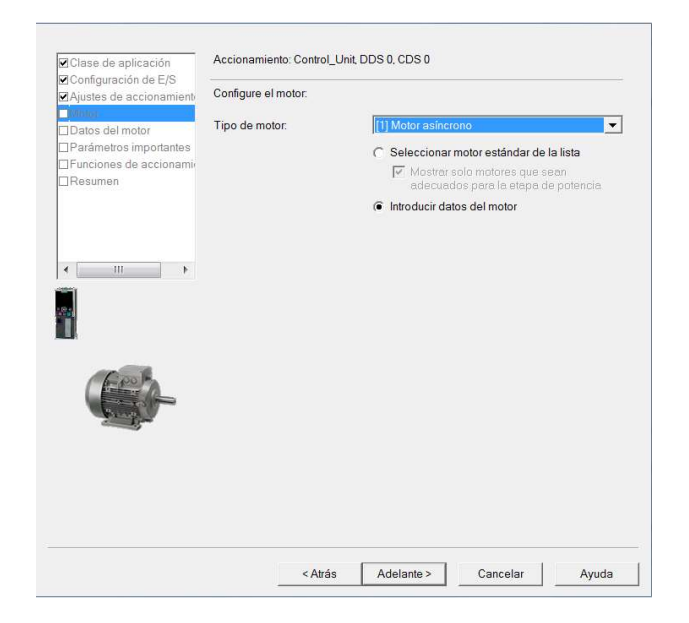

Configurar los datos del motor según placa de datos.

# Figura 69

Configuración de las características eléctricas del motor.

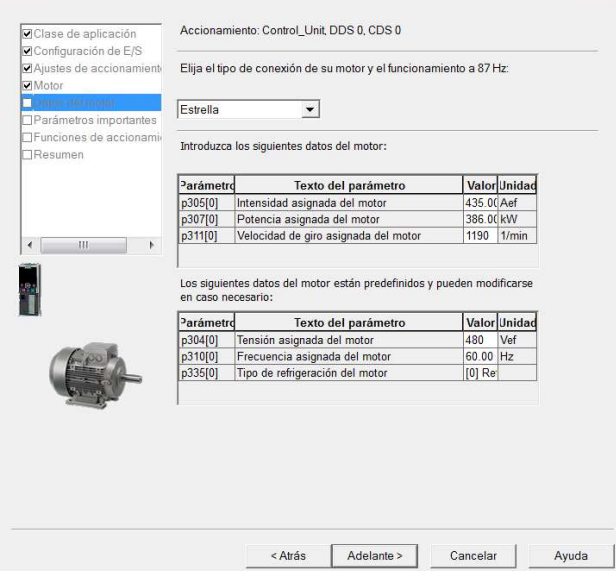

Configurar los parámetros del accionamiento.

# Figura 70

Configuración de los límites de corriente y velocidad.

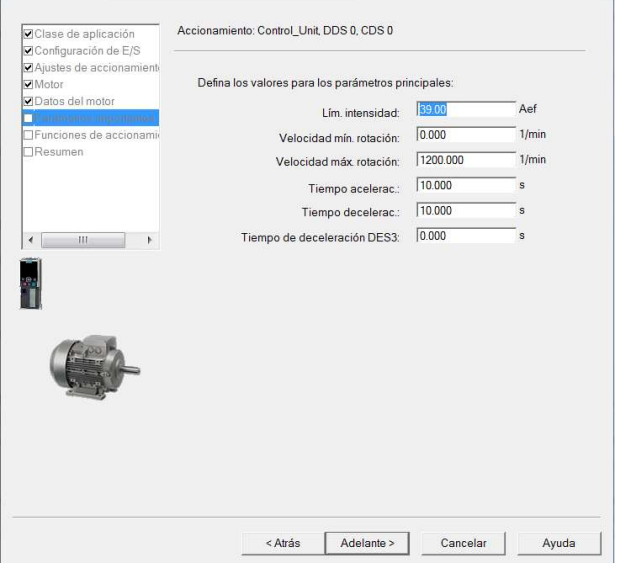

 $\checkmark$  Configurar las Funciones del accionamiento.

# Figura 71

Habilitación de la identificación del motor.

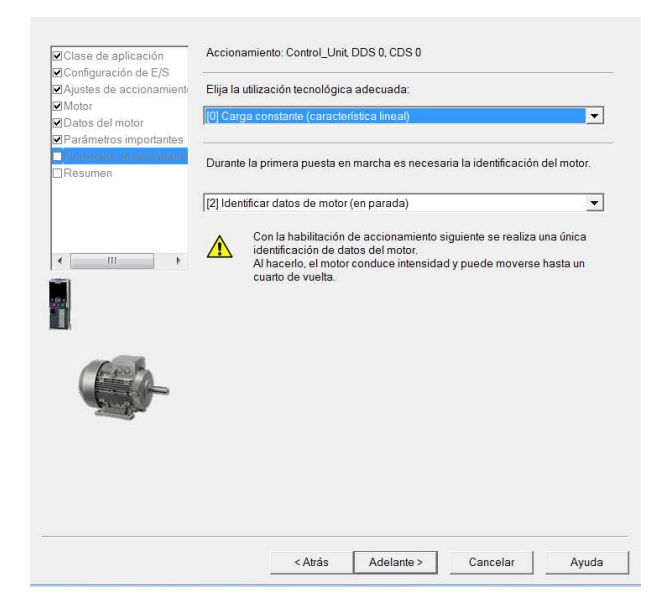

 $\checkmark$  Verificar las configuraciones y finalizar.

### Figura 72

Resumen de las configuraciones del accionamiento.

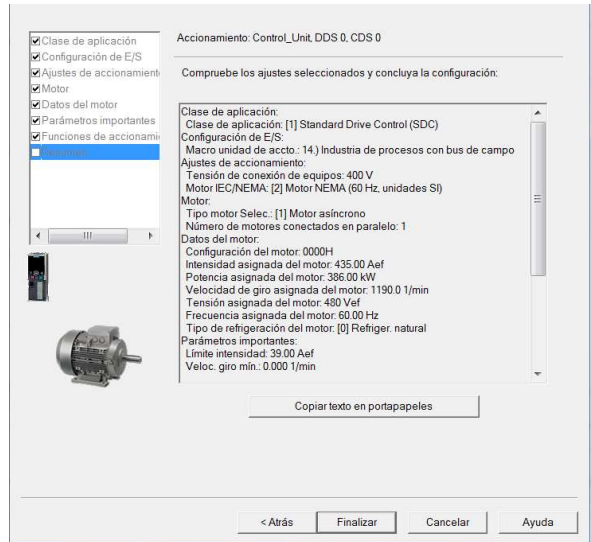
Abrir el Menú Control\_Unit y dar doble clic en Lista de Experto.

#### Figura 73

Lista de experto.

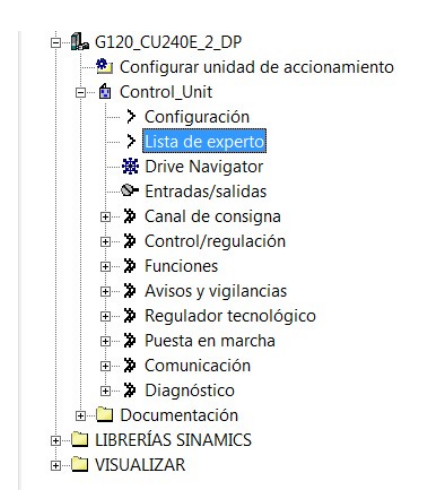

 $\checkmark$  En el navegador del proyecto seleccionar comunicación y dar doble clic en Profibus.

### Figura 74

Configuración Profibus DP del accionamiento.

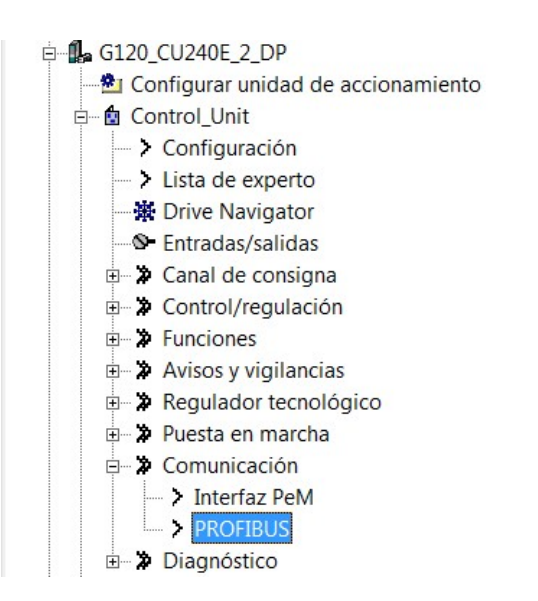

 $\checkmark$  Dar clic en la pestaña configuración y cambiar la dirección Profibus DP según diseño de la red.

# Figura 75

Configuración de la dirección Profibus DP en Stater.

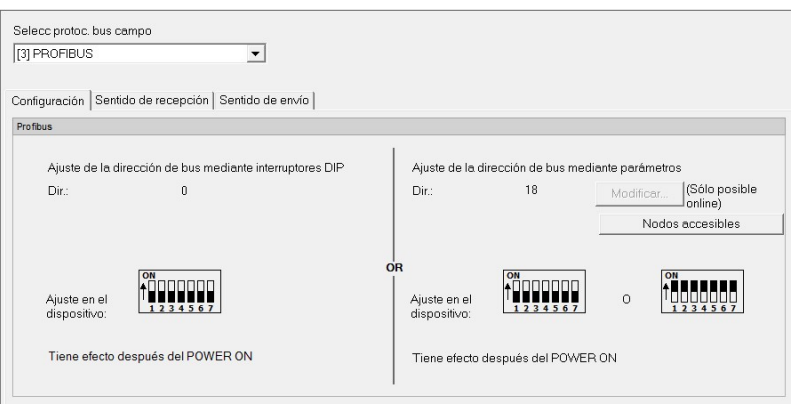

 $\checkmark$  Verificar el cambio de la configuración a Telegrama 20, para esto dar clic en la

pestaña, Sentido de recepción, Sentido de envío.

# Figura 76

Configuración de los datos de envío del accionamiento.

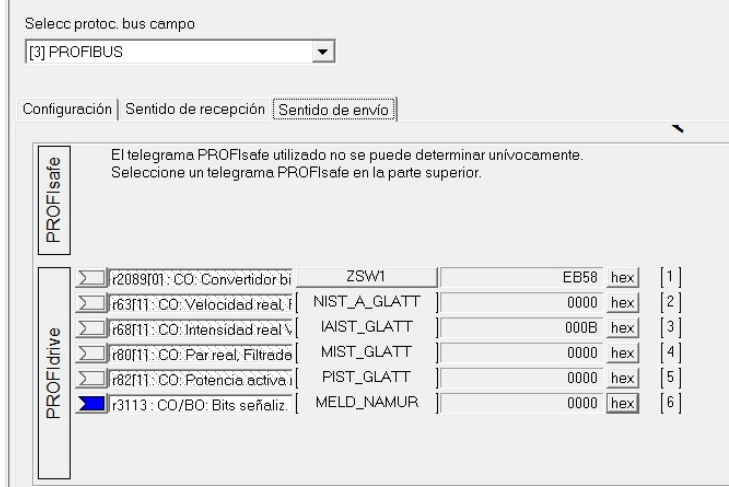

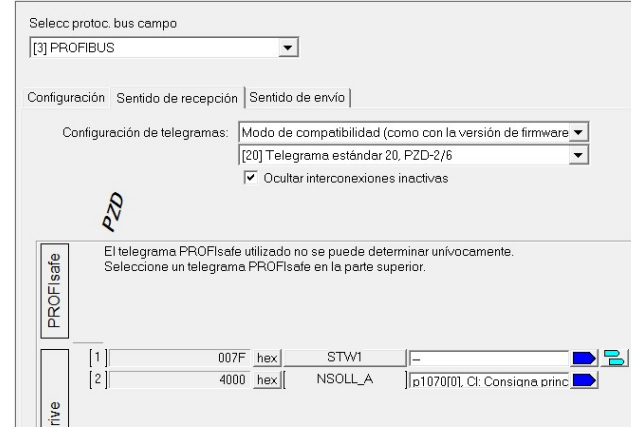

Configuración de los datos de recepción del accionamiento.

 De esta manera se encuentra configurado el Variador de Frecuencia para establecer comunicación con el maestro de red.

 $\checkmark$  En los siguientes pasos se describe la manera de configurar el trabajo del variador en modo manual (con habilitación mediante muletilla y referencia de velocidad fija) y automático (en donde la habilitación y la referencia ingresan por red Profibus DP). En el Navegador del Proyecto, dar doble clic en Entradas/Salidas.

### Figura 78

Configuración de entradas y salidas digitales y análogas.

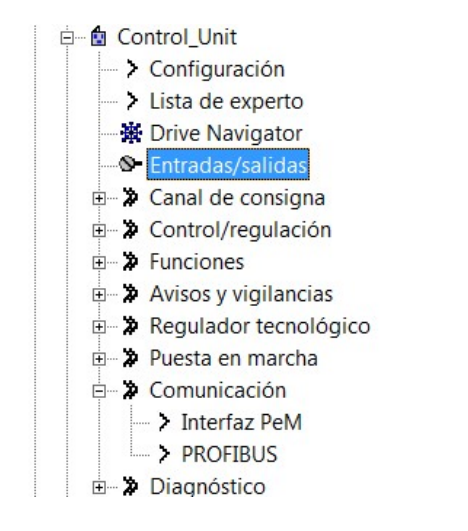

 $\checkmark$  Configurar la Entrada Digital 0 con el parámetro p840(1) esta entrada digital permite la habilitación del Variador de frecuencia en modo manual; en la Entrada Digital 1 en la sección negada configurar el parámetro p810, este parámetro permite el cambio del CDS 0 (automático) al CDS 1 (manual).

### Figura 79

Configuración de entradas y salidas digitales

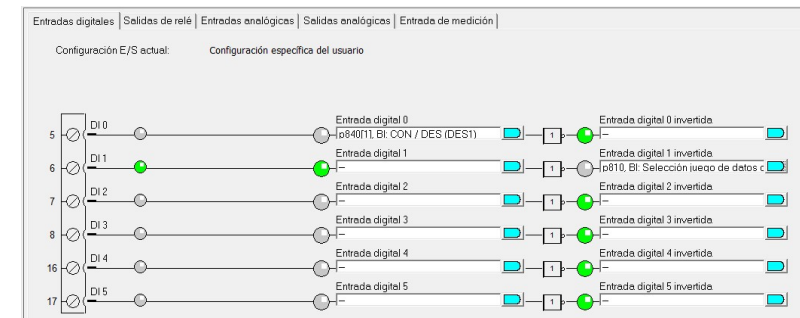

En el Navegador del proyecto abrir el Menú Control/Regulación y dar doble clic en

Control por U/f.

### Figura 80

Control por voltaje/frecuencia.

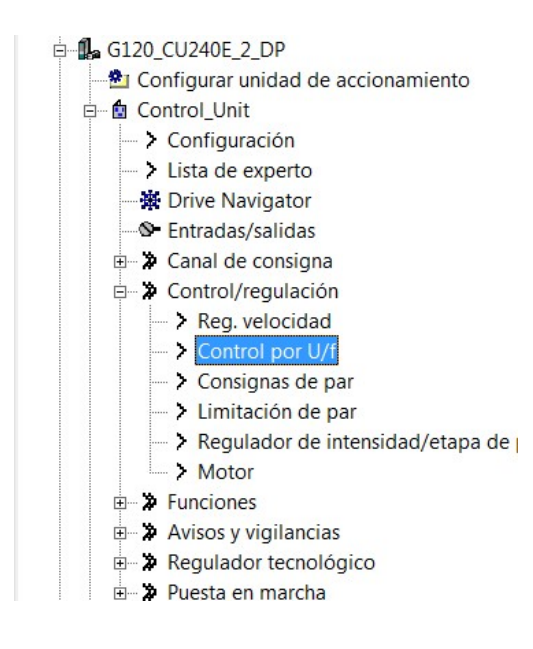

 $\checkmark$  Seleccionar el CDS 0 y en la consigna principal verificar que la referencia este configurada en Profibus DP.

### Figura 81

Configuración de la consigna principal en CDS 0.

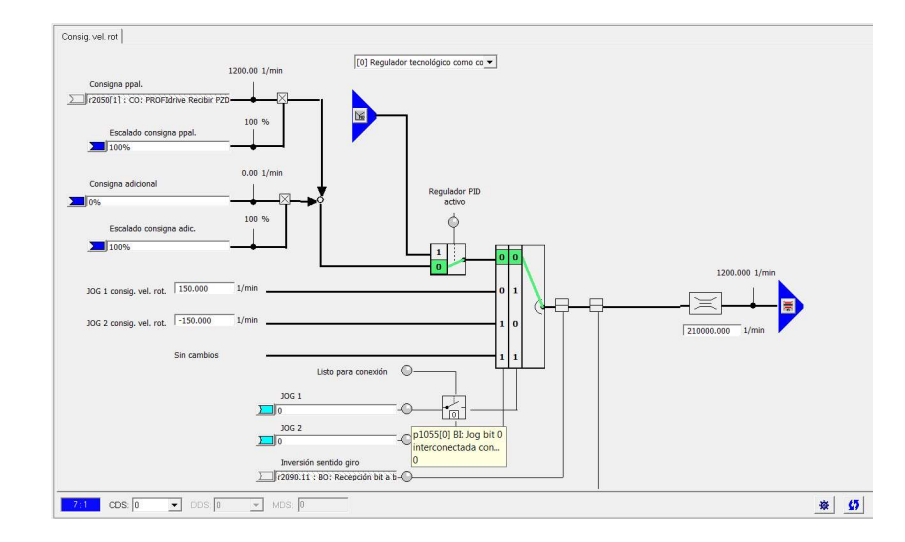

 $\checkmark$  Seleccionar el CDS 1 y configurar la consigna de velocidad con el Parámetro 2900,

Referencia Fija.

### Figura 82

Configuración de la consigna principal en CDS 1.

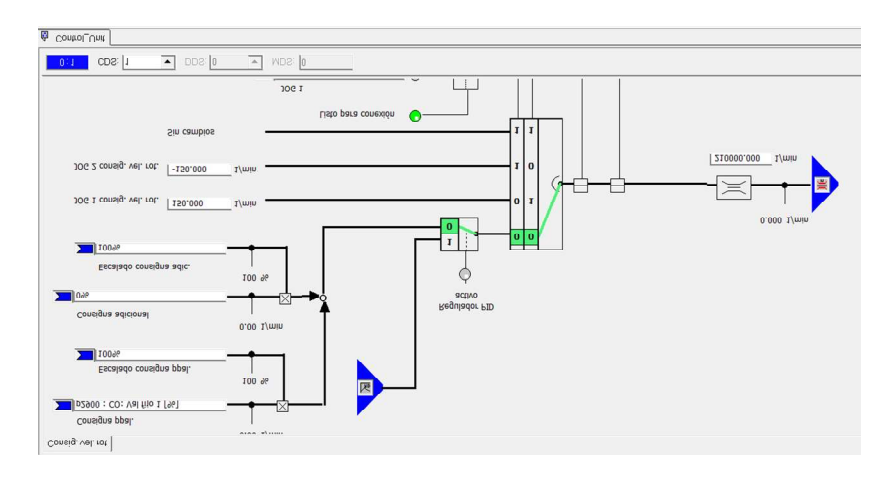

 $\checkmark$  Compilar y descargar el programa en el variador de frecuencia.

### Programación de la Estación de Automatización S7 400

La programación de los variadores de frecuencia tiene que ser realizado en el equipo como también en el nodo que actúa como nodo maestro de red Profibus DP.

Para nuestra aplicación el nodo maestro es el PLC S7 400, los pasos de configuración se describen a continuación, la programación es desarrollada en la configuración de Hardware del software Step7.

 $\checkmark$  En Step7 abrir el proyecto e ingresar a Component View.

### Figura 83.

Selección de la vista de componentes en PCS7.

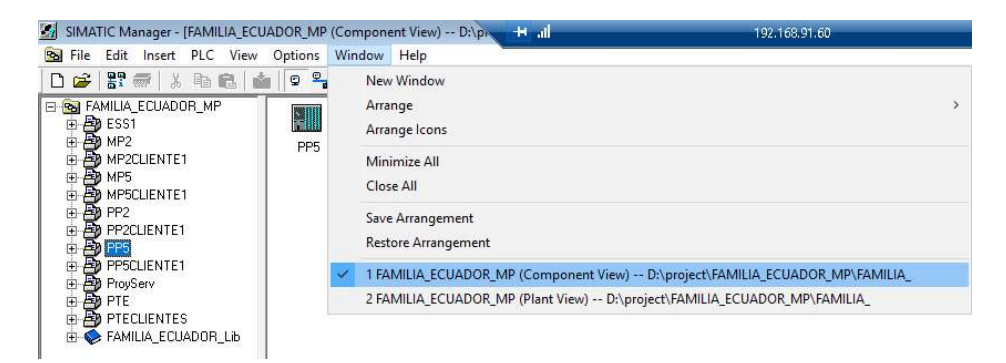

 $\checkmark$  Ingresar a la configuración de hardware.

### Figura 84

Configuración de hardware de la Estación de Automatización.

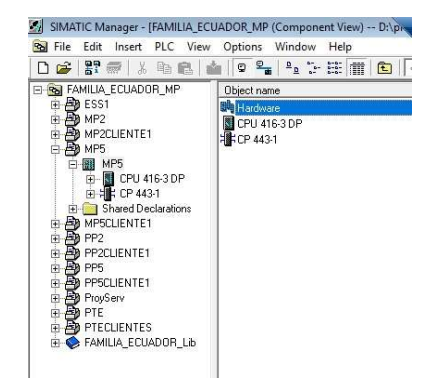

 $\checkmark$  Insertar el archivo GSD de la CU del Variador de frecuencia Sinamics, dentro de la red Profibus DP.

### Figura 85

Nodos Profibus DP configurados.

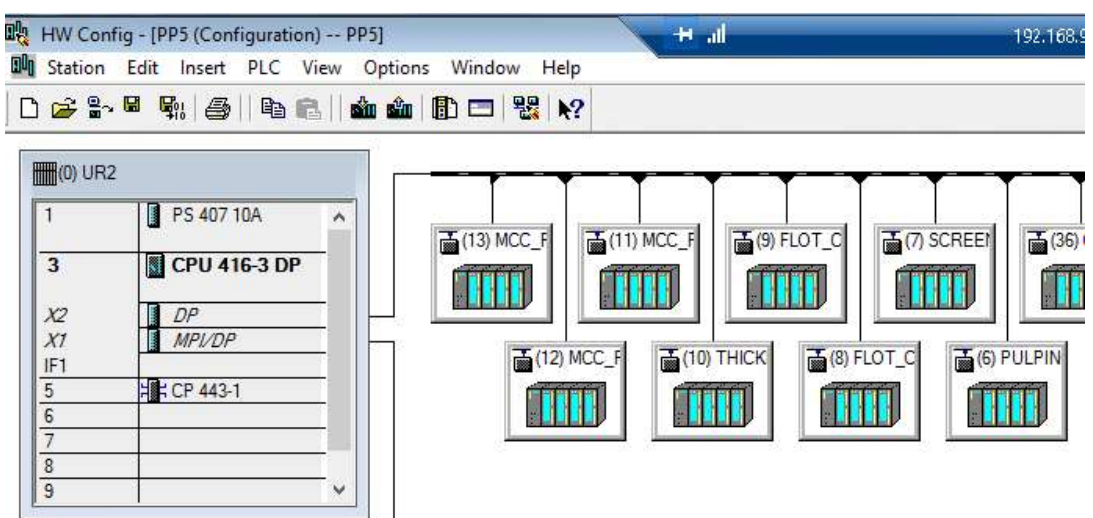

 Dentro del catálogo ingresar la referencia de la Unidad de Control del Variador de Frecuencia Sinamics.

### Figura 86

Incorporación del GSD de la Unidad de Control en la red Profibus DP.

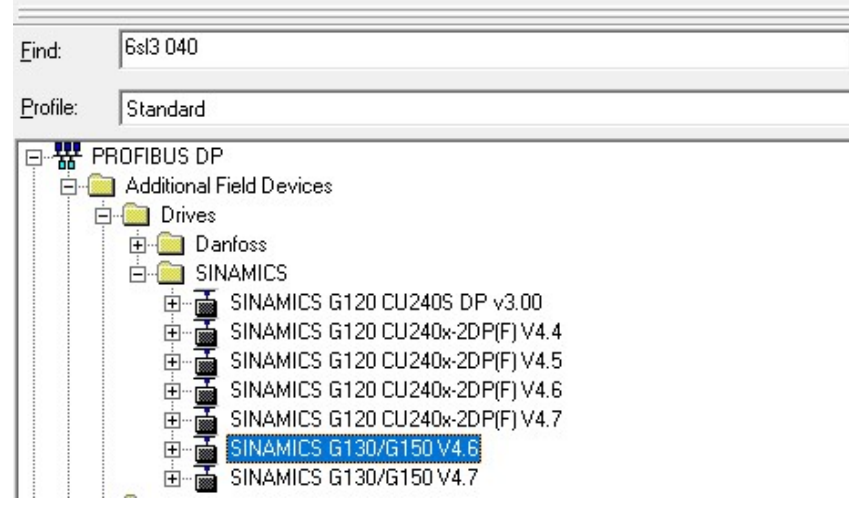

 $\checkmark$  Arrastrar el archivo GSD a la línea de Profibus DP del PLC. Al abrirse el asistente de configuración, colocar el nombre del equipo.

### Figura 87

Configuración del archivo GSD de la Unidad de Control.

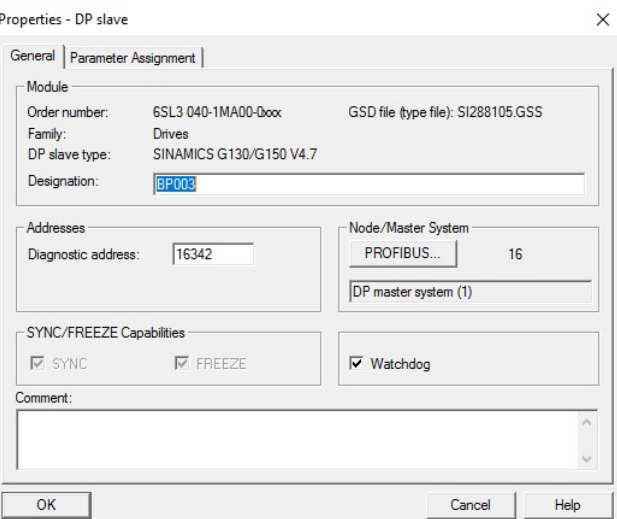

 $\checkmark$  Seleccionar Profibus, seleccionar la dirección y la velocidad de transmisión que deben coincidir con las configuradas en el variador de frecuencia.

### Figura 88

Configuración de la velocidad de transmisión de datos.

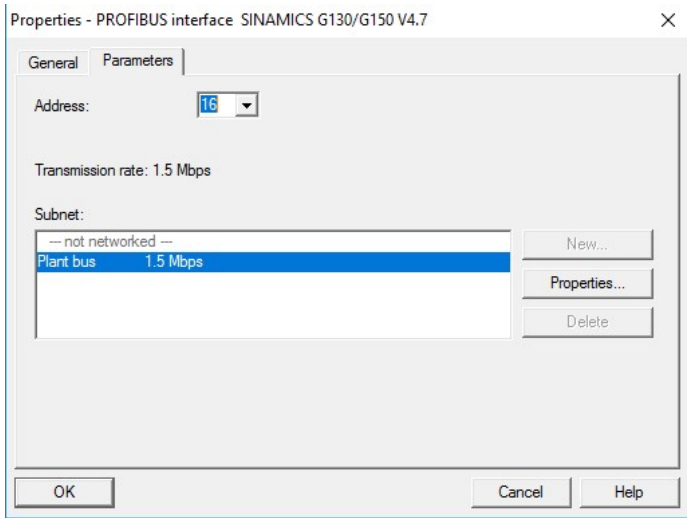

 $\checkmark$  Verificar que el archivo GSD se encuentre instalado y configurado en la línea de Profibus del Controlador Lógico Programable.

# Figura 89

Incorporación del archivo GSD en la red Profibus DP.

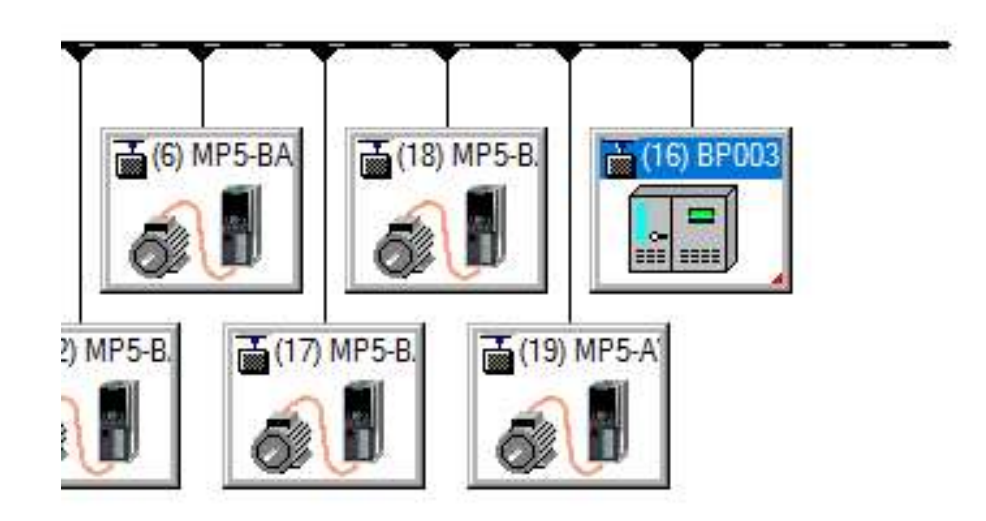

 $\checkmark$  Seleccionar el tipo de telegrama 20 e insertarlo dentro del slot correspondiente.

# Figura 90

Configuración del telegrama de comunicación.

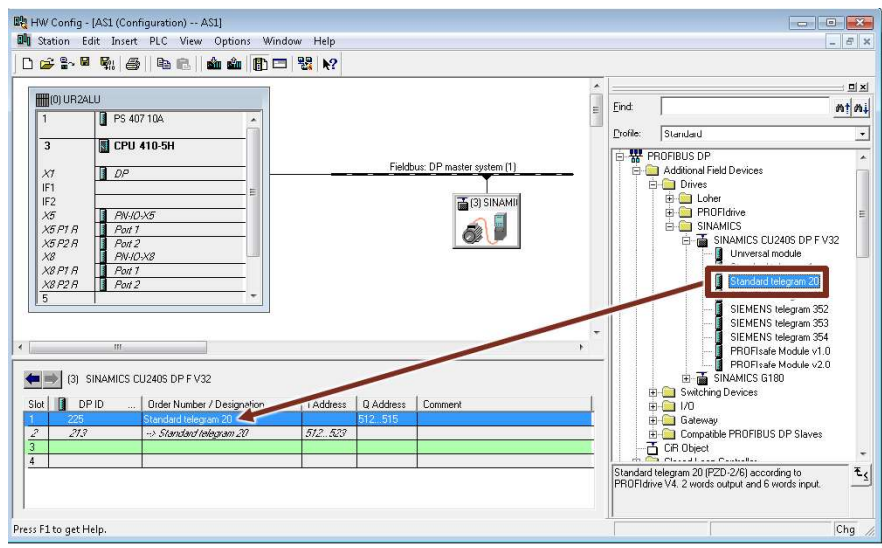

 Configurar las direcciones de entrada y salida de periferia en el Controlador Lógico Programable.

# Figura 91

Direccionamiento de los datos de envío y recepción.

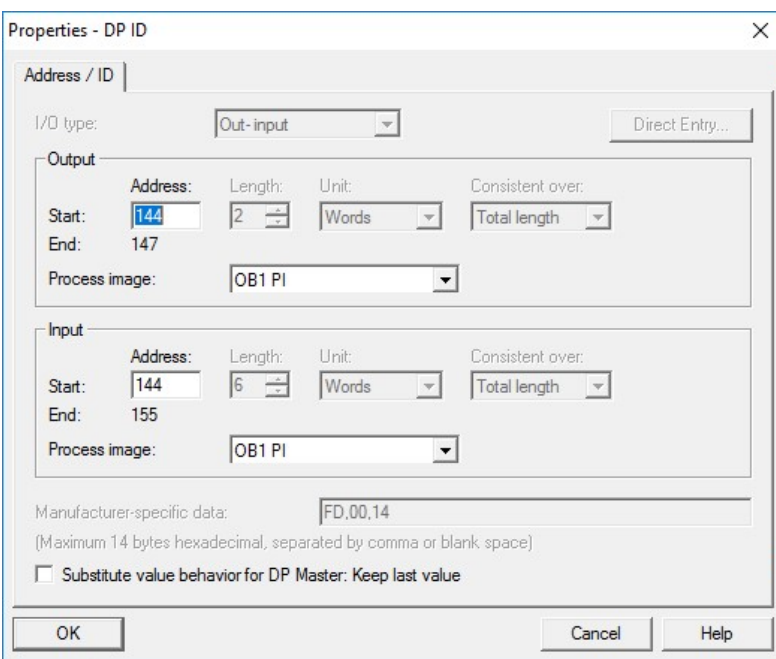

# Figura 92

Resumen de la configuración del telegrama de comunicación.

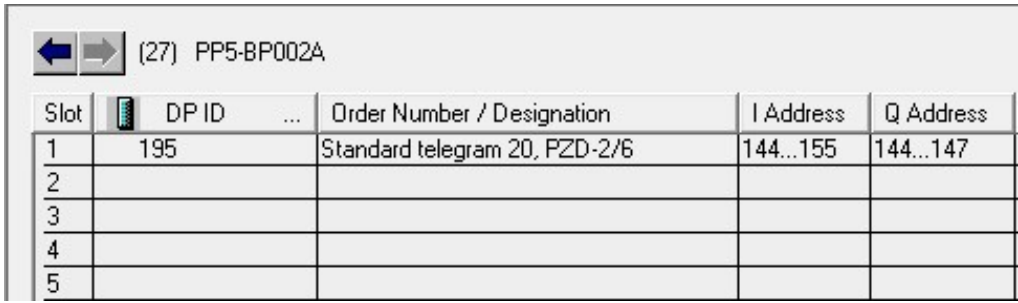

 $\checkmark$  Colocar nombres simbólicos a las direcciones.

#### Nombres simbólicos de las direcciones.

 $\mathbb{R}$ 

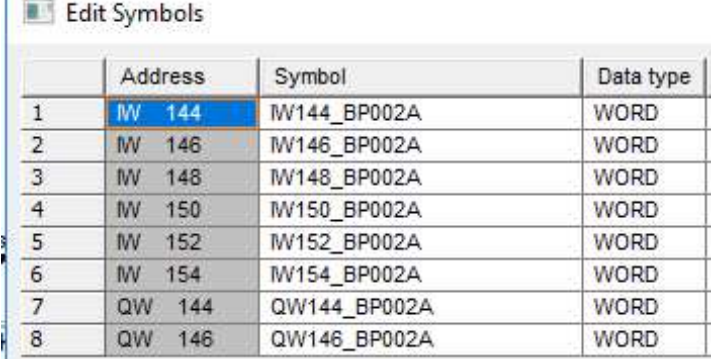

- Compilar y descargar la Configuración de Hardware en el Controlador Lógico Programable.
- $\checkmark$  En Step7 abrir el proyecto e ingresar a Plant View.

#### Figura 94

Ingreso a la Vista de Planta en PCS7.

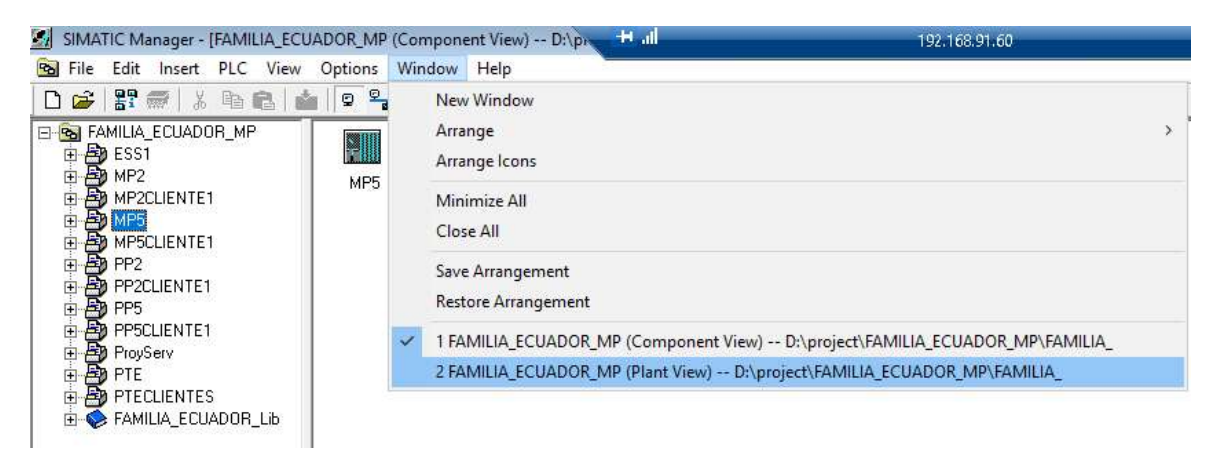

 $\checkmark$  En el árbol del proyecto ingresar al CFC correspondiente.

Selección del CFC de la Bomba de Pasta 003.

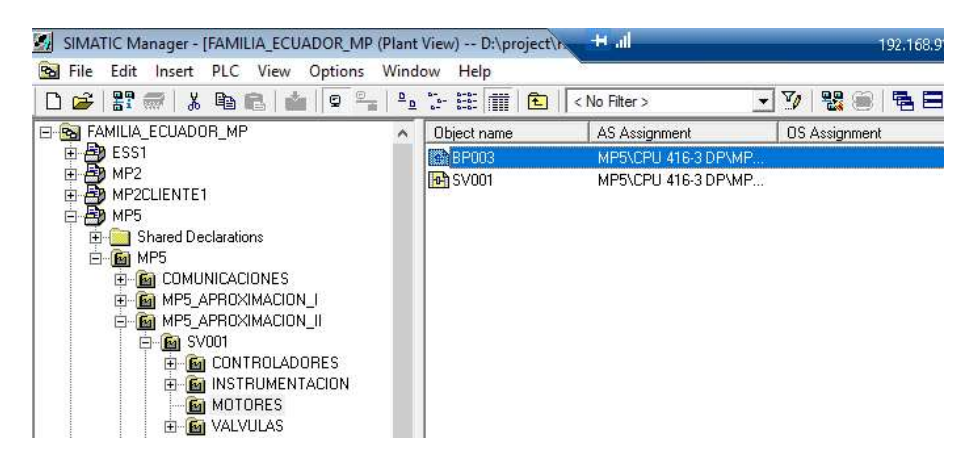

 En el catálogo de bloques ingresar el bloque de función FB1905 FbDrive. Este bloque permite el funcionamiento de un Variador de Frecuencia Sinamics G mediante Profibus DP que se encuentre configurado con el telegrama 1 o 20.

### Figura 96

Bloque de comunicación FBDrive.

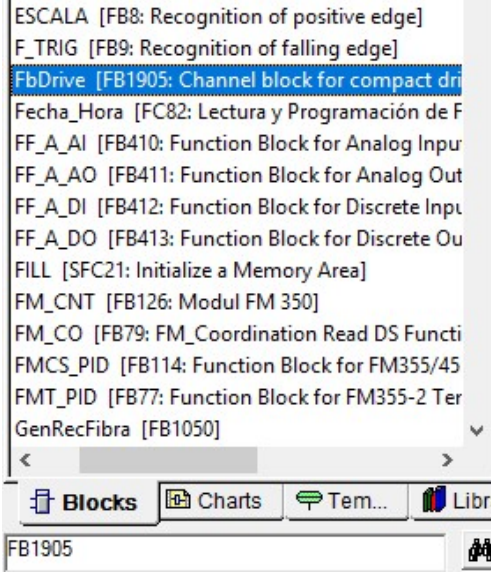

 $\checkmark$  Arrastrar el bloque hacia la página del CFC.

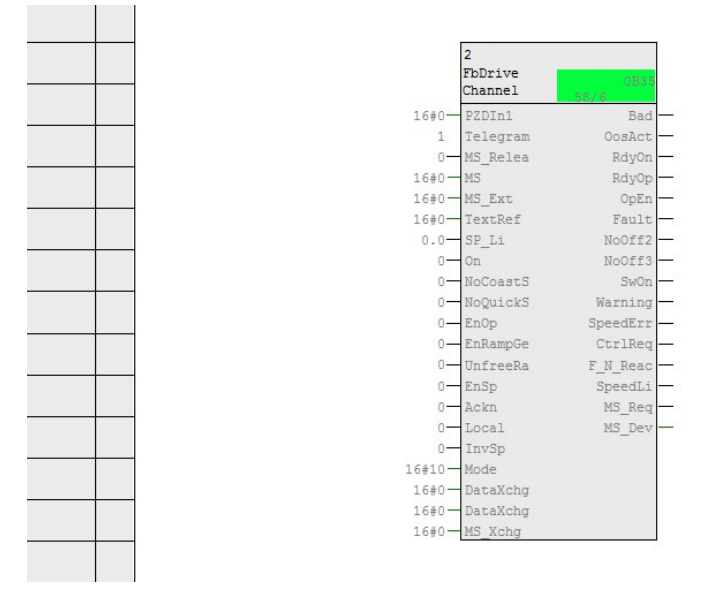

Inserción del bloque de comunicación FBDrive en el CFC.

 $\checkmark$  Seleccionar la entrada PZDIn1e Interconexión con una dirección.

#### Figura 98

Interconexión con la dirección del archivo GSD.

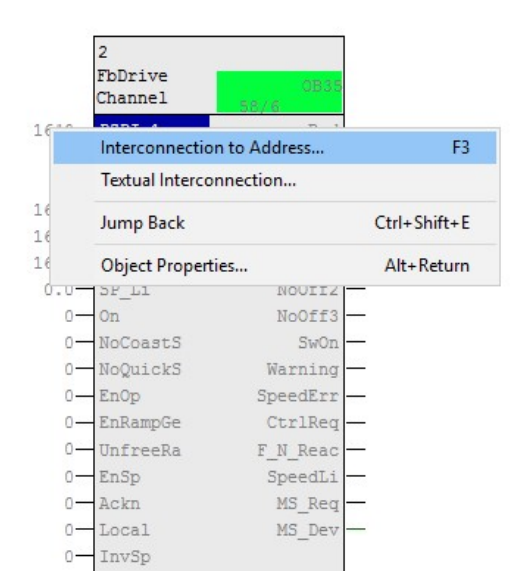

 $\checkmark$  Seleccionar la primera dirección de periferia de entrada que se designó en la configuración de hardware, al instalar el archivo GSD del variador de frecuencia.

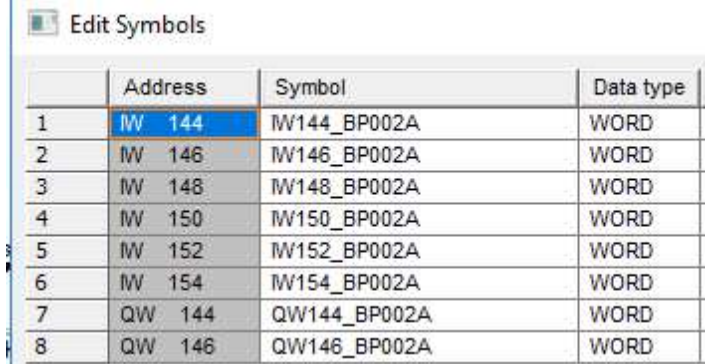

### Selección del direccionamiento del archivo GSD.

Compilar el CFC, seleccionar Generar los Drivers del Módulo.

# Figura 100

Compilación del programa.

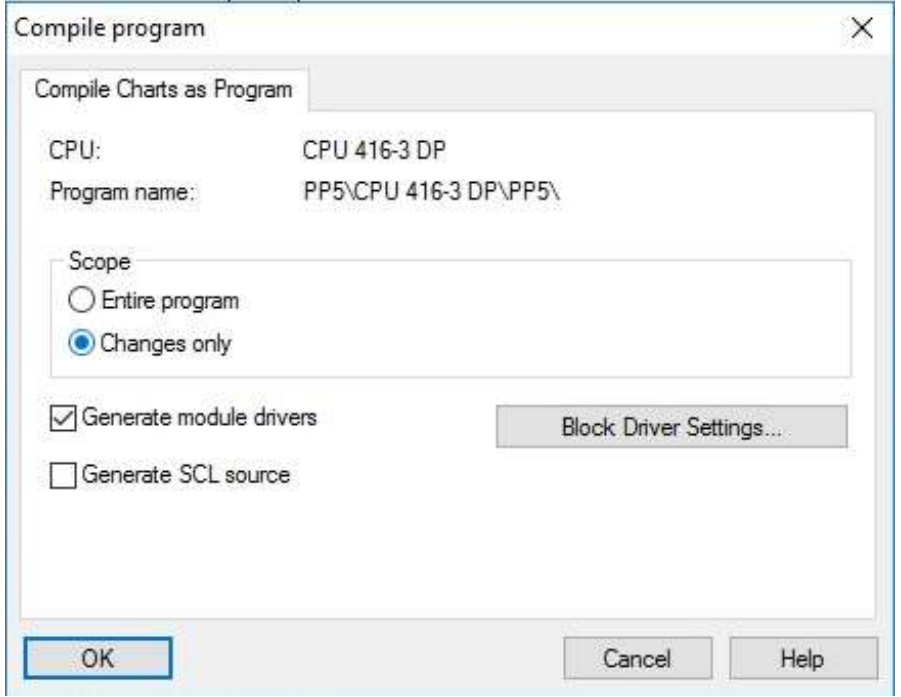

 $\checkmark$  Al realizar la compilación automáticamente se interconectan todas las direcciones de entrada y salida.

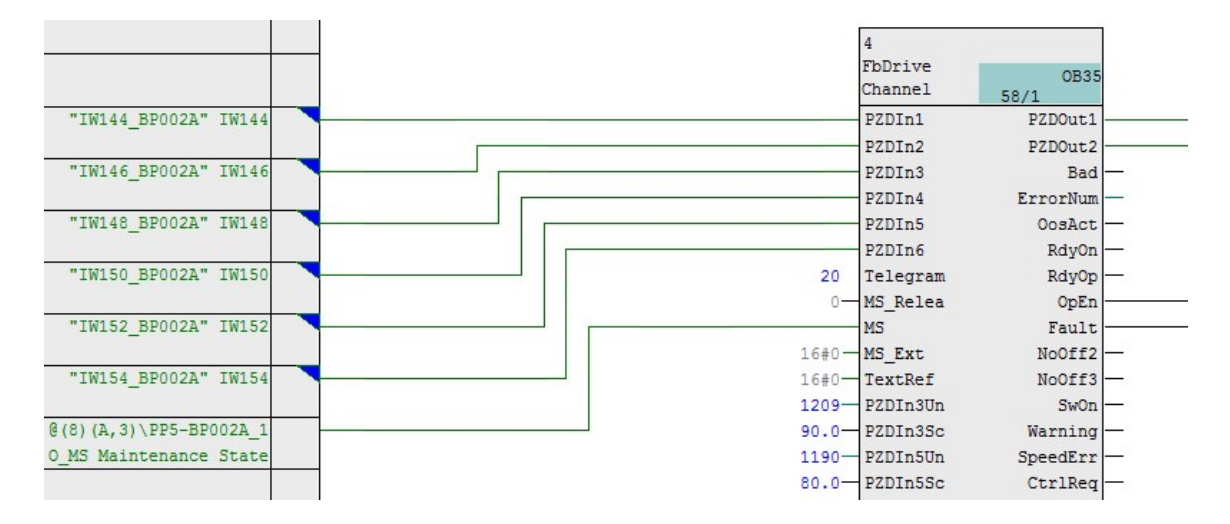

Generación de los drives posterior a la compilación.

 $\checkmark$  El bloque FbDrive permite gestionar los datos que se intercambian con el Variador de Frecuencia Sinamics G mediante red Profibus DP, para el funcionamiento del motor es necesario la conexión de las salidas de este bloque de función con las entradas del bloque de función FB 1854 MotSpdCL. En la Tabla 14 se indican las conexiones entre estos dos bloques para que el motor funcione correctamente.

#### Tabla 14.

Conexión entre bloques FB109 y FB1854

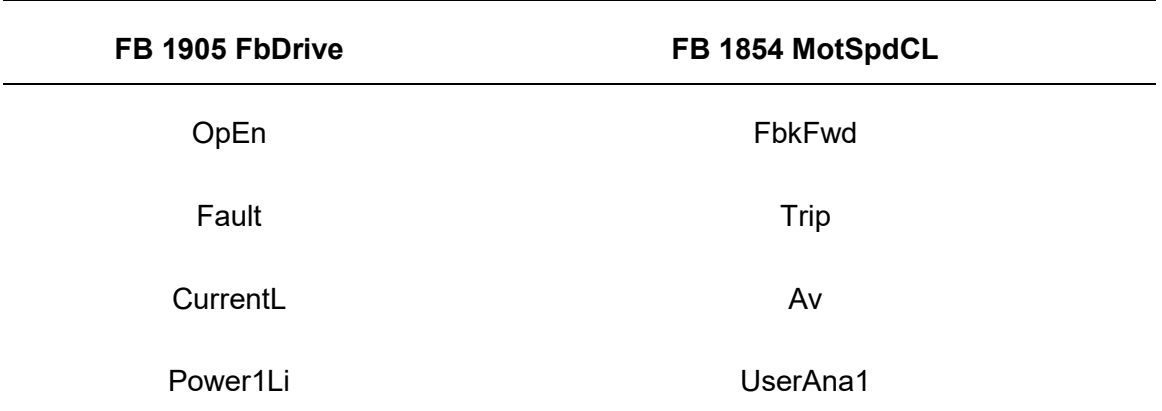

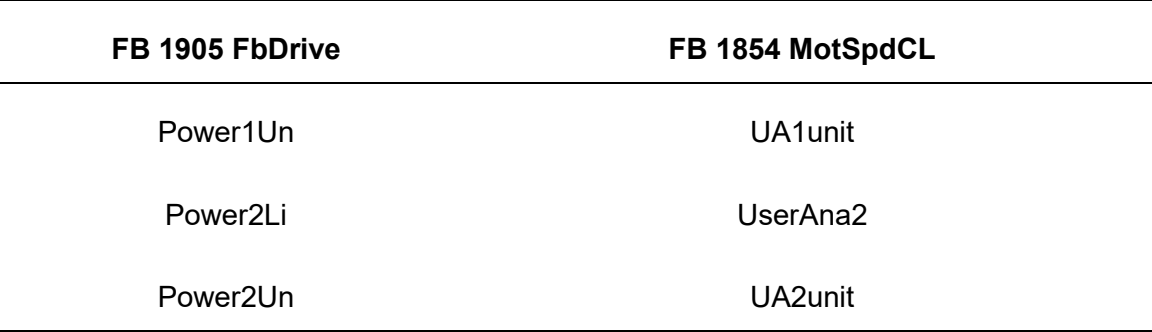

Nota. Características bloques de programación PCS7.

- $\checkmark$  Compilar y cargar el bloque CFC en la estación de ingeniería.
- $\checkmark$  Compilar y cargar la Estación de Operación.

#### Comunicación Industrial Ethernet entre el PLC S7 - 1500 y el S7-400.

Los datos de corriente y velocidad de los motores eléctricos y los datos de procesos del sistema de secado HOOD, son almacenados en el PLC principal de máquina S7 400 quien comanda la máquina de papel MP5, estos datos son enviados al PLC S7 1500 que actúa como servidor web, la comunicación entre el PLC S7 400 y el PLC S7 1500 se lo realizada mediante la red de Comunicación Industrial Ethernet utilizando el protocolo UDP, a continuación, se describen los pasos de configuración en el PLC S7 400.

#### Programación en la Estación de Automatización S7 – 400

 $\checkmark$  Ingresar a NetPro Configuración de red.

Ingreso a la configuración de red.

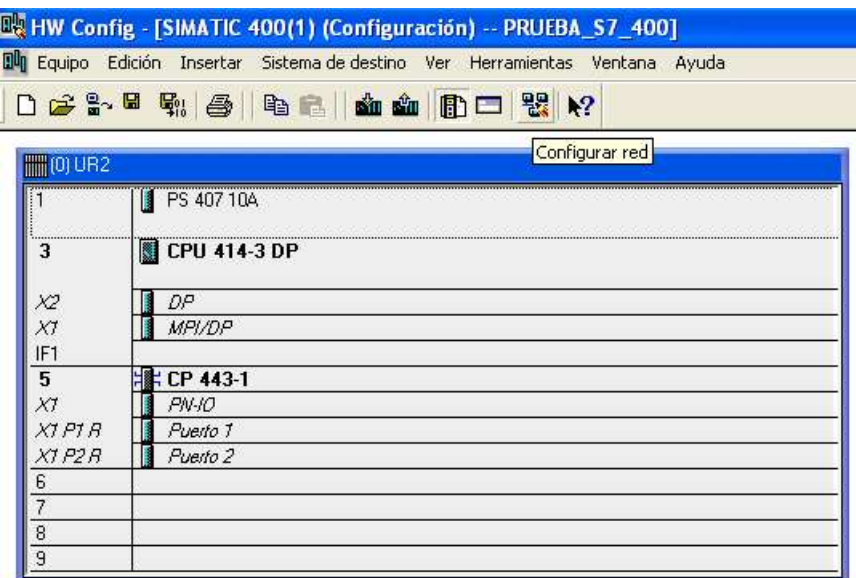

 $\checkmark$  Seleccionar la CPU, escoger Insertar y elegir Nuevo Enlace.

# Figura 103

Insertar nuevo enlace de red.

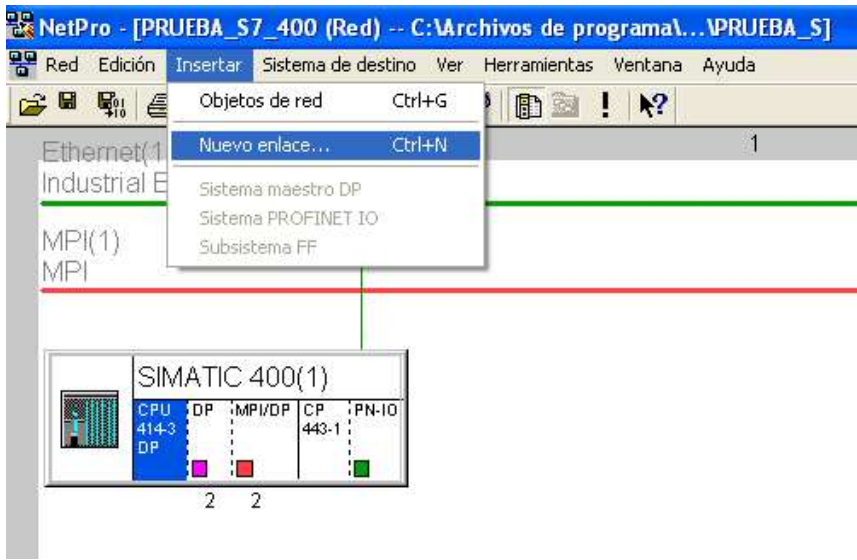

 $\checkmark$  Seleccionar una conexión no especificada y en Tipo Enlace UDP.

Configuración nueva red de tipo UDP.

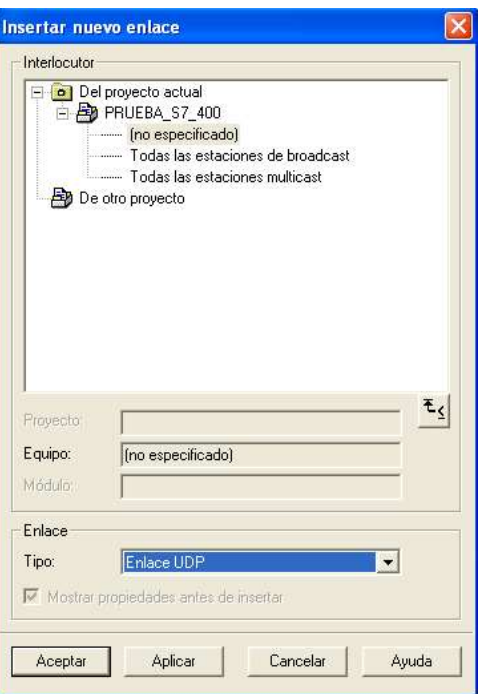

 $\checkmark$  Realizar las siguientes configuraciones en la conexión.

# Figura 105

Parámetros UDP de la comunicación.

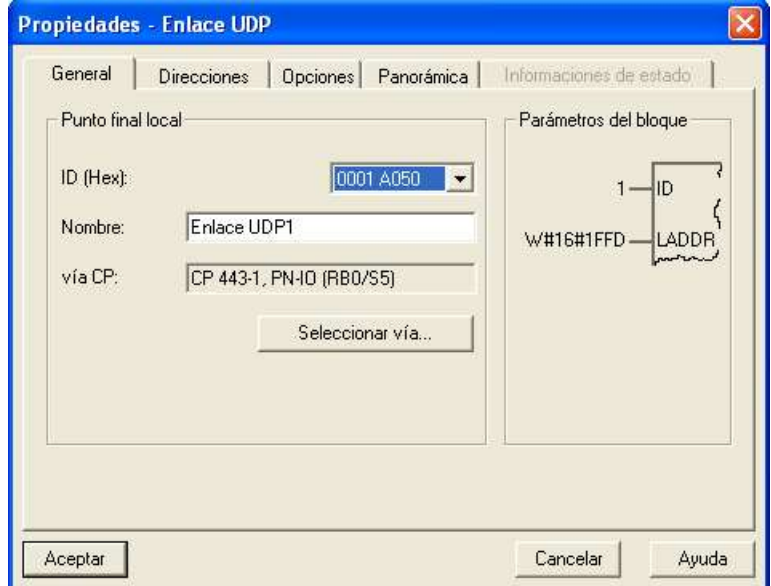

Figura 106 Configuración de direcciones IP.

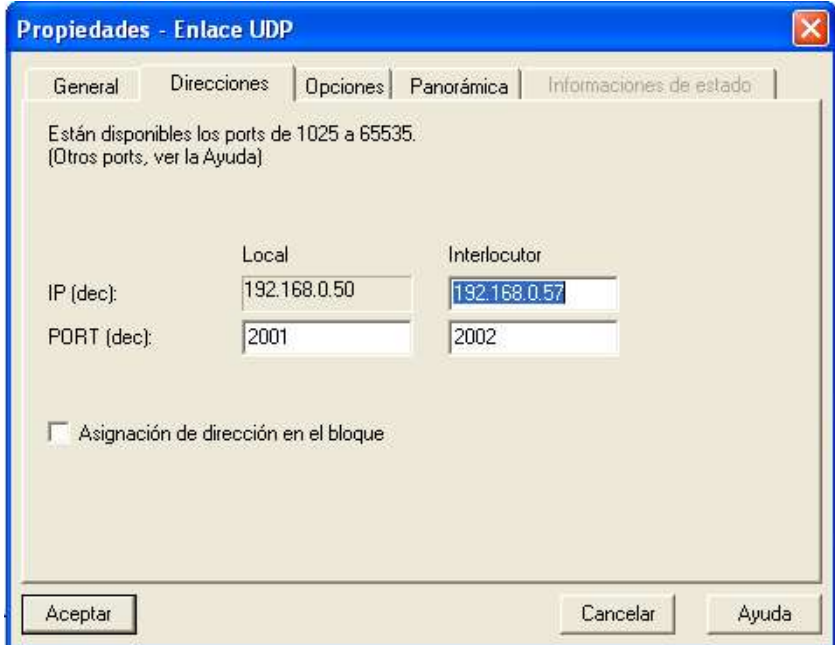

# Figura 107

Configuración de envío y recepción UDP.

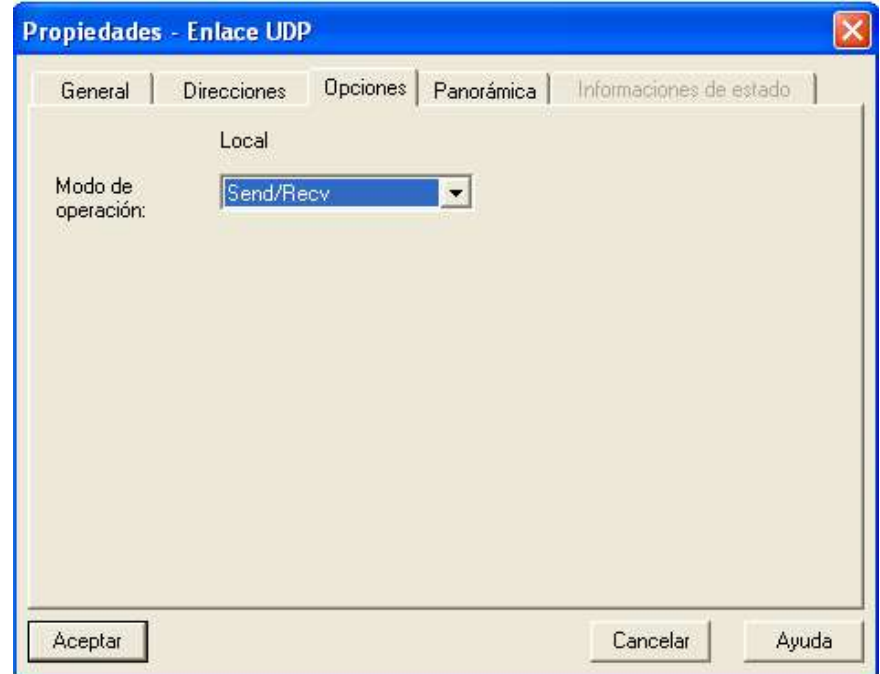

 $\checkmark$  Verificar la creación de la conexión.

### Figura 108

Resumen de la comunicación UDP configurada.

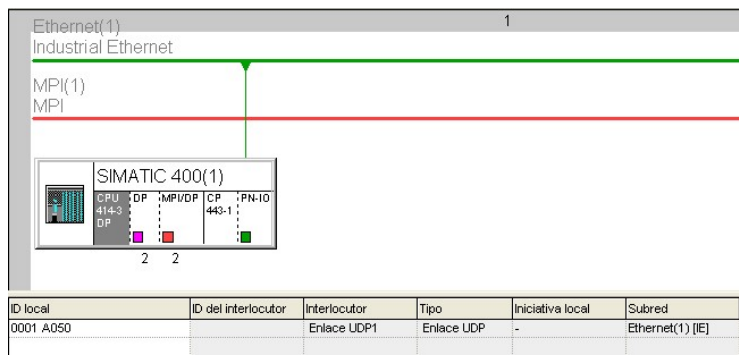

- $\checkmark$  Cargar la configuración de la red.
- $\checkmark$  En el Multiproyecto ingresar a los bloques del programa.

# Figura 109

Árbol del Multiproyecto, bloques de programa.

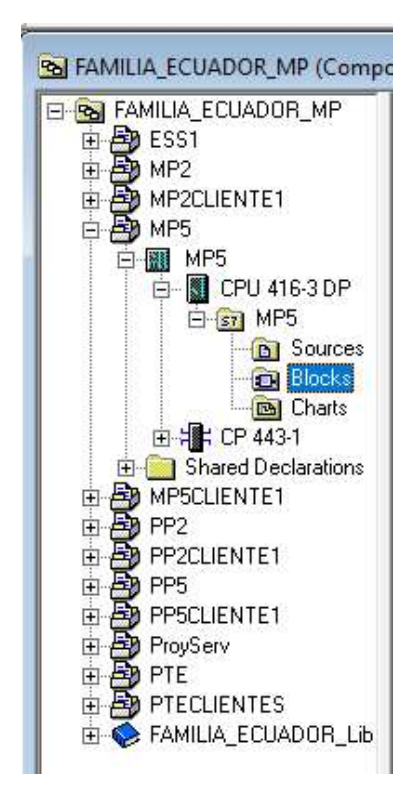

 Habilitar el Menú emergente y crear el DB 258 de donde se enviarán los datos por UDP.

# Figura 110

Creación de un nuevo DB.

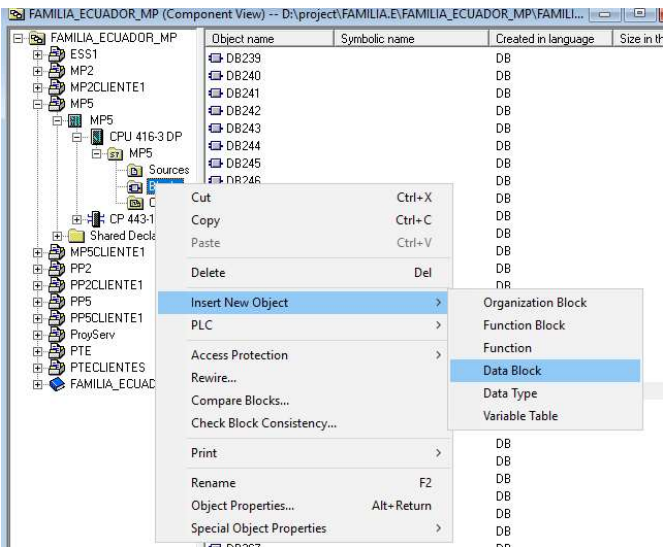

 $\checkmark$  Crear 50 datos de entrada tipo real en el DB 258.

# Figura 111

Creación del DB258.

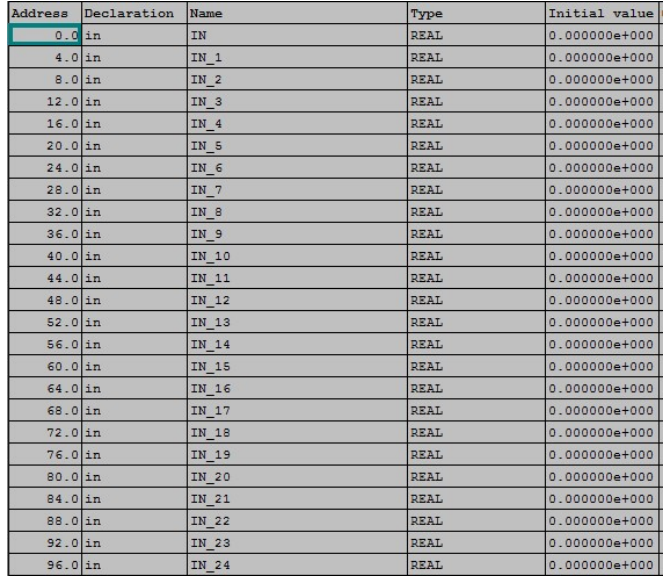

 $\checkmark$  En la programación CFC insertar el DB 258 y conectar en las entradas los datos reales de las señales de los motores eléctricos y sistema de secado HOOD que serán enviados por UDP.

### Figura 112

Envío de datos del sistema de secado hood y motores al bloque de datos de envío DB258.

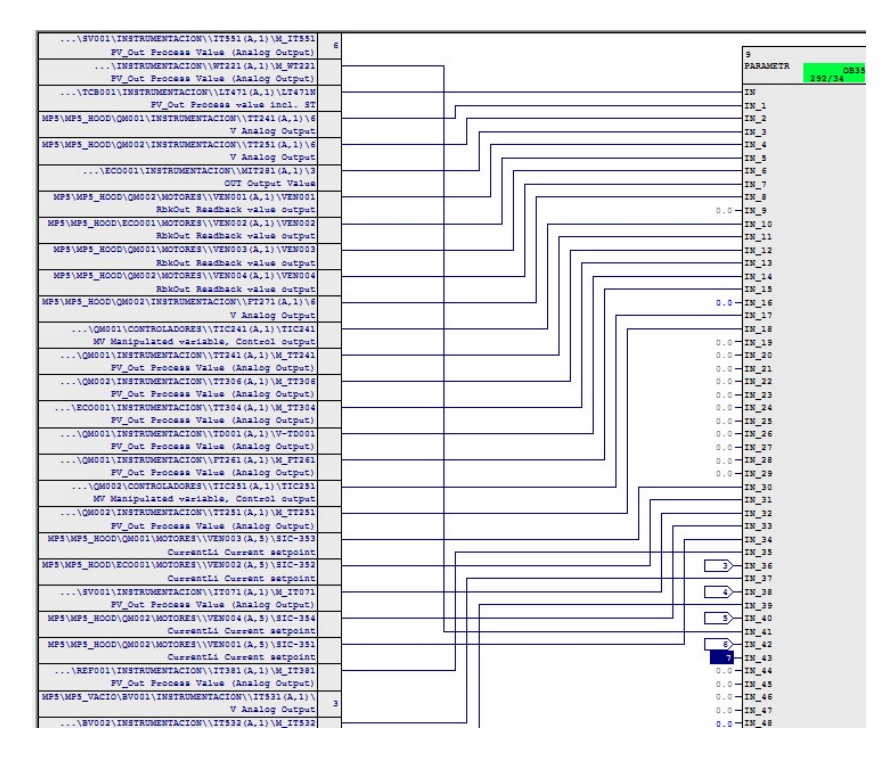

 $\checkmark$  En la programación CFC insertar el bloque FC70 AG LSEND que permite el envío de datos por UDP y realizar la siguiente configuración.

### Figura 113

Programación en CFC del bloque de función FC70.

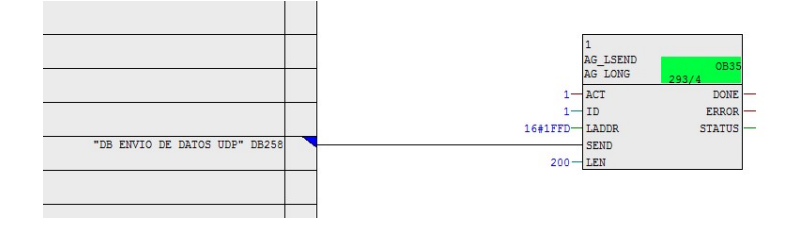

 $\checkmark$  Cargar las modificaciones del programa en el PLC.

#### Configuración de la red UDP en el PLC S7 - 1500

En los siguientes pasos se describe el procedimiento para enlazar el PLC S7 1500 en la red Industrial Ethernet y configurar el protocolo UDP para la recepción de datos.

 $\checkmark$  Ingresar a la Vista de Redes y en Conexión seleccionar Conexión UDP.

#### Figura 114

Vista de redes en Tia Porta.

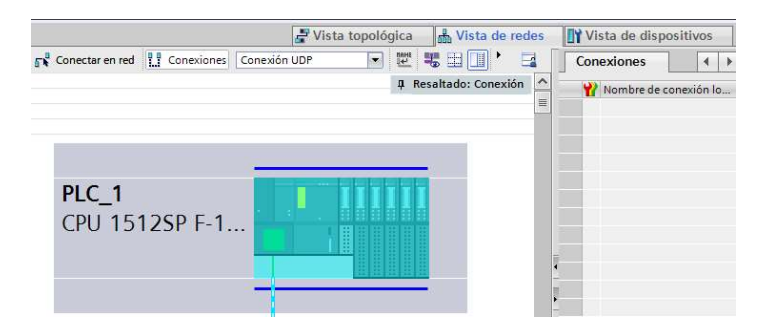

 $\checkmark$  Seleccionar la CPU y elegir Agregar Conexión.

#### Figura 115

Agregar nuevo enlace de comunicación UDP.

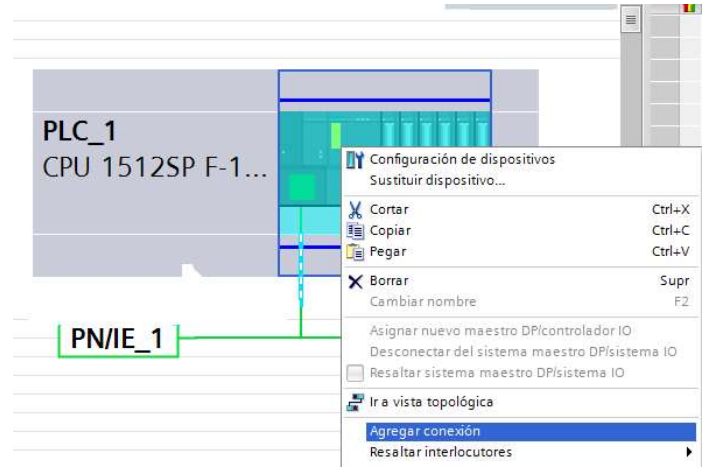

 $\checkmark$  Verificar que se ha creado una nueva conexión de tipo UDP.

# Figura 116

Conexión UDP creada.

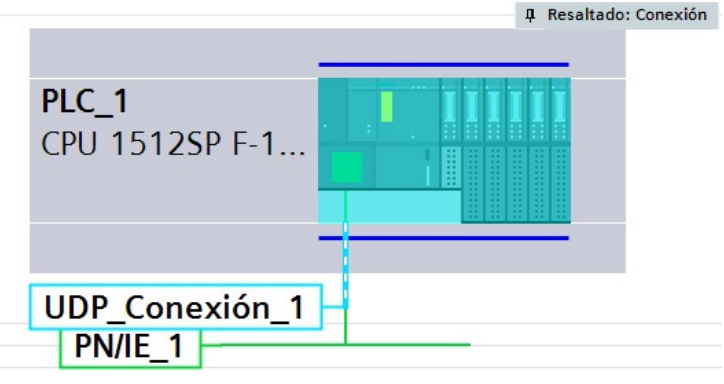

 $\checkmark$  Realizar las siguientes configuraciones en la conexión.

# Figura 117

Configuración de las caraceterísticas UDP.

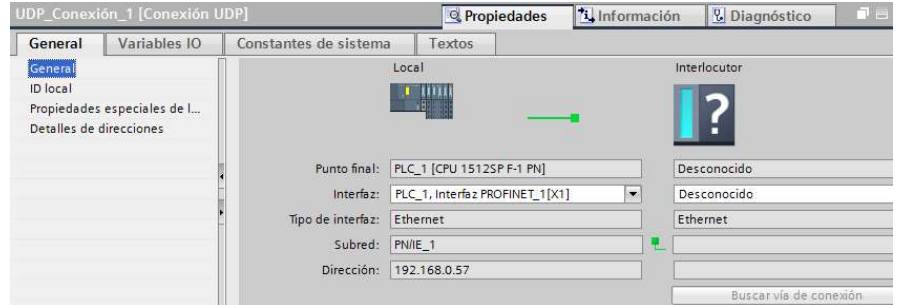

# Figura 118

Parámetros de la comunicación UDP.

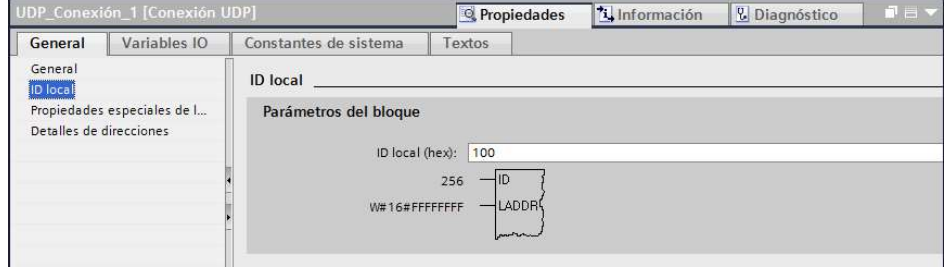

Configuración del puerto de enlace.

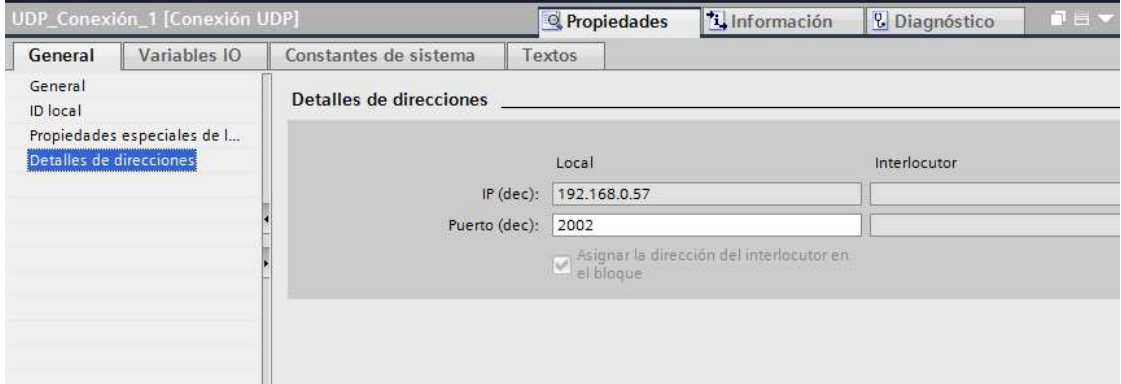

 $\checkmark$  Cargar la nueva configuración de red.

### Figura 120

Descargar nueva configuración de red.

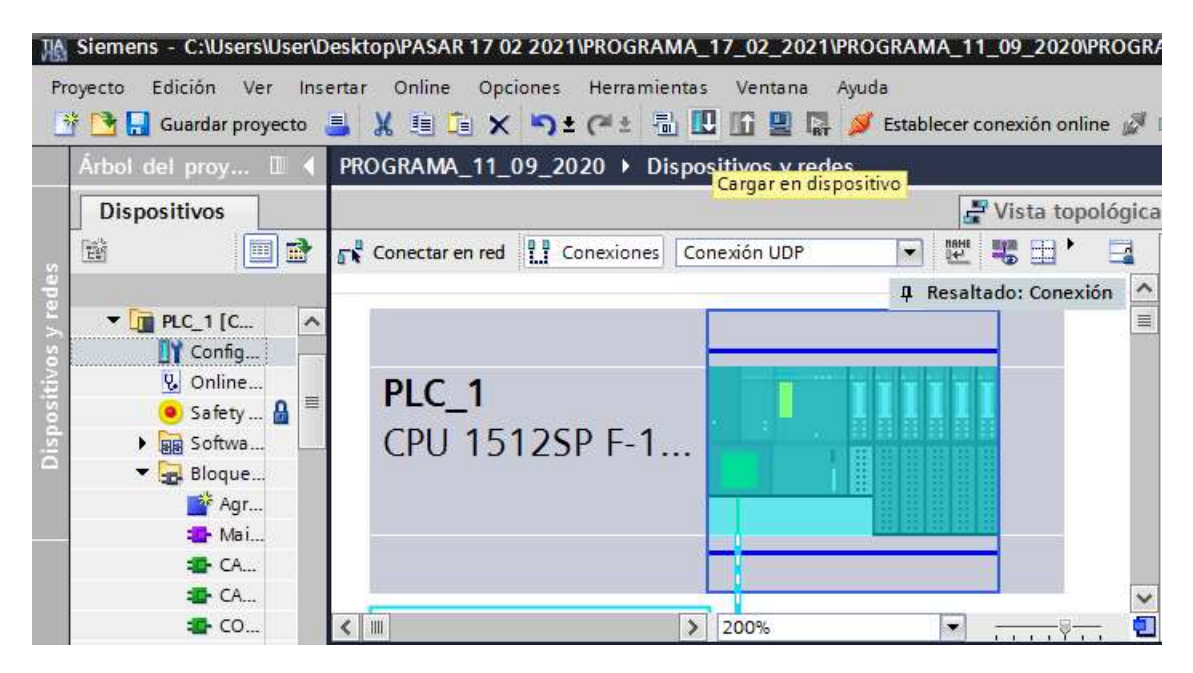

 $\checkmark$  Ingresar el bloque TURCV y configurarlo de la siguiente manera.

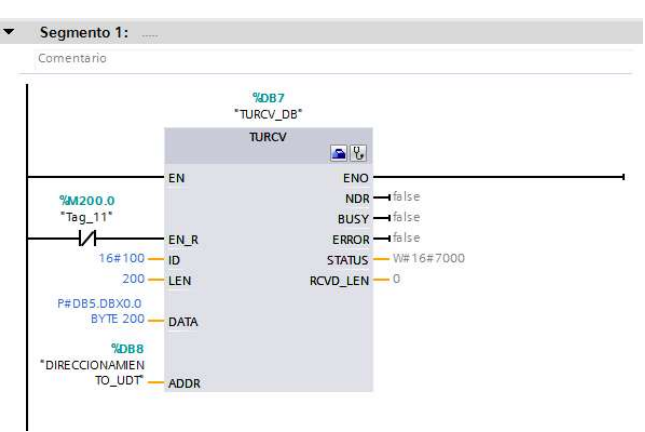

Configuración del bloque TURCV, bloque para la recepción de datos por UDP.

### Programación del Servidor WEB en el PLC S7 1500

El PLC S7 1500 tiene incorporado un servidor web que en el presente proyecto fue utilizado para visualizar los datos de proceso en páginas web, a continuación se describen las configuraciones necesarias para habilitar el servidor web y cargar la programación HTML, CSS y JavaScrip.

 $\checkmark$  Abrir Tia Portal V15.1

### Figura 122

Ingresar a TIA Portal.

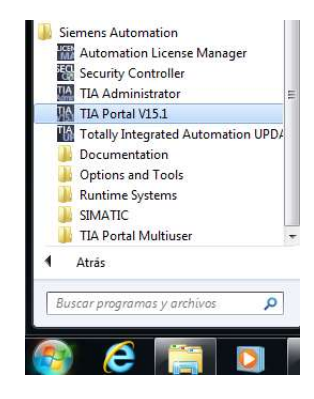

 $\checkmark$  Crear un nuevo proyecto y nombrarlo.

Creación de un nuevo proyecto en Tia Portal.

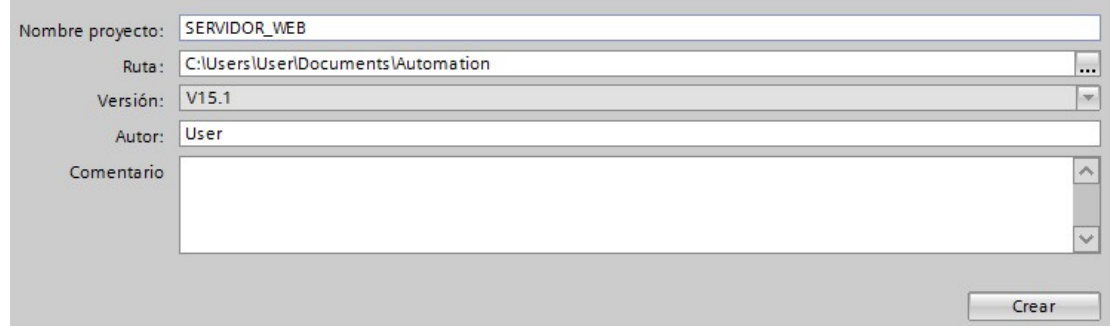

 $\checkmark$  Abrir la vista del proyecto.

# Figura 124

Árbol de proyecto en Tia Portal.

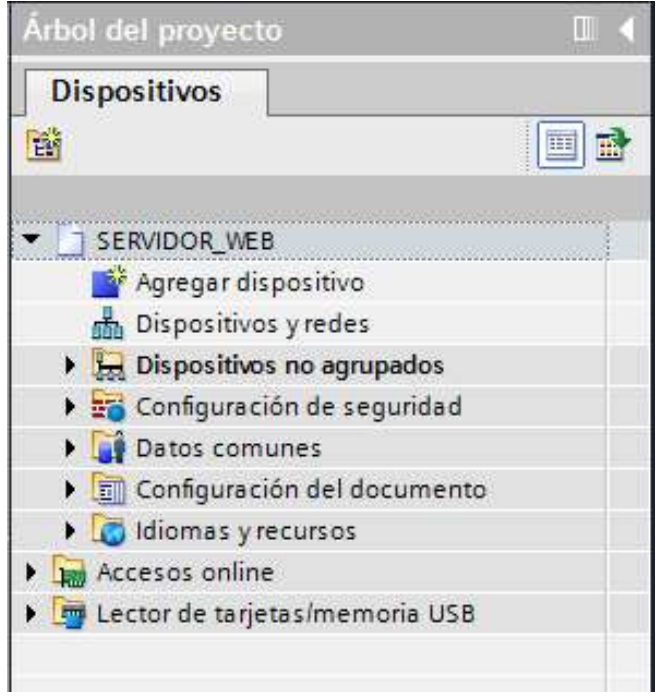

 Abrir la configuración de Hardware, y agregar un nuevo dispositivo, Seleccionar la CPU a ser utilizada en el proyecto.

#### Figura 125

Elección de la referencia y versión de la CPU S7 1500.

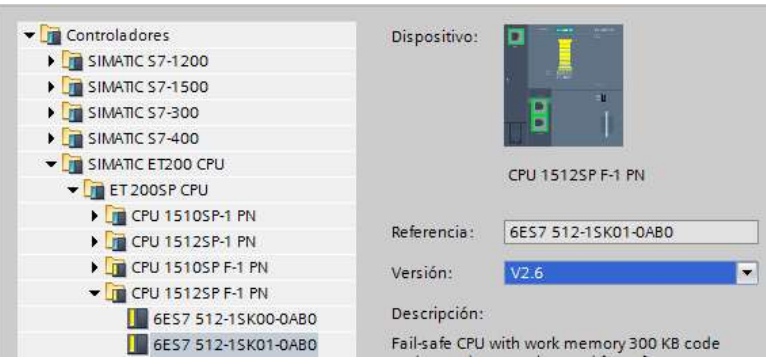

 $\checkmark$  Insertar el módulo servidor en el rack número 2, el módulo servidor es un cierre

eléctrico y mecánico del bus incorporado en el PLC 17 1500, posee mecanismos de

diagnóstico y estado de la tensión de alimentación.

### Figura 126

Configuración del módulo servidor.

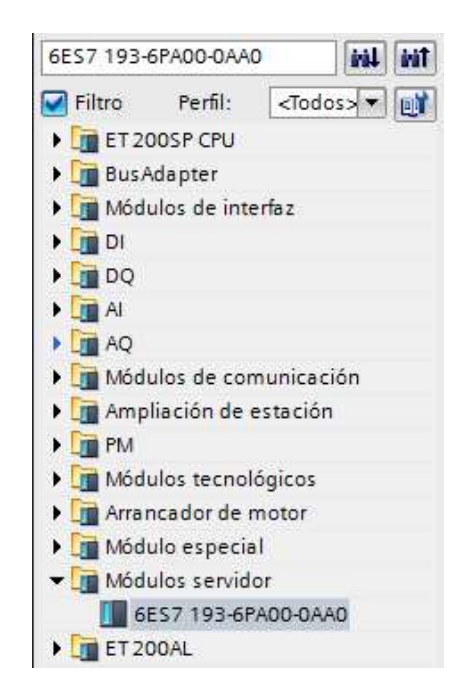

Cargar la configuración de Hardware en el dispositivo.

# Figura 127

Descargar la configuración en el PLC S7 1500.

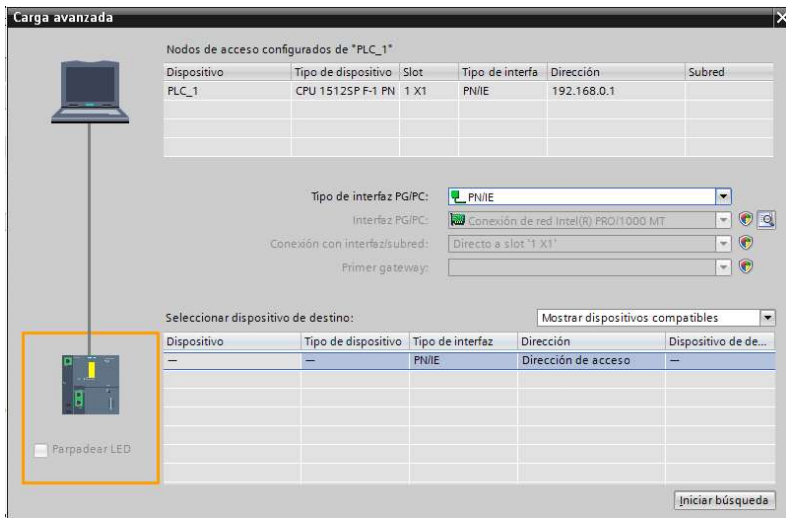

 $\checkmark$  En la configuración del dispositivo, seleccionar la opción Servidor Web.

### Figura 128

Configuración del Servidor Web.

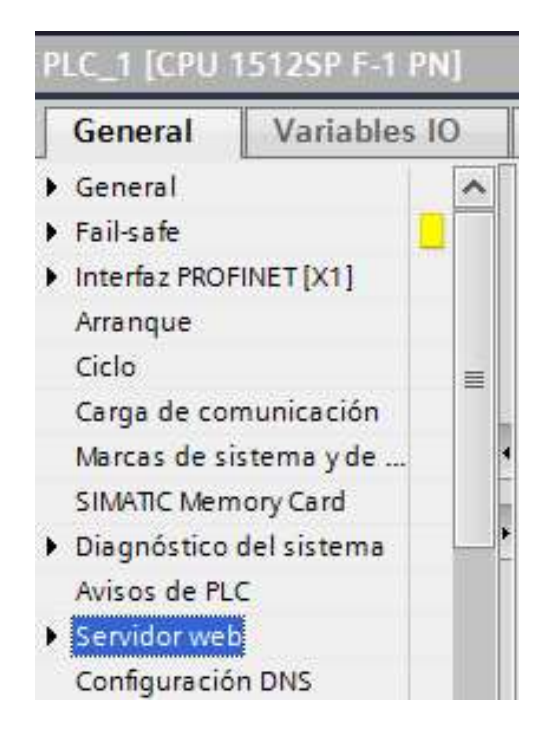

 $\checkmark$  Habilitar la opción, Activar Servidor Web en el módulo.

#### Figura 129

Activación del servidor web.

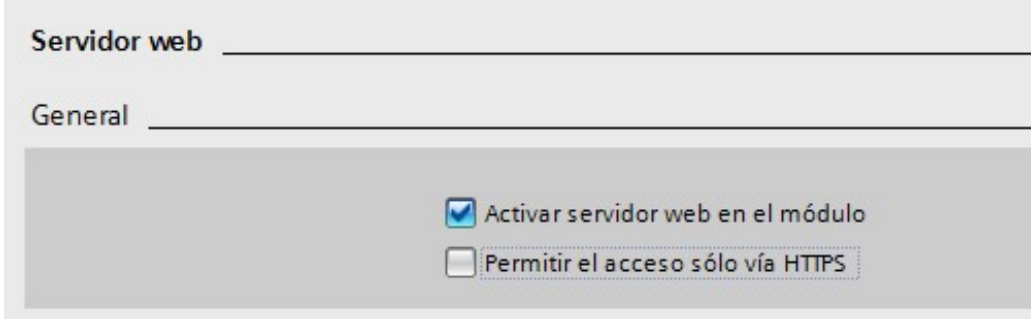

 $\checkmark$  En la opción Administrar Usuarios, crear un usuario con su contraseña y

seleccionar las opciones que se habilitarán en el servidor web.

#### Figura 130

Configuración de las características del servidor web.

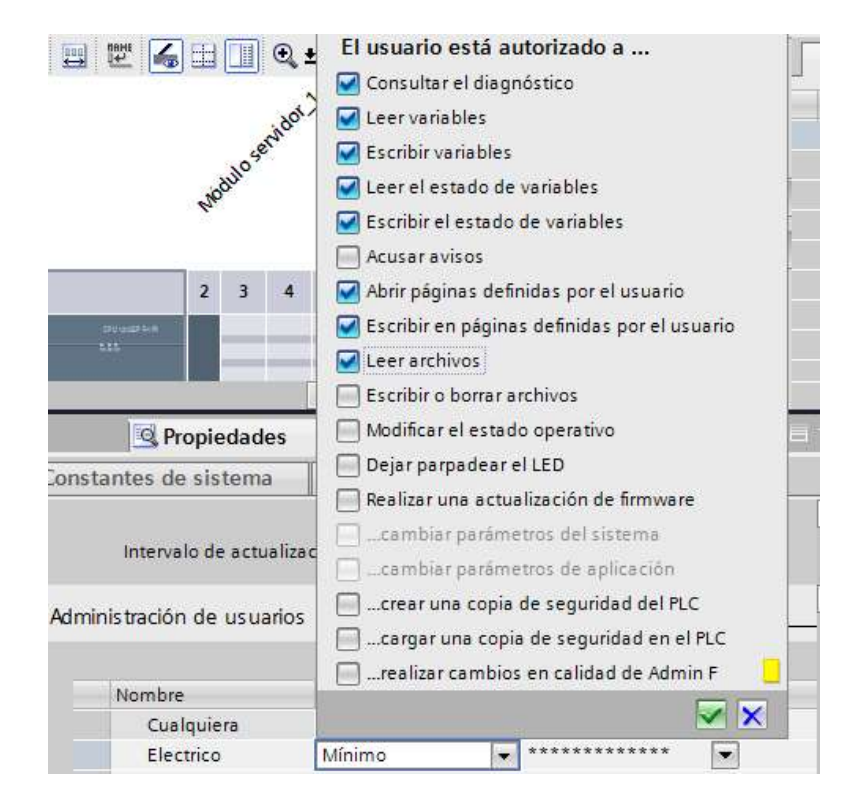

 $\checkmark$  Una vez se hayan creado las páginas web en codificación HTML, CSS y Javascript es necesario cargarlas dentro de la memoria de la CPU. Para ello, ir al menú Páginas de Usuario.

# Figura 131

Direccionamiento de los programas HTML, CSS, JS.

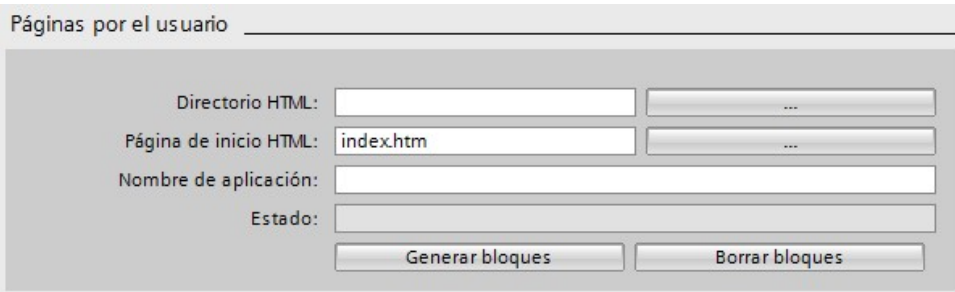

 Seleccionar Directorio HTML y elegir la dirección de la carpeta en donde se encuentran almacenadas las páginas HTML.

### Figura 132

Ubicación de los programas HTML, CSS, JS.

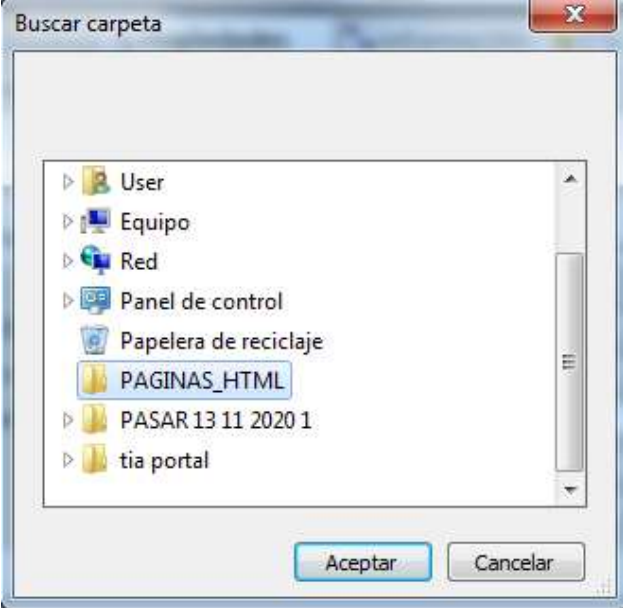

 Seleccionar la página de inicio HTML, y cargar la página de inicio que se desplegará en el servidor web.

### Figura 133

Carga de las páginas HTML programadas.

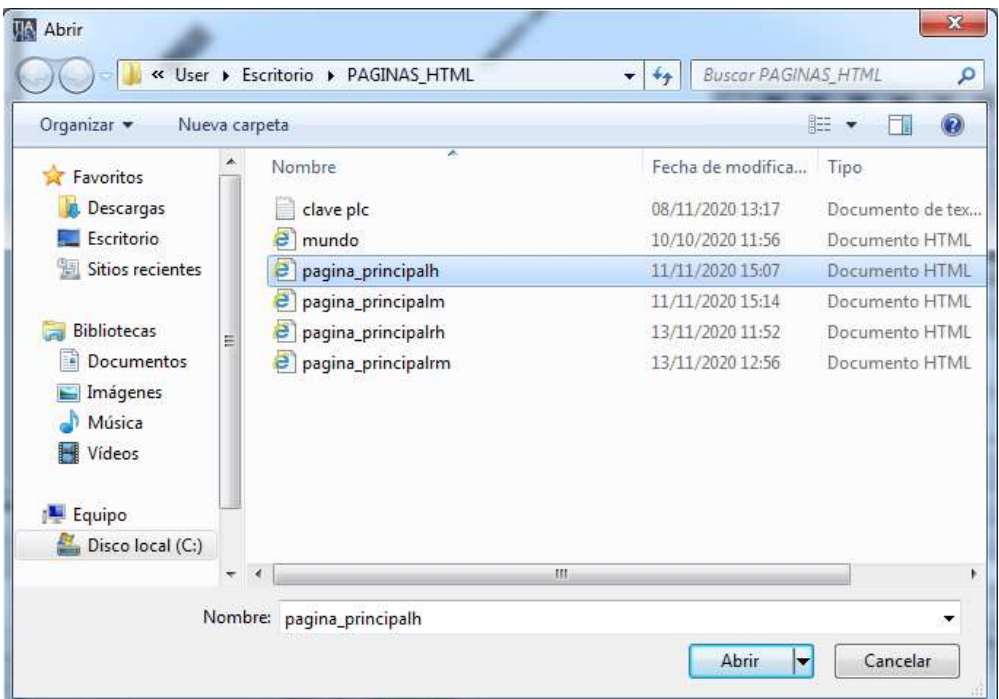

 $\checkmark$  Dar un nombre a la aplicación y seleccionar Generar bloques.

# Figura 134

Generación de bloques.

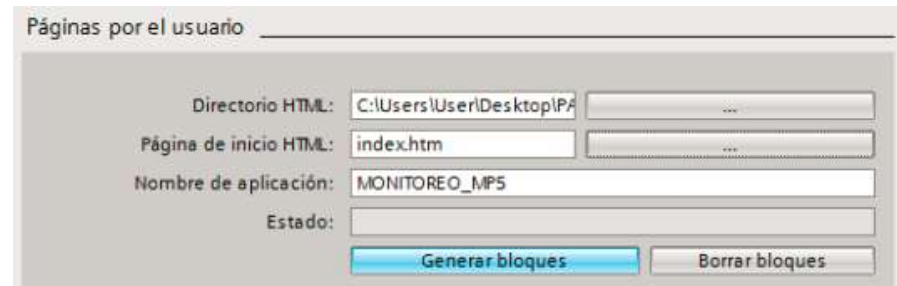

- Cargar la configuración de hardware al dispositivo.
- En el menú del programa, Abrir Bloques de Programa y Agregar nuevo bloque.

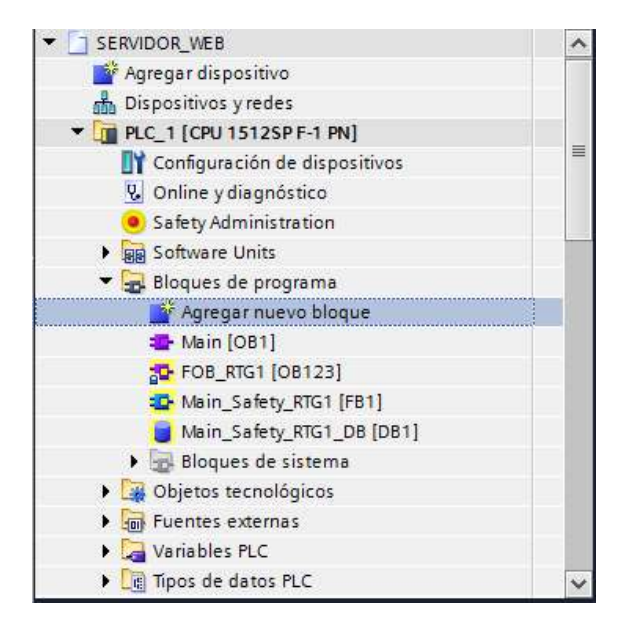

Creación de un nuevo bloque de programa.

 $\checkmark$  Crear un nuevo bloque de función y nombrarlo.

#### Figura 136

Creación de un bloque de función en Tia Portal.

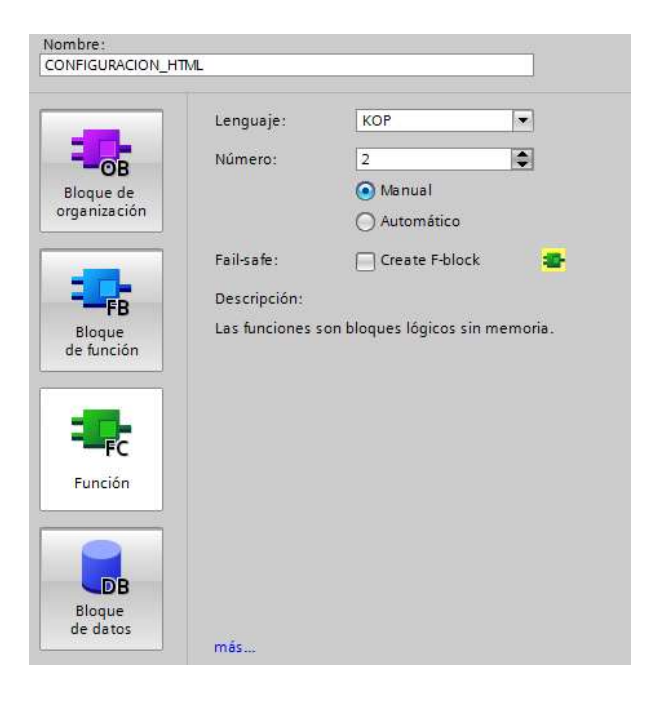

 $\checkmark$  Abrir el bloque de función creado y en el segmento uno insertar la instrucción WWW que permite inicializar el servidor web de la CPU.

# Figura 137

Instrucción WWW.

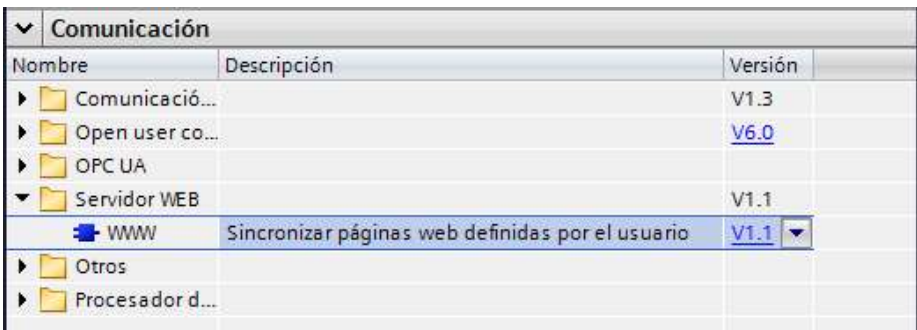

# Figura 138

Parámetros de la instrucción WWW.

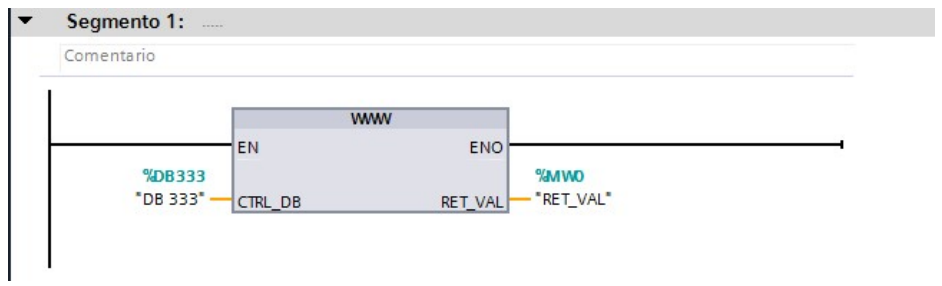

Cargar la configuración de software en el PLC.

#### Capítulo IV

#### Resultados

En el presente capítulo se dan a conocer los resultados de las configuraciones y puesta en marcha de los diferentes equipos de automatización configurados, utilizando el mismo software de programación: Starter, Tia Portal, Step 7; es posible verificar el envío y recepción de los datos enviados y recibidos por los variadores de frecuencia, periferia descentralizada y controladores lógicos programables S7 400 y S7 1500 configurados en este proyecto, verificando de esta manera la correcta parametrización de la red industrial propuesta.

Además, se describen las acciones que se han implementado como resultado del análisis de los datos de las corrientes y velocidades de los motores eléctricos y los datos de procesos del sistema de secado Hood, y cómo estas acciones han minimizado las afectaciones en la calidad del producto y la disminución de tiempos perdidos por caídas de hollín y cambios de motores por averías.

#### Pruebas de comunicación entre la ET 200 y el PLC S7 – 400

En la gráfica 139 se pueden observar los datos que ingresan el módulo de entradas análogas configurado en el proyecto, las señales provienen de transmisores de temperatura y presión diferencial, el dato es presentado en formato hexadecimal, es también posible observar el dato en formato decimal.

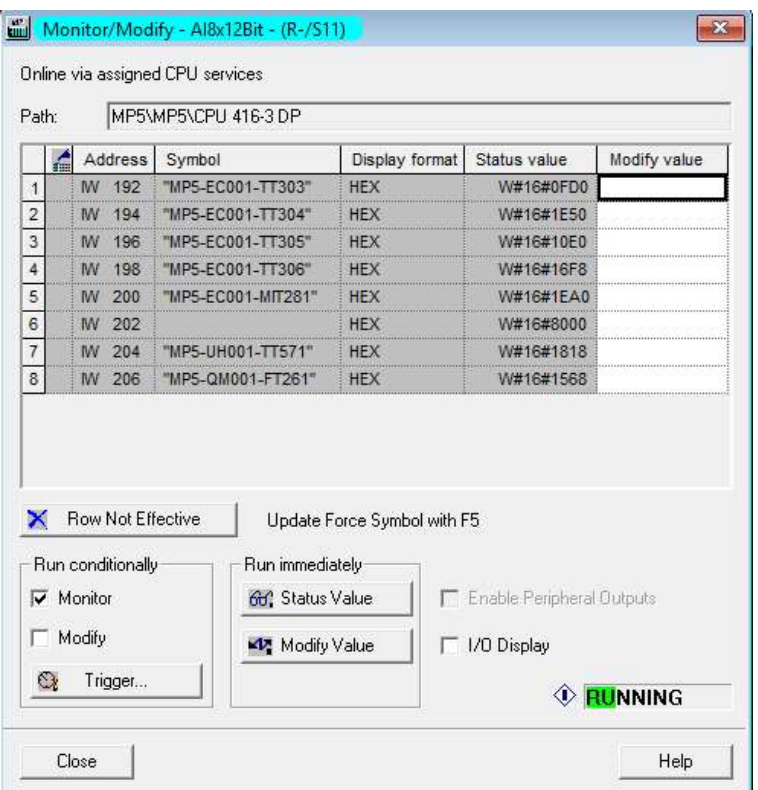

Monitoreo de valores recibidos por el módulo análogo.

En la Tabla 15 se indica la representación de los valores análogos en el

programa en el rango de medición de intensidad de 0 a 20 mA y de 4 a 20 mA.

### Tabla 15.

Representación de valores análogos en Step 7.

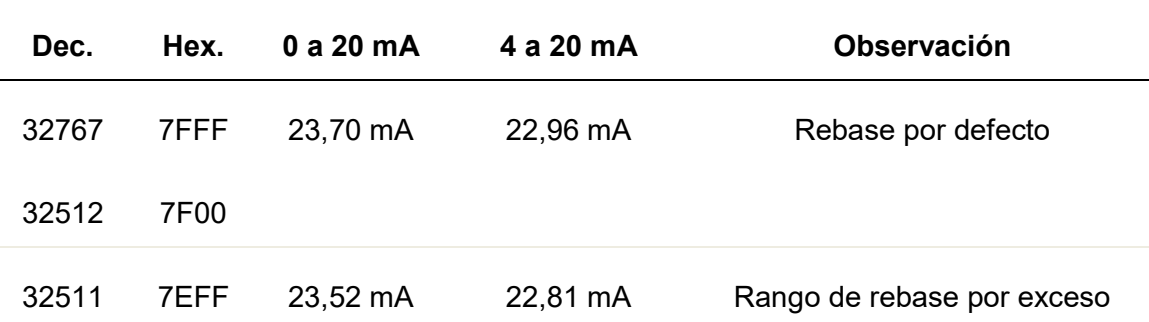
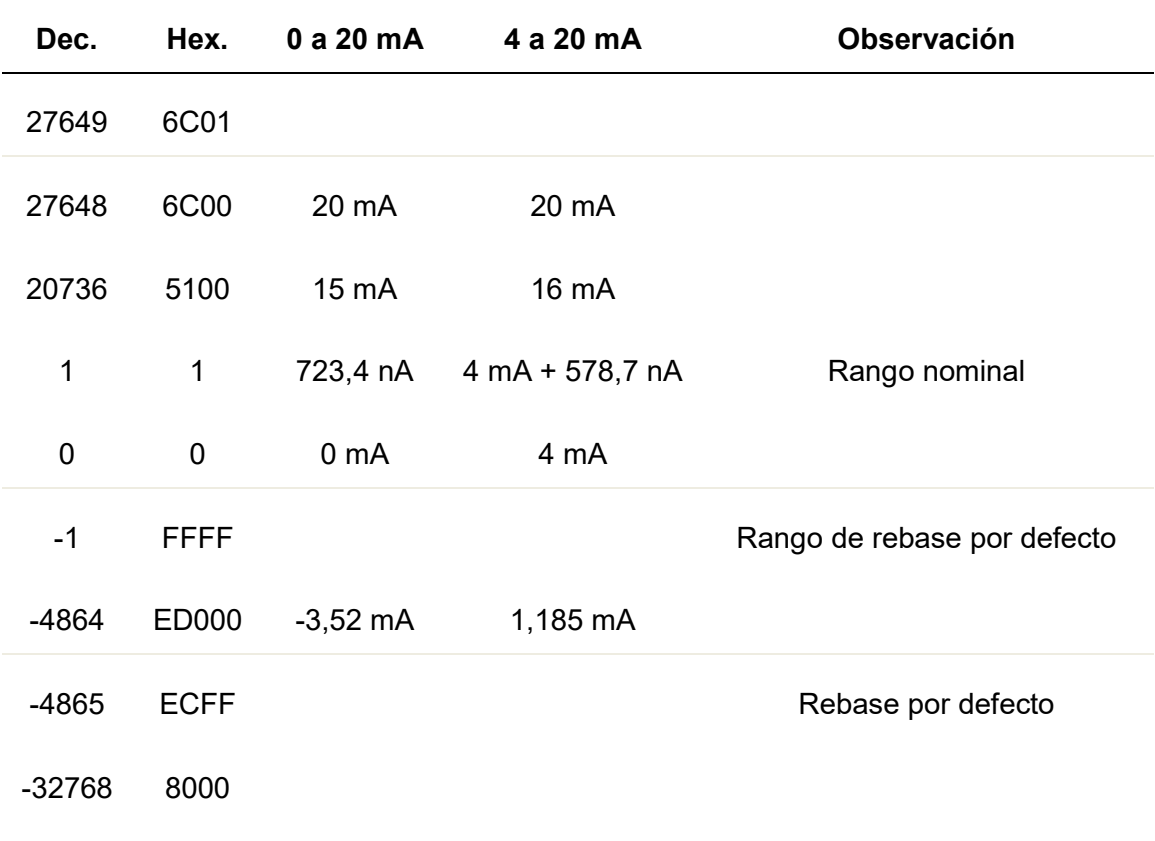

# Pruebas de comunicación entre los VFD Sinamics y el PLC S7 – 400

En la figura 140 en estado Online del software Stater, se pueden observar los datos enviados desde el variador de frecuencia Sinamics hacia el PLC S7 400, los datos enviados son: velocidad, corriente, potencia y estado.

# Figura 140

Monitoreo de datos recibidos en el VFD.

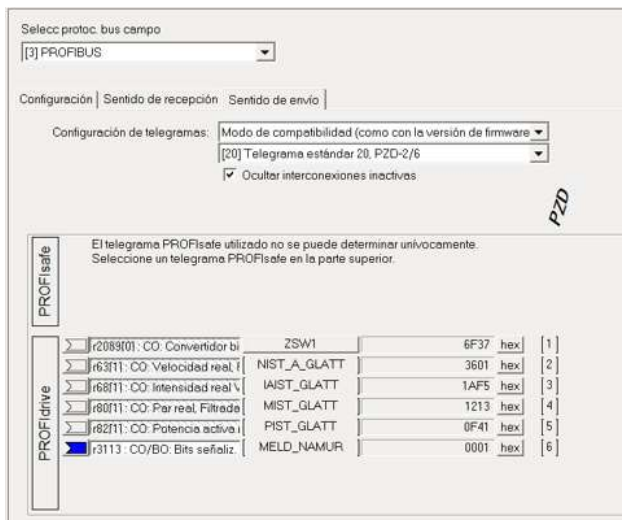

Y los datos recibidos desde el PLC S7 – 400, datos relacionados con la señal de habilitación y referencia de velocidad, se pueden observar en la figura 141.

# Figura 141

Monitoreo de señales de habilitación en el VFD.

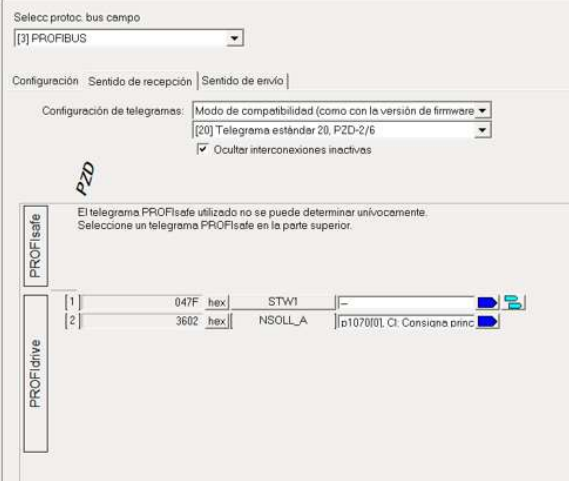

En la figura 142 se pueden observar los datos enviados por el variador de frecuencia Sinamics y recibidos por el bloque de comunicación Profibus DP FB1905 en el PLC S7 – 400.

### Figura 142

Monitoreo de señales enviadas por el VFD.

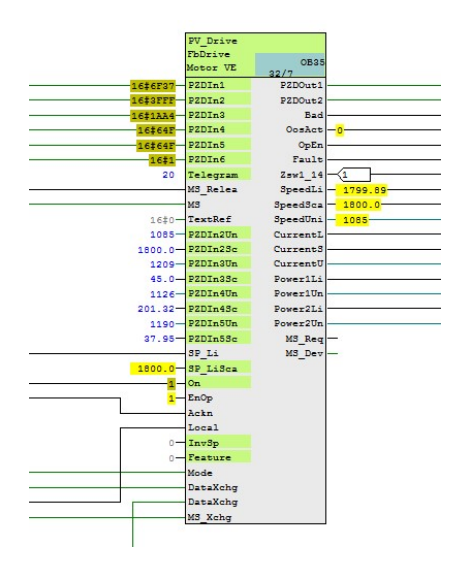

En el bloque FbDrive en las entradas PZDIn se observa en formato hexadecimal los datos de: palabra de estado, velocidad, corriente, torque, estos datos son enviados por el variador de frecuencia Sinamics, de esta manera se verifica la correcta recepción de datos.

# Pruebas de comunicación entre el PLC S7 – 400 y el PLC – S7 1500.

El protocolo de comunicación utilizado para el envío de datos desde el S7 400 al S7 1500 es UDP, en el bloque de envío del S7 400 FC70 se especifica el DB que enviará la información para este caso es el DB258, en el bloque de recepción del S7 1500 FC TURCV se especifica el DB en donde se almacenará la información para este caso es el DB5.

En la figura 143 el bloque de datos DB258 en estado Online en donde se cargan los datos que son enviados por UDP por el PLC S7 – 400.

# Figura 143

Monitoreo de datos almacenados en el DB258 que son enviados por UDP.

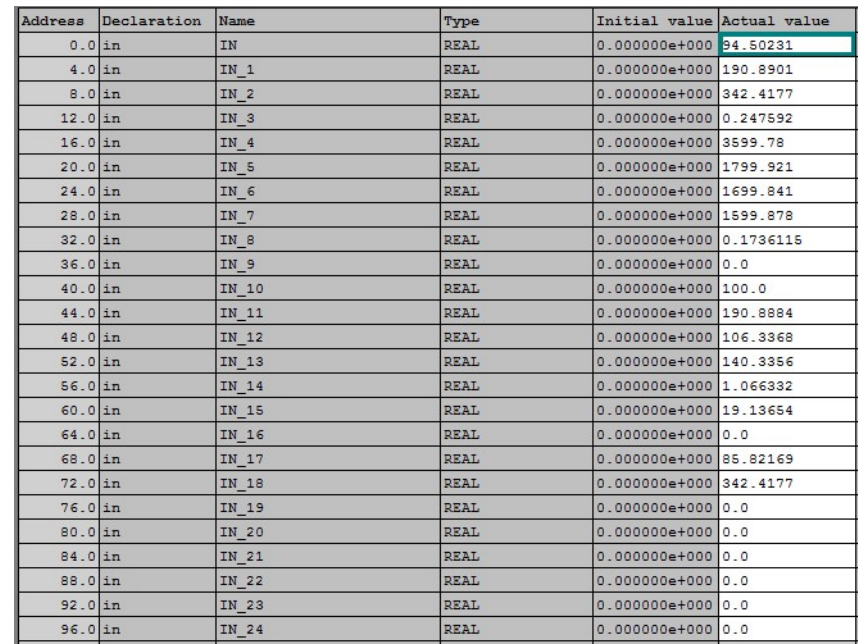

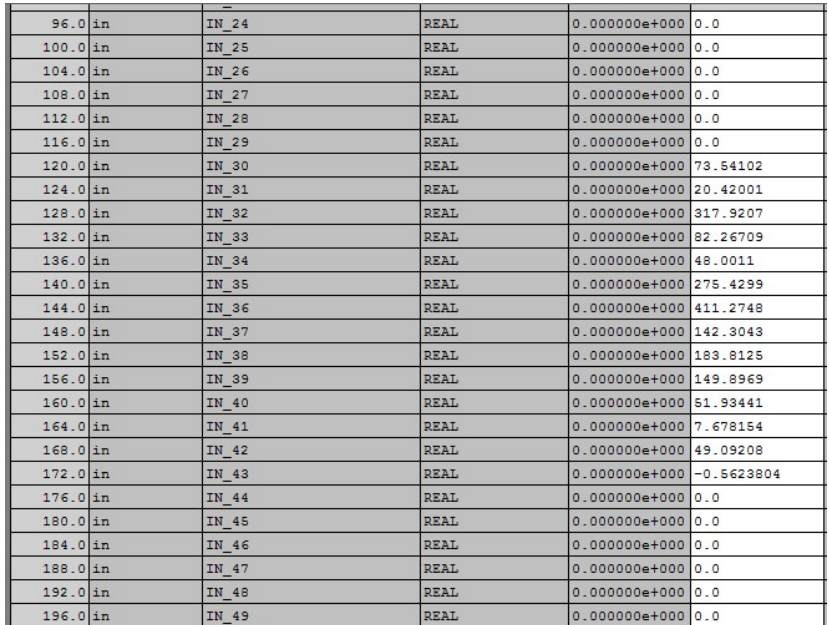

En la figura 143 el bloque de datos DB258 en estado Online en donde se observan los datos enviados por UDP por el PLC S7 – 400. La configuración de todos los datos es de tipo Real.

# Figura 144 Monitoreo de datos enviados por el S7 400 al PLC S7 1500.

Monitoreo de datos almacenados en el DB5 que son enviados por el S7 400 y recibidos por el S7 1500.

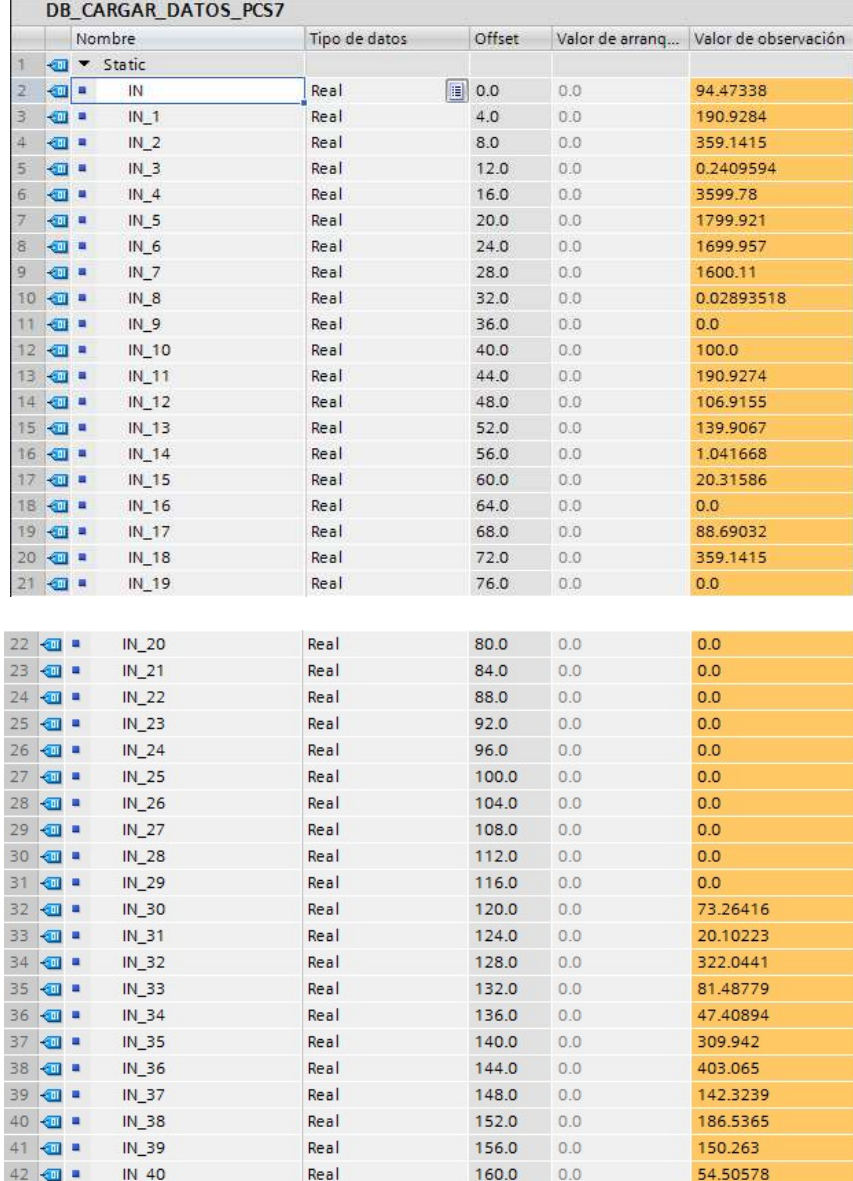

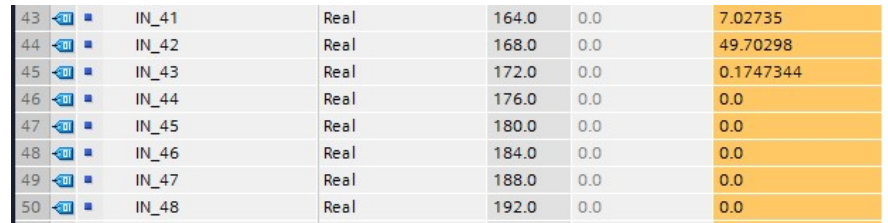

En la figura 144 el bloque de datos DB5 en estado Online en donde se observan los datos recibidos por UDP por el PLC S7 – 1500.

## Pruebas de comunicación con el Servidor Web

En la figura 145 se observa el dato de corriente del motor MP5 – BP003 en la página web, en donde la corriente actual es de 323 A, este dato es tomado directamente de la dirección del PLC DB.

## Figura 145

Verificación del dato enviado por el PLC S7 1500 y su recepción y presentación en el Servidor Web.

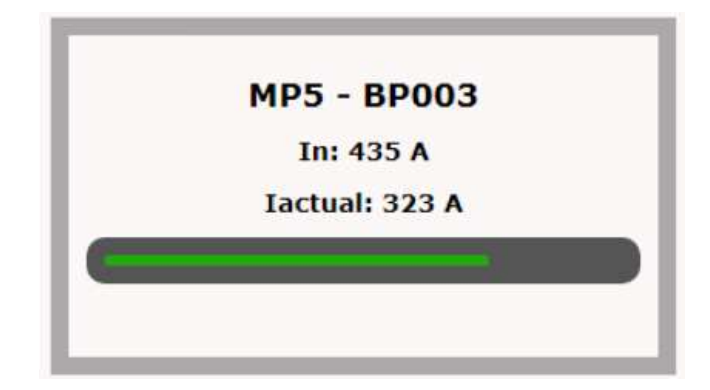

## Verificación de las pantallas web

En el servidor WEB se han almacenado las siguientes pantallas.

## Menú Principal

Desde donde se puede acceder al monitoreo de los datos de Quemadores,

Motores Eléctricos e Indicadores de mantenimiento.

# Figura 146

Menú Principal del Servidor Web.

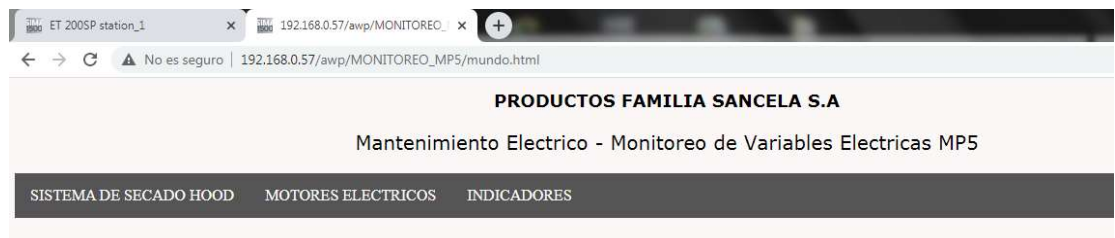

## Sistema de Secado Hood

En donde se pueden observar los datos correspondientes al sistema de secado por quemadores de la máquina de papel MP5. Se han programado barras indicadoras considerando el valor máximo del Center Line para para cada variable.

# Figura 147

Menú Sistema de Secado Hood.

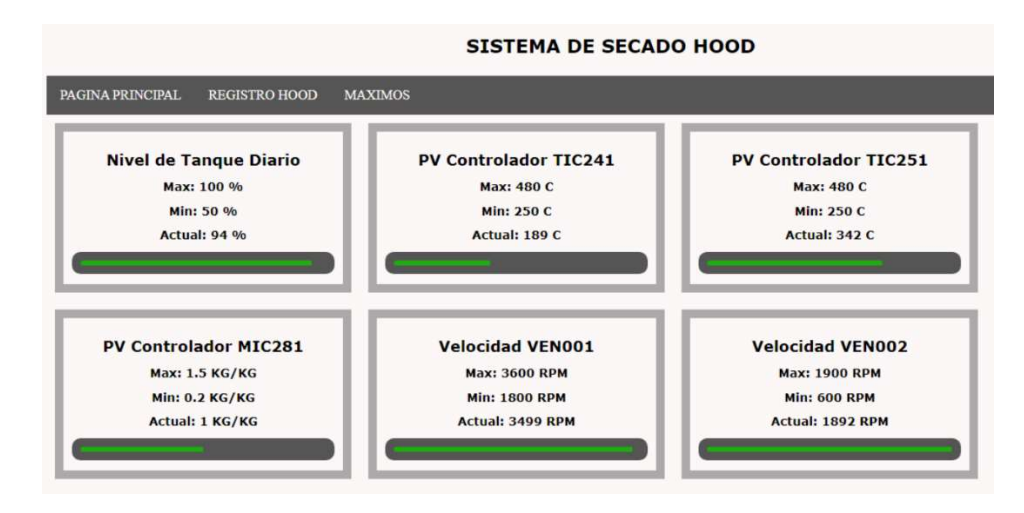

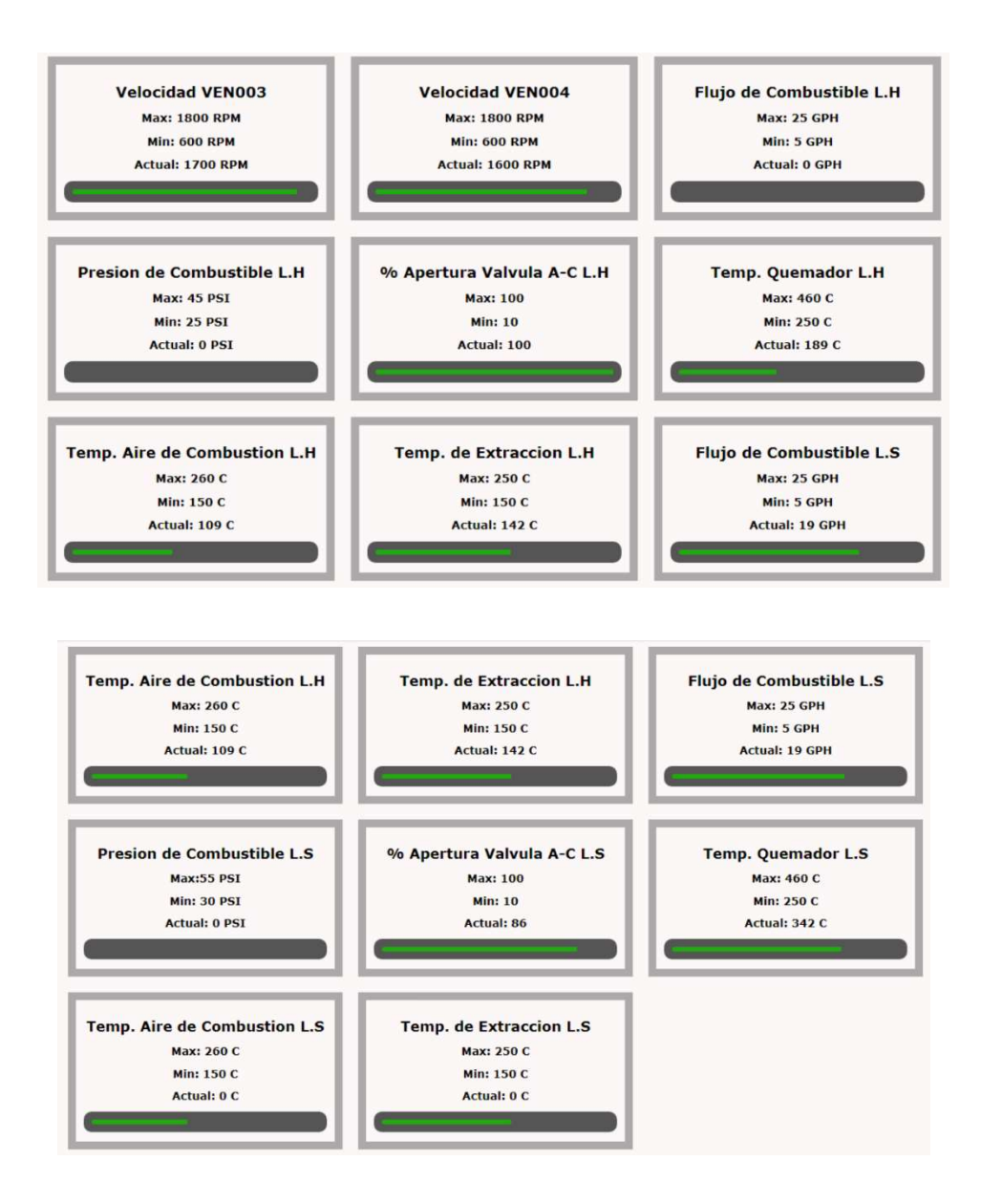

### Sistema de Secado Hood – Registros HOOD

Desde esta pantalla, además se puede ingresar a los registros en tendencias de

los datos, el registro del dato es almacenado de manera automática cada 8 horas,

respetando los tres turnos operativos.

# Figura 148

Tendencias Sistema de Secado Hood.

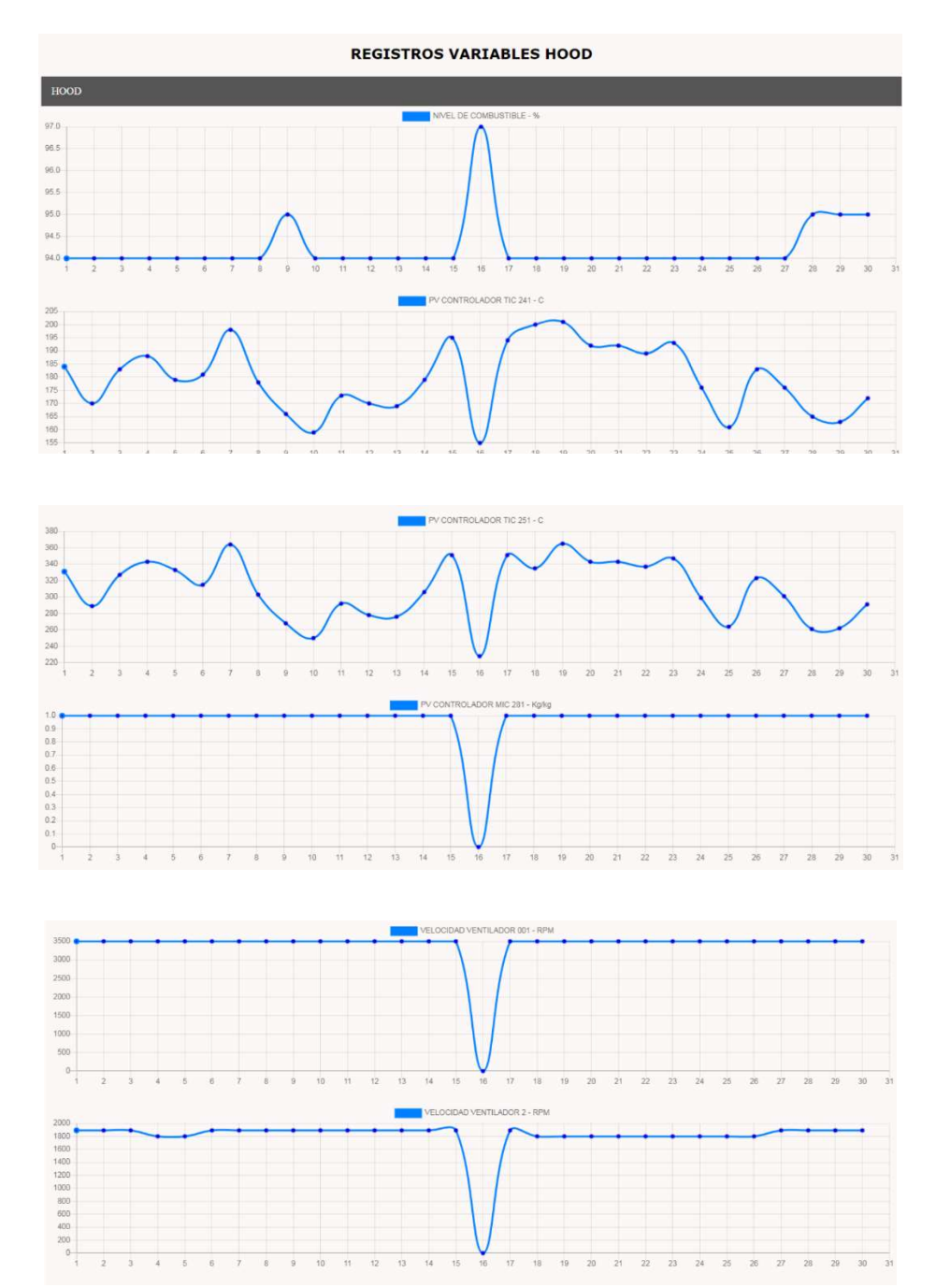

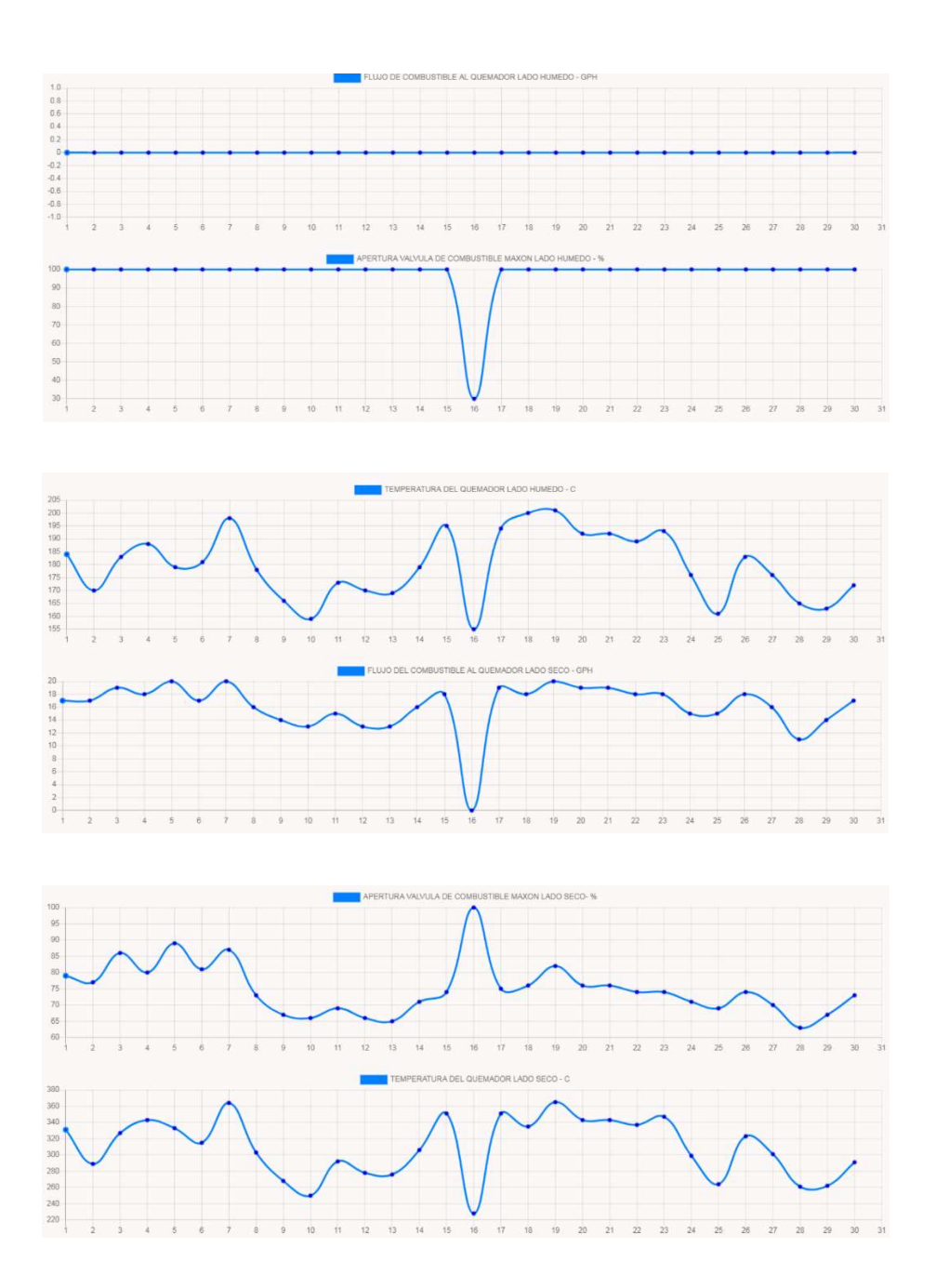

En la figura 148 se puede observar la tendencia de los diferentes parámetros de proceso del sistema de secado HOOD, la tendencia se la configuró con 30 valores, cada valor es tomado automáticamente mediante programación tres veces en un día: 6:00 am, 14:00 pm y 22:00 pm, esto debido a que los turnos de trabajo empiezan en estas horas, en la gráfica de tendencia se puede observar por lo tanto los registros de valores de los últimos 10 días.

Las tendencias de las variables de un proceso permiten conocer los valores máximos, medios y mínimos que pueden tomar sin que la calidad del producto se vea afectada, en caso de que los valores salgan de estos rangos, es decir salgan de especificaciones se deben tomar acciones para retornar las variables a sus estándares.

Por ejemplo, si el valor de temperatura del quemador trabaja por encima de los 350 grados centígrados o por debajo de los 200 grados centígrados, es un indicativo de que el sensor de temperatura está defectuoso, de que el lazo de control perdió sintonización, de que la válvula de relación aire/combustible se desajusto, o de que los otros sistemas de secado: vapor, tendidos o prensa succión están trabajando fuera de estándares.

### Motores Eléctricos

Desde donde se puede acceder al monitoreo de los datos de corriente de los motores eléctricos de la Máquina de Papel MP5.

### Figura 149

Menú Motores Eléctricos.

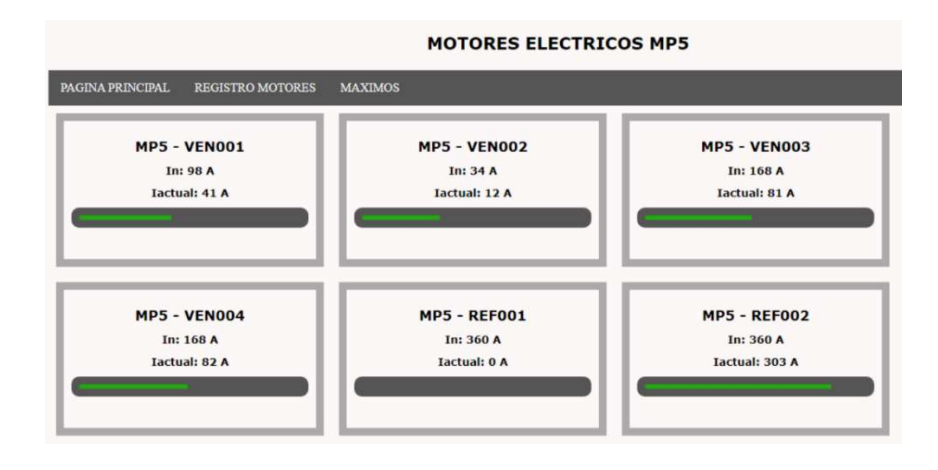

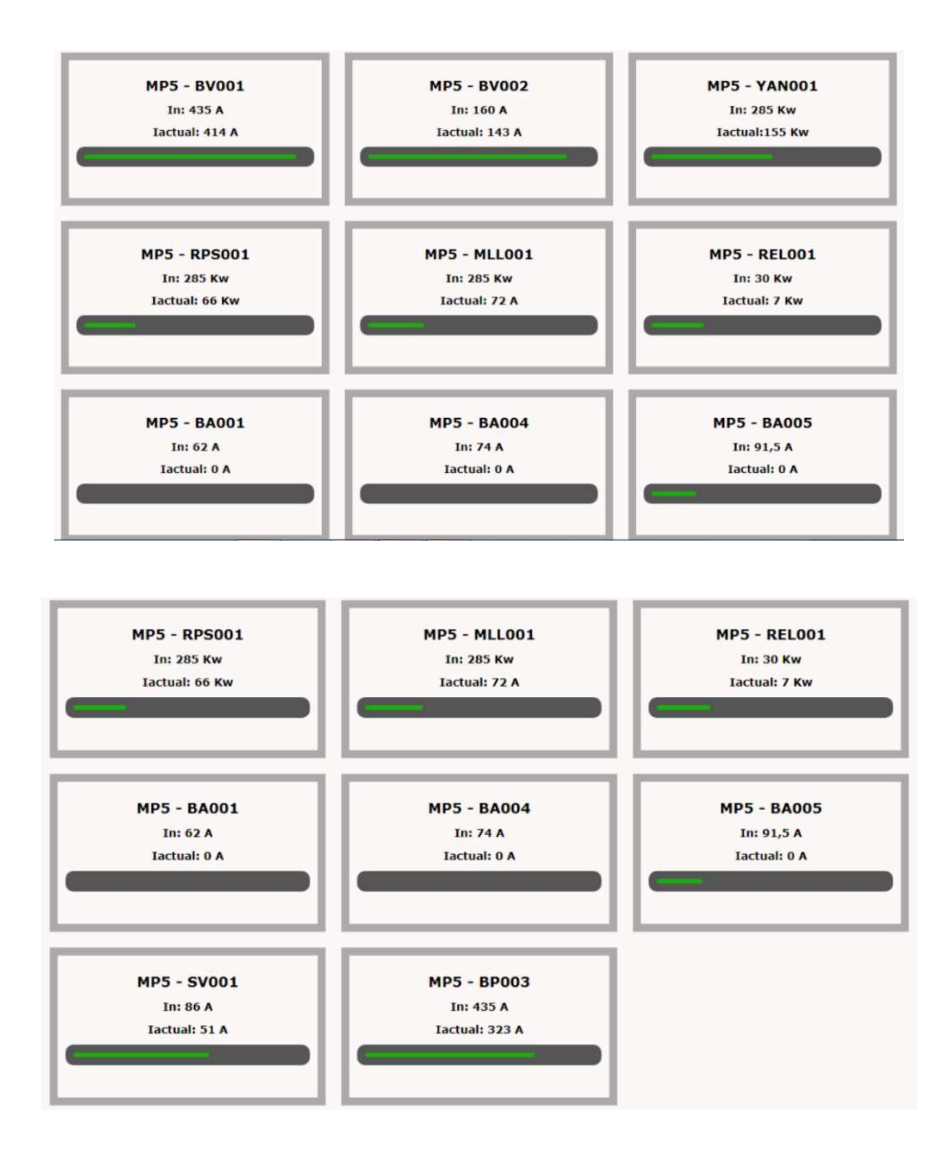

## Motores Eléctricos – Registros

Desde esta pantalla, además se puede ingresar a los registros en tendencias de los datos de corrientes de los motores, el registro del dato es almacenado de manera automática cada 8 horas, respetando los tres turnos operativos.

# Figura 150

# Tendencias Motores Eléctricos.

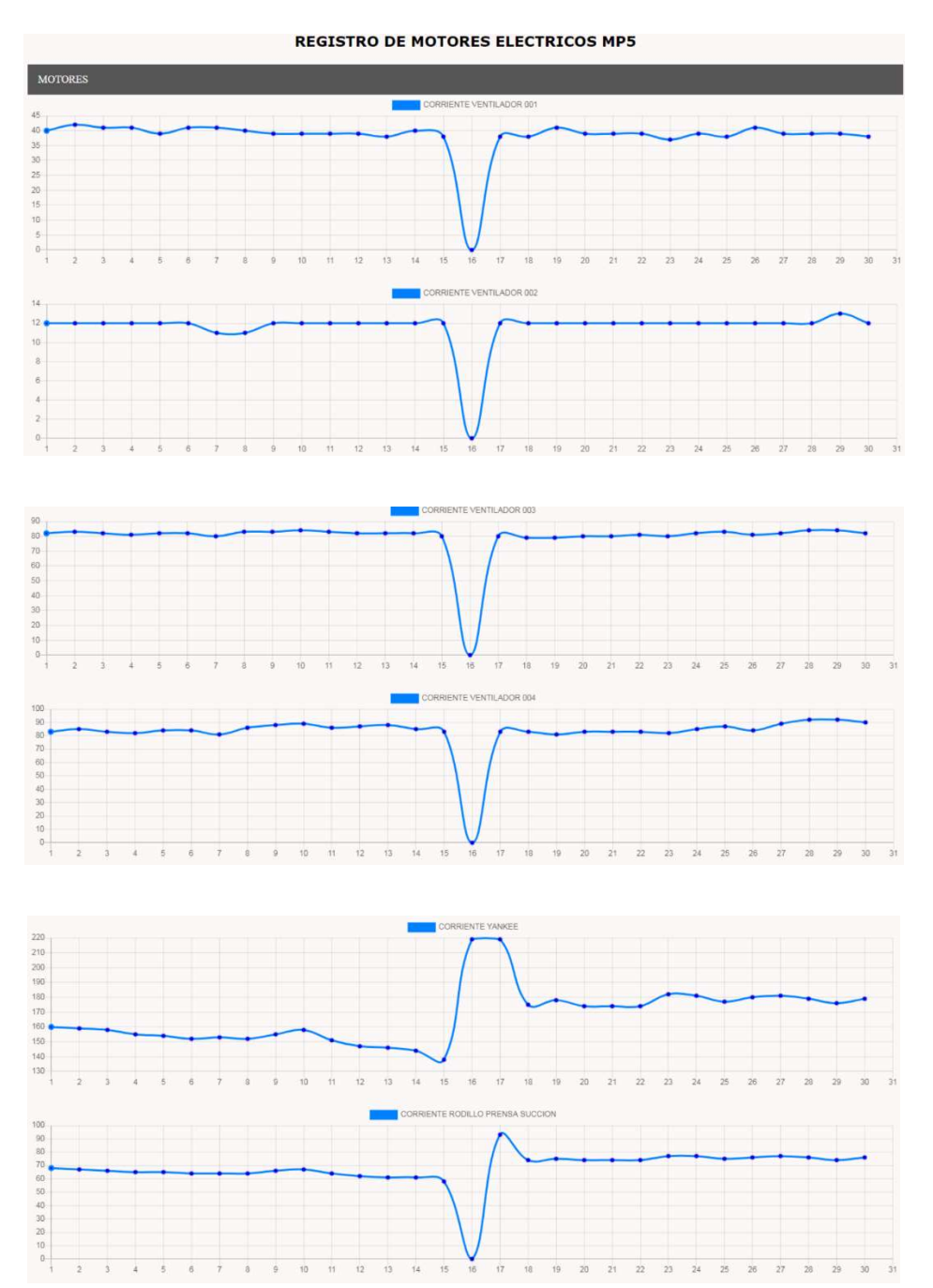

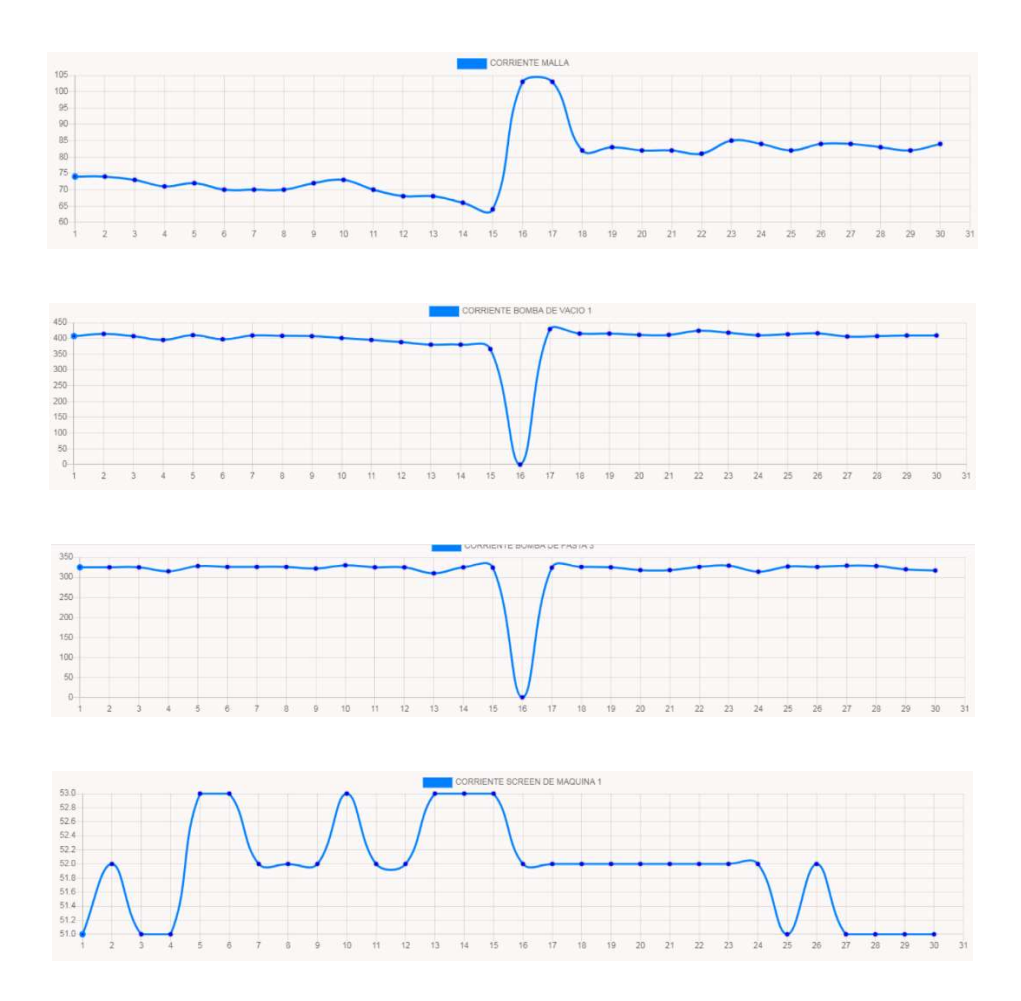

En la figura 150 se puede observar la tendencia de los valores de corriente de los motores eléctricos comandados por variadores de frecuencia de la máquina de papel MP5, la tendencia se la configuró con 30 valores, cada valor es tomado automáticamente mediante programación tres veces en un día: 6:00 am, 14:00 pm y 22:00 pm, esto debido a que los turnos de trabajo empiezan en estas horas, en la gráfica de tendencia se puede observar por lo tanto los registros de valores de los últimos 10 días.

En el caso de las corrientes de los motores eléctricos, las tendencias nos permiten conocer: variaciones en las cargas mecánicas, si la tendencia se encuentra por encima de la corriente nominal, o si se observa una tendencia ascendente se realiza una revisión de vibraciones y espectros de frecuencia, después de realizar las

respectivas acciones mecánicas y eléctricas y si la tendencia se mantiene se planifica el cambio del motor.

### Análisis de información

## Motores mal dimensionados

Los primeros resultados obtenidos permitieron identificar motores acoplados a bombas de agua mal dimensionados, la figura 151 representa la corriente de trabajo de los motores de las bombas MP5 – BA004 y MP5 – BA005.

## Figura 151

Corriente de trabajo de bombas por encima de la nominal.

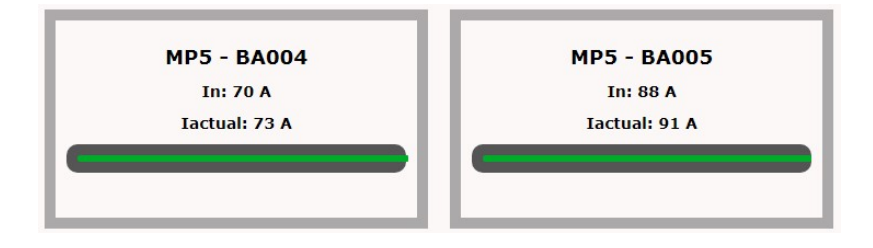

Como se puede observar la barra indicadora se encontraba por fuera de la gráfica, indicando que estos motores trabajaban por encima de la corriente nominal.

En los registros de cambios de estos motores se pudo observar que los mismos eran cambiados cada seis meses debido a un sobrecalentamiento en el bobinado del estator.

Al revisar las hojas técnicas de las bombas se pudo evidenciar que los motores acoplados eran de una potencia menor a la requerida por la bomba.

### Disminución del tiempo de rutas de motores

Al contar con una herramienta automatizada para el registro de las corrientes de trabajo de los motores de la Máquina de Papel MP5, se ha reducido en un 15% el tiempo de ejecución de la ruta de motores, además durante el desarrollo de este trabajo de titulación se pudo determinar que otras de las variables de motores que pueden ser enviadas desde los variadores de frecuencia hacia las páginas web de una manera automática son temperatura y potencia, lo que permitirá reducir aún más el tiempo de ejecución de las rutas de motores.

En la tabla 16 se indica la reducción del tiempo en las rutas de los motores al tomar el dato de corriente directamente desde el servidor web configurado, actualmente la medición de corriente se la realiza midiendo cada una de las fases del motor, anotándolas en una hoja de registro y posteriormente subiendo esta información a un archivo digital, el tiempo que se tarde en realizar este procedimiento es de 3 minuto por cada uno de los motores.

## Tabla 16.

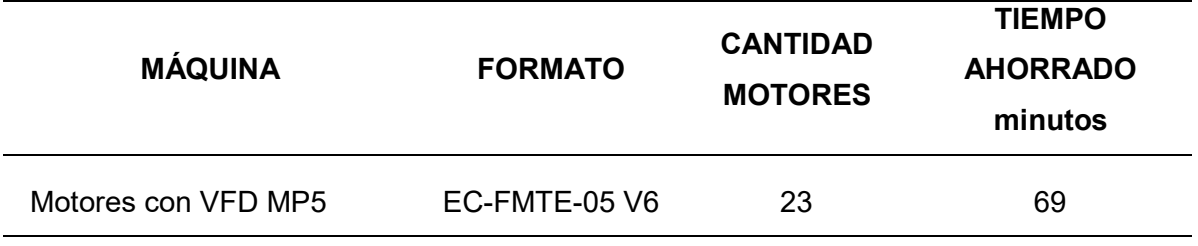

Reducción de tiempo en rutas de motores.

Nota. Disminución de tiempo en la ruta de motores de la Máquina MP5 utilizando el servidor web para medir el dato de la corriente de los motores.

El tiempo total de la ruta de motores de la máquina MP5 es de 480 minutos, por lo que la utilización del servidor web para la medición de las corrientes reduce la realización en un 14%.

#### Reducción de tiempos perdidos por caídas de hollín

El hollín, producido por una mala combustión en los quemadores ha sido uno de los problemas que mayormente han afectado a los indicadores de mantenimiento eléctrico, esto debido a que no solo afecta en el tiempo perdido, si no que ha sido la causa de una cantidad de rechazo considerable de producción, afectando además a otros indicadores como el E – save que relaciona la energía consumida con la producción.

El último evento producido en este año fue en el mes de abril en donde por este defecto se perdió un total de 1300 minutos y 60 toneladas de rechazo. Este evento ha sido el de mayor afectación en los indicadores de mantenimiento eléctrico en lo que va del año.

Desde la puesta en funcionamiento de las páginas web no hemos tenido eventos de caída de hollín, sin embargo el análisis de las tendencias nos han permitido observar el comportamiento de las variables del sistema de secado por quemadores hood en el tiempo, empezando a analizar la variabilidad de cada uno de los parámetros, determinando de esta manera los factores que producen dicha variabilidad para finalmente tomar decisiones que permitan anticiparnos a la aparición de eventos de este defecto de calidad.

En la figura 152 se puede observar, por ejemplo, la variación en el flujo de combustible que ingresa en el quemador.

## Figura 152

Tendencia flujo de combustible al quemador lado seco.

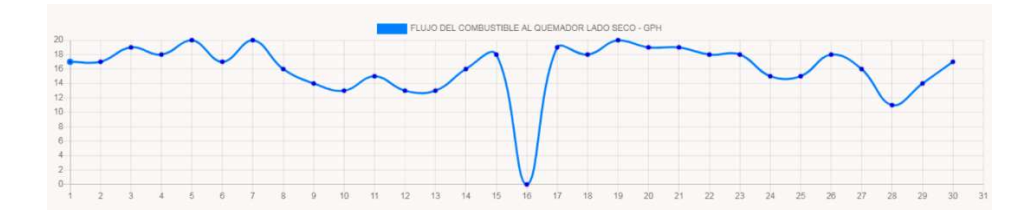

Lo que repercute en la variación de temperatura del quemador que se puede observar en la figura 153.

### Figura 153

Tendencia temperatura quemador lado seco.

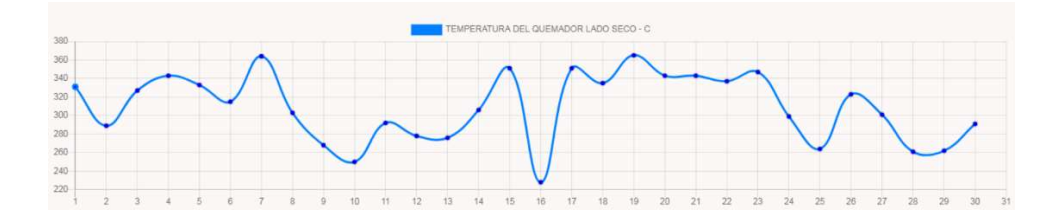

Las páginas web y la gráfica de las tendencias se han convertido en una herramienta que nos permite tomar acciones al observar comportamientos en los datos.

Con las gráficas de tendencia resulta sencillo identificar el momento en que los sistemas sufren perturbaciones y empiezan a trabajar fuera de center lines, el objetivo cuando esto sucede es la toma de acciones para volver los parámetros a sus estándares, evitando así defectos de calidad en el producto.

### Comprobación de la hipótesis

La hipótesis a comprobar se cita a continuación: El monitoreo remoto de variables de proceso, disminuye los defectos de calidad y aumenta la disponibilidad en la Máquina de Papel MP5 de la Empresa Productos Familia Sancela del Ecuador S.A.

Para la demostración de la hipótesis se expone a continuación el historial de eventos por caídas de hollín durante los últimos 2 años, información descargada del sistema SAP BW.

En la tabla 17 se observa que desde el año 2019 han existido un total de 19 eventos por causa de caída de hollín con un tiempo perdido de producción de 3780 minutos.

# Tabla 17.

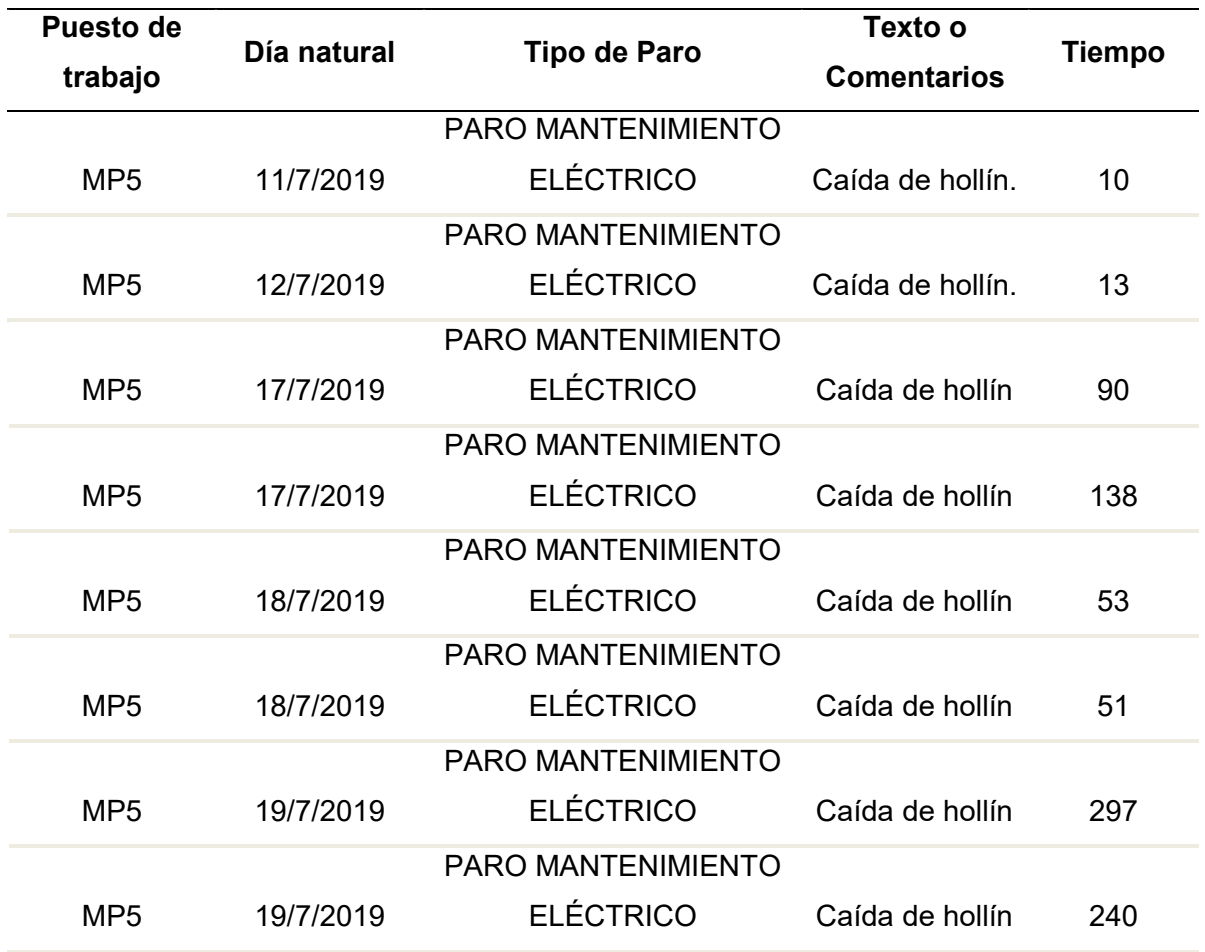

Historial de eventos caída de hollín MP5 2019 - 2021

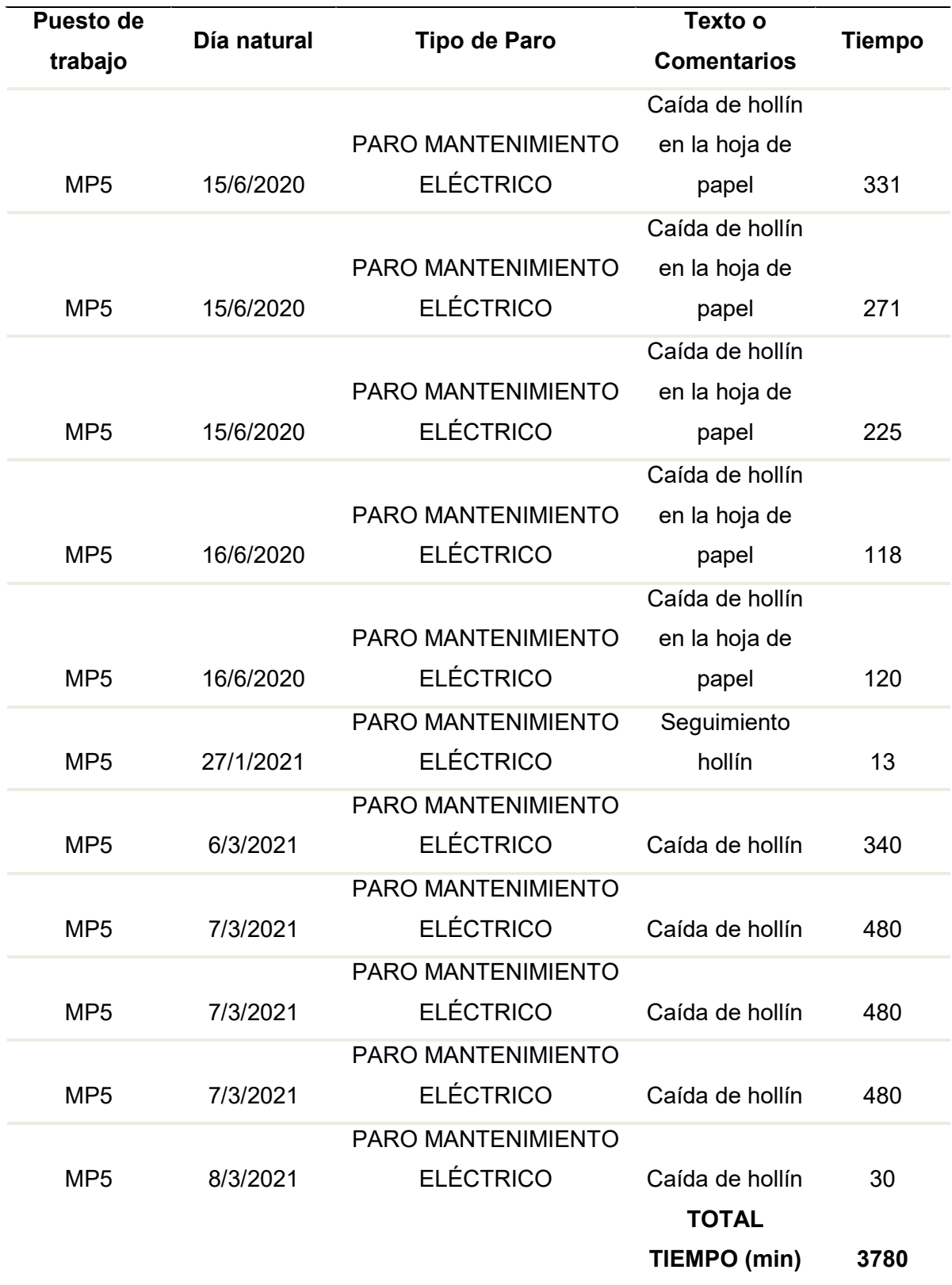

Nota. Tiempo total perdido por el problema de caída de hollín de 2018 a 2021.

En la figura 154 una representación gráfica de los eventos de caída de hollín entre los años 2019 y 2021.

### Figura 154

Tendencia caída de hollín MP5.

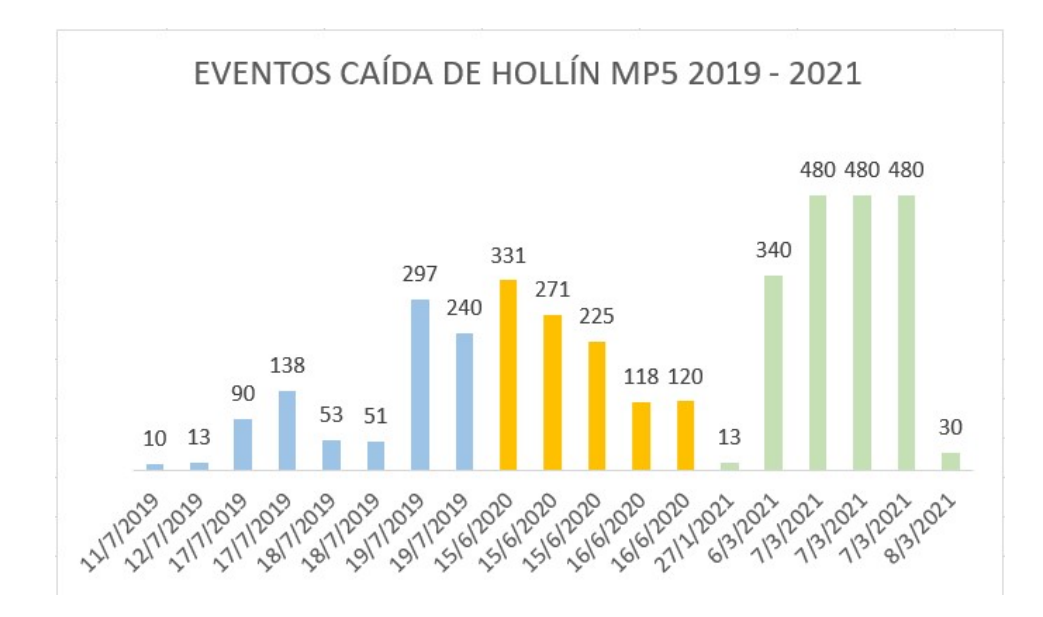

Los últimos eventos se produjeron en marzo de 2021 con un tiempo perdido de 1780 minutos.

Desde la implementación del monitoreo de las variables del quemador Hood por medio de páginas web, además de la actualización de Center Lines para todas las variables del sistema de secado Hood, no han existido eventos de caída de hollín en el semielaborado, el fácil acceso a las variables que se monitorean en tiempo real permite actuar de una manera ágil cuando un parámetro sale fuera de center line, volviendo los sistemas a condiciones básicas de operación, logrando de esta manera anticiparnos a los problemas de mala combustión y acumulación de hollín en las tuberías del sistema.

Desde la implementación del monitoreo de variables por medio del servidor web, la generación de hollín no ha generado defectos de calidad en el semielaborado ni a afectado el indicador de Eficiencia de Máquina.

### Capítulo V

#### Conclusiones y Recomendaciones

### Conclusiones

- $\checkmark$  La programación de la barra de progreso en los indicadores permitió determinar motores que se encontraban mal dimensionados en relación con la carga que manejaban, de esta manera se redujeron gastos y la disminución de tiempos perdidos relacionados con la avería de estos equipos.
- $\checkmark$  La automatización de la captura de información por medio de sensores, transmisores y variadores de frecuencia y la presentación en páginas web de esta información, ha permitido reducir el tiempo de ejecución de las rutas de motores eléctricos y las rutas de quemadores en la Máquina de Papel MP5.
- $\checkmark$  Con las gráficas de tendencia resulta sencillo identificar el momento en que los sistemas sufren perturbaciones y empiezan a trabajar fuera de center lines, el objetivo cuando esto sucede es la toma de acciones para volver los parámetros a sus estándares, evitando así defectos de calidad en el producto.
- $\checkmark$  La comunicación Industrial Ethernet presenta tres protocolos: TCP, ISO on TCP y UDP; el protocolo de comunicación UDP es el que menor cantidad de información envía en la trama, lo que resulta conveniente para el envío de una gran cantidad de información no crítica para el proceso o los lazos de control, esta información por ejemplo puede ser el envío y recepción de datos de proceso para su posterior análisis, como el realizado en este proyecto de titulación.
- Los equipos de automatización actuales como el Controlador Lógico Programable S7 – 1500 de Siemens, tienen incorporados Servidores Web, lo que permite el desarrollo de páginas web dedicados no solo a la visualización de información, sino que también presentan capacidades de controlar una planta, sin embargo es

necesario considerar que al utilizar un comunicación no determinista como los es Ethernet, es conveniente seguir utilizando para el propósito del control por parte del personal de operación, interfaces máquina – humano o estaciones de operación, ya que estos sistemas se conectan a redes industriales deterministas.

- El servidor web incorporado en el controlador lógico programable S7 1500, admite códigos programados en HTML, CSS y Javascript; con estas funcionalidades es posible leer variables de proceso y también escribir en localidades de memoria del PLC.
- $\checkmark$  El servidor presenta otras funcionalidades como: lista de alarmas del PLC, avisos, información sobre comunicaciones, verificación de la topología de red y exploración de archivos, es decir permite la visualización de toda la información que almacena el controlador lógico programable, hay que considerar que no todos los modelos presentan estas características.
- Dentro de los pilares de la excelencia operacional, se encuentra la generación de estándares para las variables de proceso, una vez determinados estos estándares es necesario mantener las variables dentro de los límites establecidos, el monitoreo remoto permite obtener esta información de una manera automática y un análisis mediante tendencias que facilita la toma de decisiones.
- $\checkmark$  Actualmente el seguimiento de Center Line (toma de datos de proceso y análisis), en la máquina MP5 no es llevada de manera correcta por la parte operativa, se ha observado que en muchas ocasiones los datos no son tomados debido a los problemas en máquina que impide que el operador los registre, además el análisis de esta información no es realizado; esto se corrige con el monitoreo remoto de variables mediante la utilización de páginas web.

### Recomendaciones

- $\checkmark$  En la máquina de papel MP5 la comunicación entre autómatas se realiza por medio del protocolo Industrial Ethernet, la transmisión de estos datos no son críticos para el proceso por lo que es recomendable utilizar el protocolo UDP debido a que la trama de comunicación es pequeña en comparación con protocolos como TCP e ISO on TCP.
- $\checkmark$  La programación de tendencias para el análisis de datos brinda una información más detallada sobre el comportamiento de las variables, la tendencia permite observar el comportamiento de variabilidad y si el valor se encuentra dentro de límites establecidos.
- $\checkmark$  Es necesario configurar la misma velocidad de transmisión en todos los equipos que se comunican mediante red industrial Ethernet, con el objetivo de evitar colisiones y pérdidas de comunicación.
- $\checkmark$  No todos los servidores web que vienen incorporados en los controladores lógicos programables presenten las mismas capacidades, es necesario definir correctamente las funcionalidades y características de la aplicación a desarrollar antes de la adquisición de los equipos de automatización.
- $\checkmark$  Para que el monitoreo remoto permita una correcta toma de decisiones es necesario que el dato indicado en las páginas web sea el correcto; por lo tanto, los instrumentos tienen que tener una frecuencia de calibración y ajuste, además es necesario configurar correctamente los escalamientos en los instrumentos y en el controlador lógico programable, así como los tipos de datos y redondeo de variables.
- $\checkmark$  Un diseño anticipado de las páginas web permite que la programación en HTML, CCS y Javascript sea fácil y rápida, el cambio en el diseño de la página puede

provocar cambios significativos en la estructura de estos lenguajes de

programación.

- Basanta, M., Tanmoy, M., & Joby, A. (2015, May). Embedded web PLC: a new advances in industrial control and automation. In 2015 Second International Conference on Advances in Computing and Communication Engineering (pp. 156-160). IEEE.
- Cujano Caluña, E.P (2018). Incremento de la productividad en el Molino MP5 de fabricación de papel tissue, de la Empresa Familia Sancela del Ecuador S.A., mediante la teoría de las Restricciones "toc". [Tesis de Maestría, Ecuela Politécnica Nacional].

https://bibdigital.epn.edu.ec/handle/15000/19203?locale=de

- Ján, K., Milan, D. y Marek, L. (mayo de 2013). Utilización del PLC como servidor web para la monitorización remota del proceso tecnológico. En Actas de la XIV Conferencia Internacional de Control de los Cárpatos (ICCC) (pp. 144-149). IEEE
- Jiménez, V. G., Yuste, R. Y., & Martínez, L. (2012). Comunicaciones Industriales Siemens. Marcombo.
- Jokinen, J., Postelnicu, C., Zhang, B., Camp, R., Suhonen, M., Karhumäki, O., & Lastra, J. M. (2012, October). Condition monitoring for predictive maintenance in the pulp & paper industry: Two implementations. In 2012 IEEE International Conference on Systems, Man, and Cybernetics (SMC) (pp. 1633-1638). IEEE.
- Monografías.com, (2014). Electiva sistemas distribuidos. Profibus DP. [Por: Juan Pablo Ferrari]. https://www.monografias.com/trabajos-pdf/sistemas-de-controldistribuido/sistemas-de-control-distribuido2.shtml

Sisman, G., Nicu, B., & Mihai, O. (2018, June). The importance of PLC in the predictive maintenance of electronic equipment. In 2018 10th International Conference on Electronics, Computers and Artificial Intelligence (ECAI) (pp. 1-5). IEEE.

SIMATIC PCS7. (2013, Abril). The SIMATIC PCS 7 Process Control System, Edición, 1.

- SIMATIC PCS7. (2014, Febrero). Sistema de Control de Procesos SIMATIC PCS7, Componentes del Sistema, Edición, 2.
- SIMATIC PCS7. (2016, Julio). Sistema de Control de Procesos SIMATIC PCS7, Módulos de comunicación, cables estándar para RFID, componentes de red SCALANCE, Edición, 1.
- SIMATIC S.A. (2014, Diciembre). S7 1500. Servidor Web, Manual de funciones, Edición, 1.
- SIMATIC S.A. (2015, Abril). ET 200M. Sistema de periferia descentralizada, Instrucciones de servicio, Edición, 1.
- SINAMICS S.A. (2018, Diciembre). S120. Comunicación, Manual de funciones, Edición, 1.

SIMATIC S.A. (2012, Enero). Sistema de periferia descentralizada ET 200M, Edición, 1.

Subu, M., Hikon W., & Lieven, C. (2003, October). From sensor to web using PLC with embedded web server for remote monitoring of processes. In SENSORS, 2003 IEEE (Vol. 2, pp. 966-969). IEEE.

victor-fuzzylogic.blogspot.com, (2014). Comunicaciones Industriales. Profibus DP. [Por: Victor]. http://victor-fuzzylogic.blogspot.com/2014/01/profibus-dp.html